3-077-160-**22**(1)

# **SONY**

# **CD/DVD Player**

Mode d'emploi

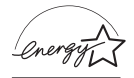

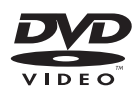

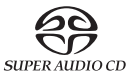

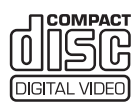

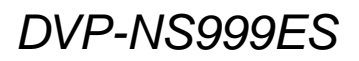

© 2002 Sony Corporation

### <span id="page-1-0"></span>**AVERTISSEMENT**

**Pour prévenir les risques d'incendie et d'électrocution, tenez cet appareil à l'abri de la pluie et de l'humidité. Pour éviter les risques d'électrocution, n'ouvrez pas le boîtier. Confiez l'entretien et la réparation de cet appareil à un personnel qualifié exclusivement.**

#### **ATTENTION**

L'utilisation d'instruments optiques avec cet appareil augmente les risques de lésions oculaires. Ne tentez pas de démonter le boîtier, car le faisceau laser utilisé par ce lecteur CD/ DVD est dangereux pour vos yeux. Confiez l'entretien et la réparation de cet appareil à un personnel qualifié exclusivement.

L'étiquette d'avertissement cidessous est située sur le côté du lecteur.

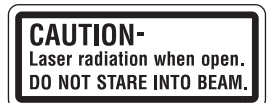

#### **ATTENTION**

POUR ÉVITER LES CHOCS ÉLECTRIQUES, INTRODUIRE LA LAME LA PLUS LARGE DE LA FICHE DANS LA BORNE CORRESPONDANTE DE LA PRISE ET POUSSER JUSQU'AU FOND.

### <span id="page-1-1"></span>**Félicitations !**

Vous venez de faire l'acquisition d'un lecteur CD/DVD Sony. Avant de le faire fonctionner, lisez attentivement ce mode d'emploi et conservez-le pour toute référence ultérieure.

### <span id="page-2-0"></span>**Précautions**

#### **Sécurité**

- Mise en garde L'utilisation d'instruments optiques avec cet appareil augmente les risques de lésions oculaires.
- Pour prévenir les risques d'incendie et d'électrocution, ne pas poser de récipients remplis de liquide, tels qu'un vase, sur l'appareil.
- Si un objet ou du liquide venait à pénétrer à l'intérieur du boîtier, débrancher le lecteur et le faire vérifier par un technicien qualifié avant de le remettre en fonction.

#### **Sources d'alimentation**

- Le lecteur n'est pas débranché de l'alimentation secteur (CA) tant qu'il reste branché à la prise murale, même si l'appareil lui-même est éteint.
- Si le lecteur n'est pas utilisé pendant une longue période, le débrancher de la prise de courant. Pour débrancher le cordon d'alimentation CA, le saisir par la fiche. Ne jamais tirer sur le cordon.
- Pour le remplacement du cordon d'alimentation, s'adresser uniquement à un centre de service après-vente agréé.

#### **Emplacement du lecteur**

- Installer le lecteur dans un endroit suffisamment ventilé pour éviter toute surchauffe interne.
- Ne pas installer le lecteur sur une surface molle, telle qu'un tapis, qui pourrait boucher les orifices de ventilation.
- Ne pas installer le lecteur dans un endroit poussiéreux ou soumis à des chocs ou au rayonnement direct du soleil, ni à proximité de sources de chaleur.

#### **Fonctionnement**

• Si le lecteur est transporté directement d'un endroit froid à un endroit chaud ou s'il est installé dans une pièce très humide, de la condensation peut se former sur les lentilles situées à l'intérieur de l'appareil. Dans ce cas, il est possible que le lecteur ne fonctionne pas correctement. Retirer alors le disque et laisser le lecteur sous tension pendant environ trente minutes, jusqu'à ce que l'humidité se soit évaporée.

• Avant de déplacer le lecteur, en retirer le disque. Sinon, le disque pourrait être endommagé.

#### **Réglage du volume**

Ne pas augmenter le volume lors de l'écoute d'un passage présentant un très faible niveau d'entrée ou sans signal audio. Ce faire pourrait entraîner des dommages aux enceintes lors d'un passage de niveau sonore élevé.

#### **Entretien de l'appareil**

Nettoyer le boîtier, le panneau et les commandes avec un chiffon doux légèrement imbibé d'une solution détergente neutre. Ne pas utiliser de tampons abrasifs, de poudre à récurer ni de solvants tels que de l'alcool ou de la benzine.

#### **Disques de nettoyage**

Ne pas utiliser les disques de nettoyage disponibles dans le commerce. Ils pourraient causer des problèmes de fonctionnement.

#### **AVIS IMPORTANT**

Mise en garde : Ce lecteur peut maintenir indéfiniment une image vidéo fixe ou un menu à l'écran d'un téléviseur. Si une image vidéo fixe ou un menu reste affiché à l'écran du téléviseur pendant une période prolongée, l'écran du téléviseur peut subir des dommages irréversibles. Les téléviseurs à projection sont particulièrement sensibles à ce phénomène.

Pour toute question ou tout problème à propos de ce lecteur, consulter le détaillant Sony le plus proche.

# **Table des matières**

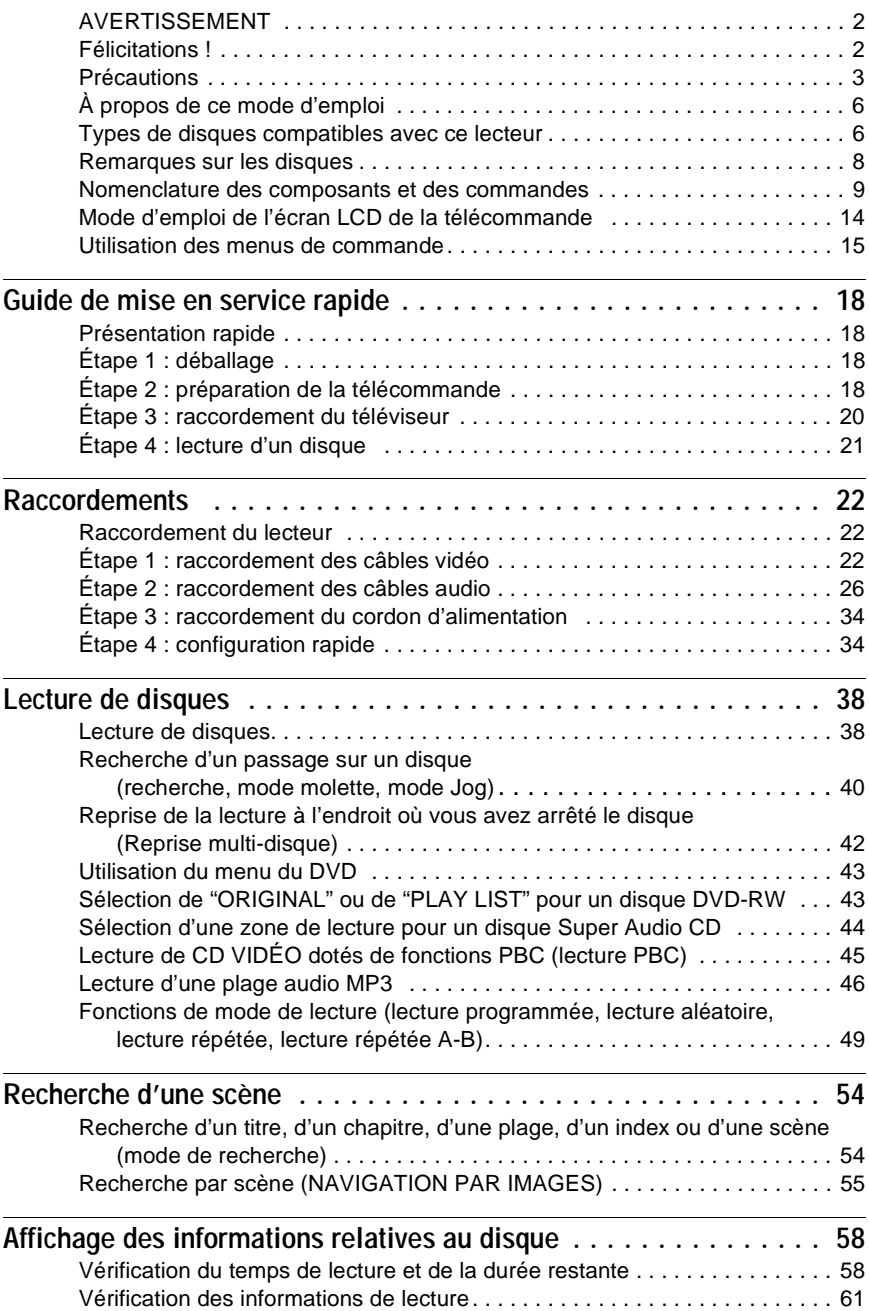

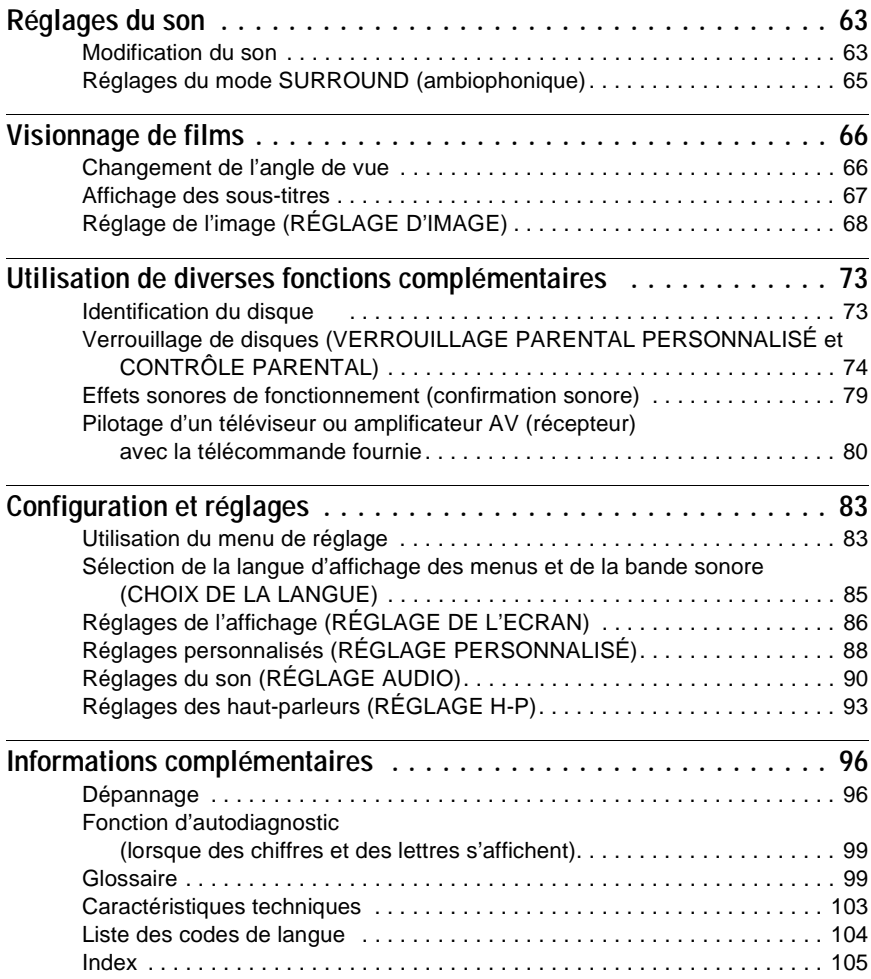

### <span id="page-5-0"></span>**À propos de ce mode d'emploi**

- Les directives de ce mode d'emploi décrivent les commandes de la télécommande. Vous pouvez également utiliser les commandes du lecteur si ces commandes portent le même nom que celles de la télécommande ou un nom similaire.
- Le terme générique "DVD" peut être employé pour désigner les disques DVD VIDEO, DVD-R, DVD-RW, DVD+R et DVD+RW.
- La signification des symboles utilisés dans le présent mode d'emploi est indiquée cidessous :

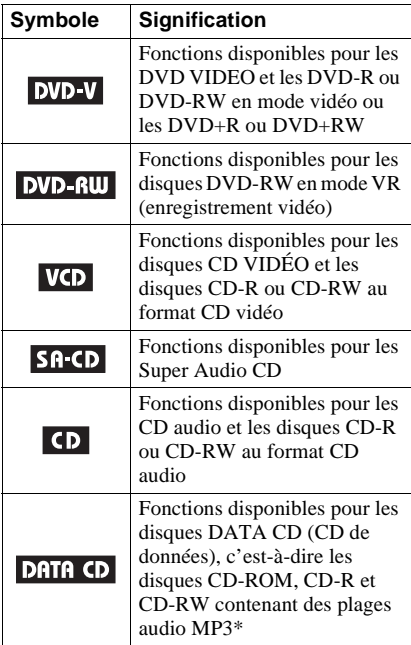

Le MP3 (MPEG 1 couche audio 3) est un format de compression de données audio normalisé par ISO/MPEG.

### <span id="page-5-1"></span>**Types de disques compatibles avec ce lecteur**

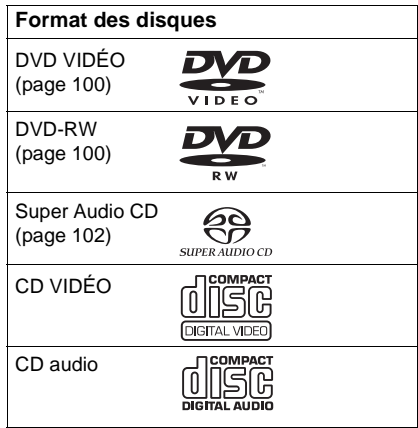

Les appellations "DVD VIDÉO" et "DVD-RW" sont des marques de commerce.

#### **Code local**

Votre lecteur est identifié par un code local indiqué à l'arrière de l'appareil et ne peut lire que les DVD VIDÉO (lecture seule) identifiés par un code local identique. Ce système vise à protéger les droits d'auteur.

Les DVD VIDÉO identifiés par le logo  $\left|\frac{1}{2}, \frac{1}{2}\right|$ peuvent également être lus par ce lecteur.

Si vous tentez de lancer la lecture de tout autre DVD VIDÉO, le message suivant s'affiche à l'écran du téléviseur : "Lecture de ce disque interdite en raison des limites de zone." Selon les disques DVD VIDÉO, il est possible qu'aucune indication de code local ne soit présente, même si la lecture du DVD VIDÉO est restreinte par des limites de zone.

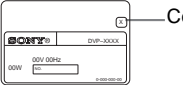

R Code local

#### **Exemples de disques non compatibles avec ce lecteur**

Ce lecteur ne permet pas la lecture des types de disques suivants :

- Tout disque CD-ROM (y compris les PHOTO CD), CD-R ou CD-RW enregistré sous un format autre que les formats suivants :
	- –format de CD audio
	- –format de CD vidéo
	- –format MP3 conforme à la norme ISO9660\* niveau 1 ou 2, ou au format d'extension Joliet
- Sections de données sur les disques CD-Extra
- DVD-ROM
- DVD Audio
- \* Hiérarchie logique de dossiers et de fichiers sur CD-ROM normalisée par l'ISO (Organisation internationale de normalisation).

De plus, ce lecteur ne permet pas la lecture des types de disques suivants :

- DVD VIDÉO portant un code local différent de celui du lecteur.
- Disques enregistrés dans un système couleur autre que NTSC, tel que PAL ou SECAM (ce lecteur est compatible avec le système couleur NTSC).
- Disques de forme non standard (p. ex. en forme de carte ou de cœur).
- Disques sur lesquels du papier ou des autocollants sont apposés.
- Disques portant des traces de bande adhésive ou d'autocollant.

#### **Remarques**

**• Remarques sur les DVD-R, DVD-RW, DVD+R, DVD+RW, CD-R ou CD-RW** Certains DVD-R, DVD-RW, DVD+R, DVD+RW, CD-R ou CD-RW ne peuvent pas être lus avec ce lecteur à cause de la qualité de l'enregistrement ou de l'état du disque, ou selon les caractéristiques de l'appareil d'enregistrement.

La lecture du disque ne démarre pas s'il n'a pas été correctement finalisé. En outre, la lecture d'images contenues sur des disques DVD-RW dotés de la protection CPRM\* est impossible si ces images comportent un signal de protection contre la copie. Le message "Verrouillage copyright" s'affiche alors à l'écran. Pour de plus amples informations, reportez-vous au mode d'emploi de l'appareil d'enregistrement. Notez que la lecture de disques enregistrés au format Packet Write est impossible.

- La protection CPRM (Content Protection for Recordable Media) est une technologie d'encodage assurant la protection les droits d'auteur relatifs aux images.
- **Disques audio encodés par des technologies de protection des droits d'auteur** Cet appareil est conçu pour la lecture de disques conformes à la norme Compact Disc (CD). Récemment, différents disques audio encodés par des technologies de protection des droits d' auteur ont été mis en vente par certaines compagnies de disques. Notez bien que, parmi ces disques, certains ne sont pas conformes à la norme CD et qu'il est possible qu'ils ne puissent être lus sur cet appareil.

#### **Remarque sur les fonctions de lecture des disques DVD et CD VIDÉO**

Certaines fonctions de lecture des DVD et des CD VIDÉO peuvent avoir été intentionnellement réglées par les créateurs des logiciels. Étant donné que ce lecteur lit le contenu des DVD et des CD VIDÉO en suivant les paramètres établis par les créateurs des logiciels, il est possible que certaines fonctions de lecture ne soient pas disponibles. Reportez-vous au mode d'emploi fourni avec le disque DVD ou CD VIDÉO.

#### **Droits d'auteur**

Ce produit intègre une technologie de protection des droits d'auteur couverte par certains brevets américains, ainsi que par d'autres droits sur la propriété intellectuelle détenus par Macrovision Corporation et d'autres détenteurs. L'emploi de cette technologie de protection des droits d'auteur doit faire l'objet d'une autorisation par Macrovision Corporation et est exclusivement réservé à une utilisation dans le cercle familial et à d'autres utilisations de visionnage limitées, sauf autorisation expresse de Macrovision Corporation. Les opérations d'ingénierie inverse et de démontage sont interdites.

### <span id="page-7-0"></span>**Remarques sur les disques**

• Pour que les disques restent propres, tenezles par les bords. N'en touchez jamais la surface.

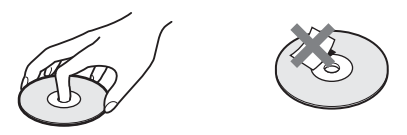

- N'exposez pas les disques au rayonnement direct du soleil ou à des sources de chaleur, telles que les conduits de chauffage, et ne les laissez pas dans une voiture stationnée en plein soleil. En effet, la température à l'intérieur de l'habitacle peut augmenter considérablement.
- Après avoir lu un disque, rangez-le dans son boîtier.
- Nettoyez les disques à l'aide d'un chiffon doux.

Essuyez les disques en allant du centre vers l'extérieur.

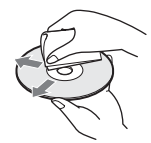

• N'utilisez pas de solvants tels que de la benzine ou des diluants, de nettoyants ordinaires ni de vaporisateurs antistatiques destinés aux disques en vinyle.

### <span id="page-8-0"></span>**Nomenclature des composants et des commandes**

Pour plus de détails, reportez-vous aux pages indiquées entre parenthèses.

#### **Panneau frontal**

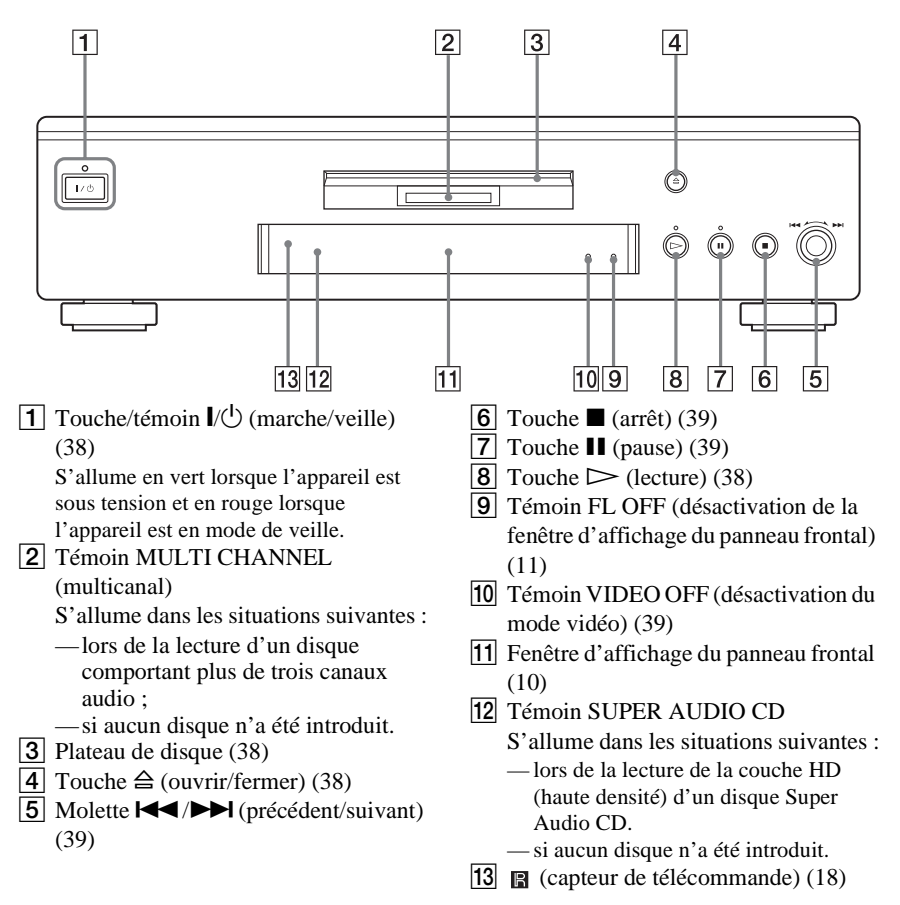

#### <span id="page-9-0"></span>**Fenêtre d'affichage du panneau frontal**

#### **Pendant la lecture d'un disque DVD VIDÉO ou DVD-RW**

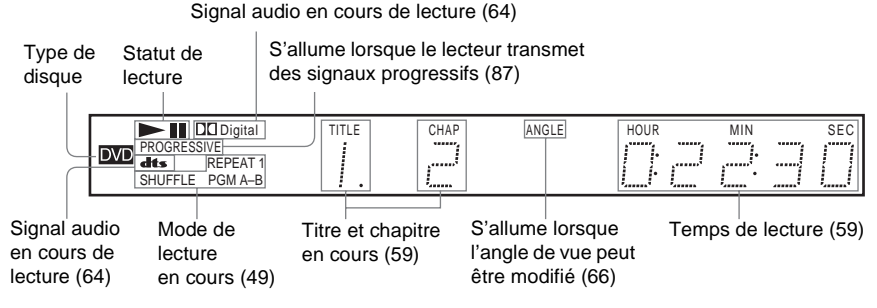

#### **Pendant la lecture d'un CD VIDÉO avec la commande de lecture (fonction PBC) [\(45](#page-44-1))**

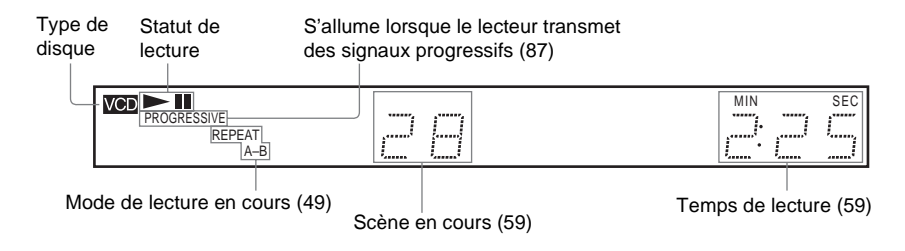

#### **Pendant la lecture d'un disque CD, Super Audio CD, DATA CD (audio MP3) ou CD VIDÉO (sans fonction PBC)**

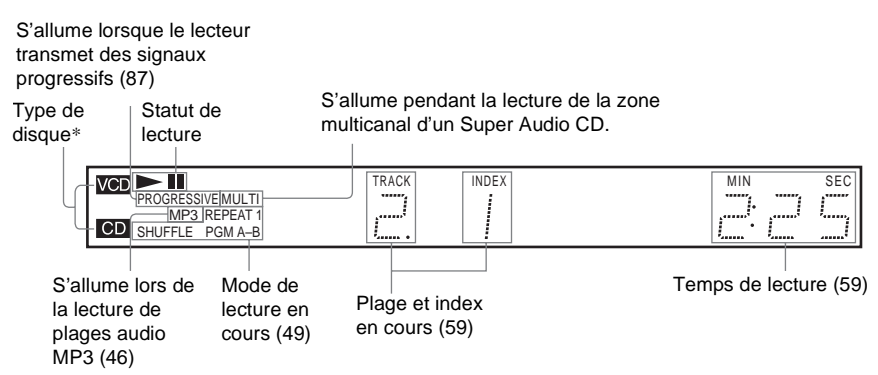

\* Pendant la lecture de la couche HD d'un disque Super Audio CD, le type de disque ne s'affiche pas.

#### <span id="page-10-0"></span>**Pour désactiver la fenêtre d'affichage du panneau frontal**

Basculez la touche de défilement vers le haut ou le bas pour que "FL ON/OFF" s'affiche à l'écran LCD. Pointez ensuite la télécommande vers le lecteur et appuyez sur la touche de défilement pour que  $\hat{\mathcal{F}}$ s'affiche à l'écran LCD. Lorsque la fenêtre du panneau frontal s'éteint, le témoin FL OFF s'allume sur le lecteur.

#### z **Conseil**

Il est possible de régler l'éclairage de la fenêtre d'affichage du panneau frontal en réglant la fonction "RHÉOSTAT" dans la section "RÉGLAGE PERSONNALISÉ" ([page 89](#page-88-0)).

#### **Panneau arrière**

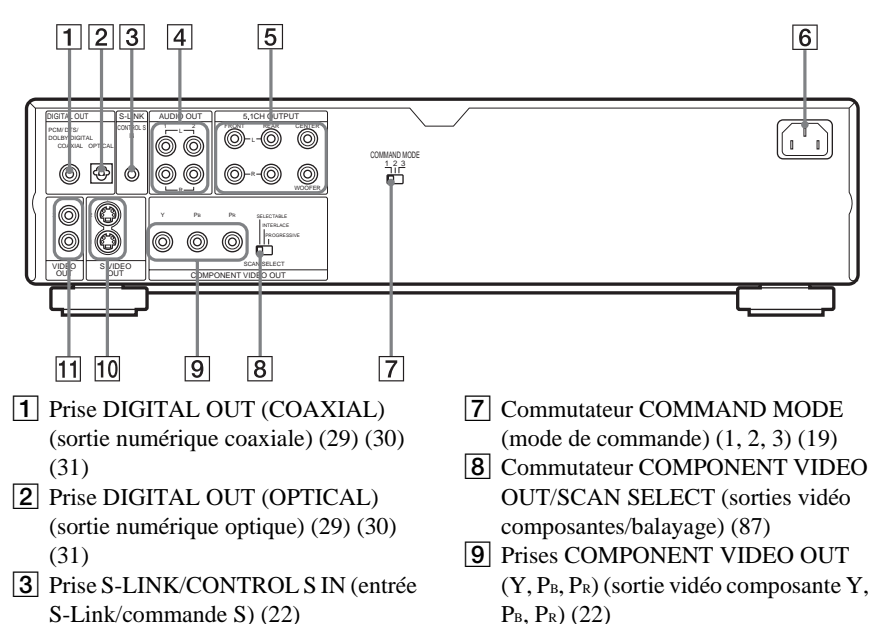

- $\overline{4}$  Prises AUDIO OUT L/R (sortie audio gauche/droite) 1/2 ([28\)](#page-27-0) [\(29](#page-28-0)) [\(30](#page-29-0))
- **5** Prises 5.1CH OUTPUT (sortie à 5.1) canaux) ([31\)](#page-30-0)
- $\boxed{6}$  Borne AC IN ([18\)](#page-17-5)
- **10** Prises S VIDEO OUT (sortie S-Vidéo) 1/2 [\(22](#page-21-3))
- T1 Prises VIDEO OUT (sortie vidéo) 1/2 [\(22](#page-21-3))

#### **Télécommande**

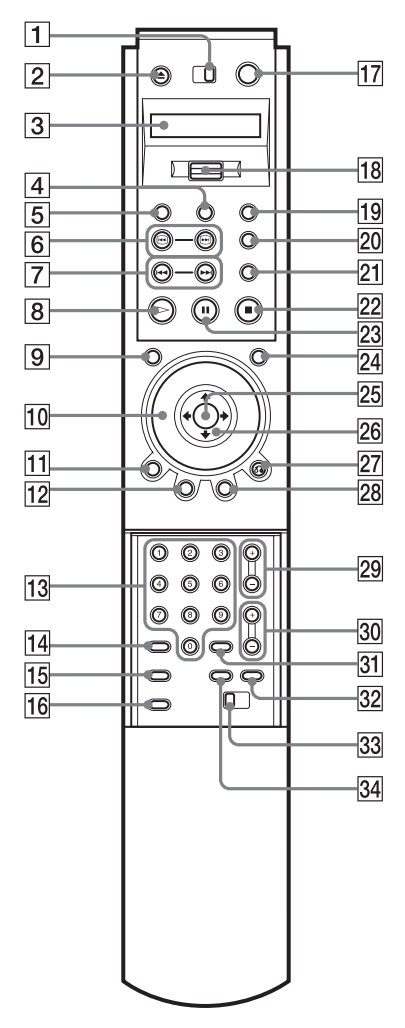

- 1 Commutateur TV/DVD ([80\)](#page-79-1)
- $\boxed{2}$  Touche  $\triangle$  OPEN/CLOSE (ouvrir/ fermer) [\(38](#page-37-2))
- **3** Écran LCD (affichage à cristaux liquides) ([14\)](#page-13-0)
- **4** Touche PROGRAM (lecture programmée) [\(49](#page-48-2))
- **5** Touche VIDEO CONTROL (réglage d'image) ([68\)](#page-67-1)
- $|6|$  Touches  $\Theta$   $\Theta$  SEARCH (recherche) ([40\)](#page-39-1)
- 7 Touches  $\blacktriangleleft$  />> PREV/NEXT (précédent/suivant) ([39\)](#page-38-0)
- $\boxed{8}$  Touche  $\triangleright$  PLAY (lecture) [\(38](#page-37-2)) La touche  $\triangleright$  possède un point tactile.\*
- **9** Touche PICTURE NAVI (navigation par images) ([55\)](#page-54-1)
- 10 Molette multifonction ([41\)](#page-40-0)
- $\overline{H}$  Touche DISPLAY (affichage) [\(15](#page-14-0))
- 12 Touche TOP MENU (menu principal) [\(43](#page-42-2))
- **13** Touches numériques [\(43](#page-42-2)) La touche 5 possède un point tactile.\*
- 14 Touche CLEAR (annulation) [\(50](#page-49-0))
- 15 Touche SEARCH MODE (mode recherche) [\(54](#page-53-2))
- **16** Touche PICTURE MEMORY (mémoire images) [\(87](#page-86-1))
- $\overline{17}$  Touche  $\overline{I/\bigcup}$  (marche/veille) [\(38](#page-37-2)) ([80\)](#page-79-1)
- **18** Touche de défilement ([14\)](#page-13-0)
- $\overline{19}$  Touche A-B [\(53](#page-52-0))
- 20 Touche BOOKMARK (signet) ([57\)](#page-56-0)
- 21 Touche REPLAY (relecture) [\(39](#page-38-0))
- 22 Touche  $\blacksquare$  STOP (arrêt) [\(39](#page-38-0))
- $\textsf{23}$  Touche II PAUSE [\(39](#page-38-0))
- 24 Touche JOG (lecture image par image) [\(41](#page-40-1))
- 25 Touche ENTER (entrée) ([34\)](#page-33-2)
- 26 Touches  $\leftrightarrow$   $\uparrow \downarrow \downarrow \rightarrow$  ([43\)](#page-42-2)
- 27 Touche  $\delta$  RETURN (retour) [\(40](#page-39-2))
- $\sqrt{28}$  Touche MENU [\(43](#page-42-2))
- 29 Touches CH (canal)  $+/-$  [\(80](#page-79-1)) La touche + possède un point tactile.\*
- $\overline{30}$  Touches VOL (volume) +/– [\(80](#page-79-1))
- La touche + possède un point tactile.\*
- **31** Touche ENTER (entrée)
- 32 Touche WIDE MODE (mode ample : grand écran) ([80\)](#page-79-1)
- 33 Commutateur COMMAND MODE (mode de commande) (DVD 1, 2, 3) [\(19](#page-18-0))
- 34 Touche TV/VIDEO (téléviseur/vidéo) [\(80](#page-79-1))
- \* Utilisez le point tactile comme référence lors de l'utilisation du lecteur.

### <span id="page-13-0"></span>**Mode d'emploi de l'écran LCD de la télécommande**

La télécommande fournie dispose d'un écran LCD (affichage à cristaux liquides) et d'une touche de défilement permettant de commander le lecteur. En déplaçant la touche de défilement vers le haut ou vers le bas, vous pouvez faire apparaître divers menus et fonctions tels que "TIME/TEXT" ou "SUBTITLE".

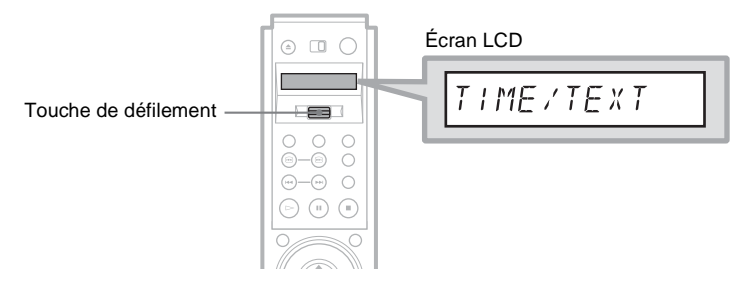

#### **Utilisation de l'écran LCD et de la touche de défilement**

**1 Faites basculer la touche de défilement vers le haut ou vers le bas pour sélectionner une commande.**

Les commandes ci-dessous apparaissent à l'écran LCD. Les commandes défilent successivement si vous maintenez la touche de défilement enfoncée vers le haut ou vers le bas. Pour plus de détails sur chaque commande, reportez-vous aux pages entre parenthèses.

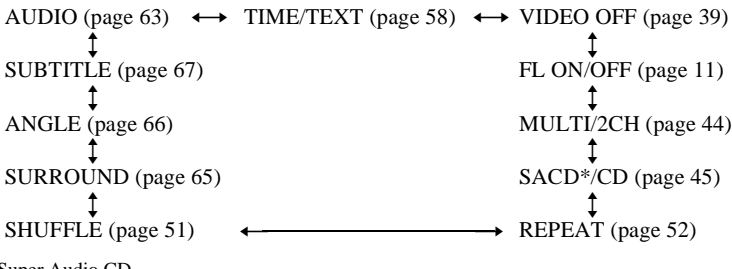

- \* Super Audio CD.
- **2** Dirigez la télécommande vers le capteur de télécommande **a** du lecteur et appuyez sur le mot PUSH de la touche de défilement de sorte que  $\hat{\mathcal{F}}$  s'affiche à l'écran LCD. Le lecteur répond à la commande sélectionnée tant que la commande reste affichée à l'écran

LCD. Pour activer certaines commandes, vous devez appuyer plusieurs fois sur la touche de défilement.

L'affichage correspondant à cette commande apparaît à l'écran du téléviseur.

Exemple : lorsque "ANGLE" est sélectionné.

Icône de commande sélectionnée

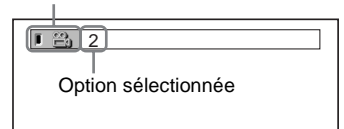

### <span id="page-14-0"></span>**Utilisation des menus de commande**

Vous pouvez utiliser les menus de commande pour sélectionner des fonctions et visionner les informations qui s'y rapportent. Les menus de commande affichent différents paramètres selon le type de disque.

Exemple : affichage du menu de commande 1 lors de la lecture d'un DVD VIDÉO.

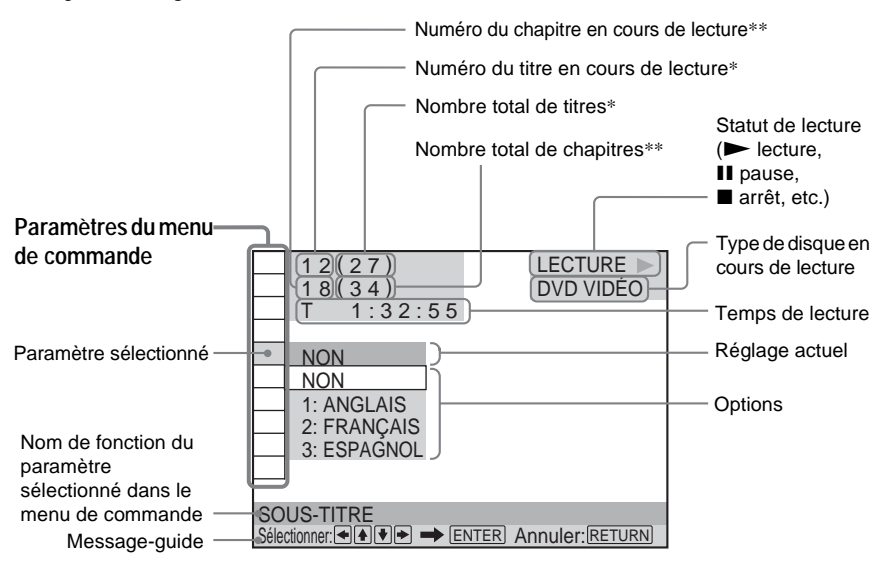

- Affiche le numéro de scène pour les CD VIDÉO (lorsque la fonction PBC est activée), le numéro de plage pour les CD VIDÉO, les Super Audio CD et les CD ou le numéro d'album pour les DATA CD.
- \*\* Affiche le numéro d'index pour les CD VIDÉO, les CD et les Super Audio CD ou le numéro de plage audio MP3 pour les DATA CD.

#### **Utilisation du menu de commande**

**1 Appuyez plusieurs fois sur DISPLAY pour afficher le menu de commande ou passer d'un menu de commande à l'autre, comme suit :**

```
Menu de commande 1
               \ddot{\phantom{0}}Menu de commande 2 (DVD et CD VIDÉO uniquement)
               \ddot{\phantom{0}}Menu AVANCÉ (DVD uniquement. Reportez-vous à la page 61.)
               \ddot{\phantom{0}}Menus de commande désactivés
,
```
**2** Sélectionnez le paramètre souhaité dans le menu de commande avec ↑↓ pour le **disque en cours de lecture, puis appuyez sur ENTER.**

Les options disponibles pour le paramètre sélectionné s'affichent dans le menu de commande.

**3** Sélectionnez l'option souhaitée en appuyant sur ↑↓, puis appuyez sur ENTER.

#### **ζ<sup>***i***</sup>** Conseil

Vous pouvez sauter le menu AVANCÉ en réglant "AVANCÉ" à "NON" dans le menu de commande. [\(page 61\)](#page-60-1).

#### **Liste des paramètres du menu de commande**

Le tableau ci-dessous offre une brève explication de chaque paramètre du menu de commande. Les options disponibles pour chaque paramètre sont décrites aux pages entre parenthèses.

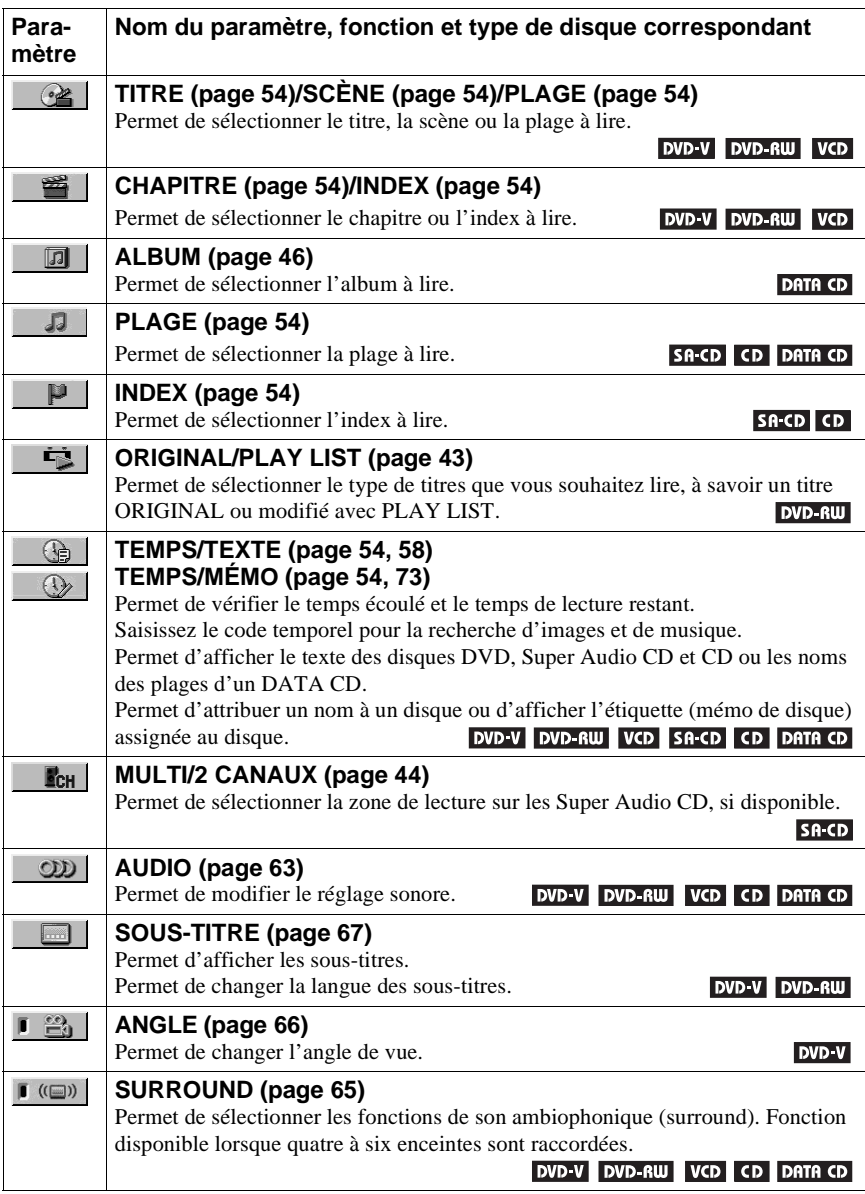

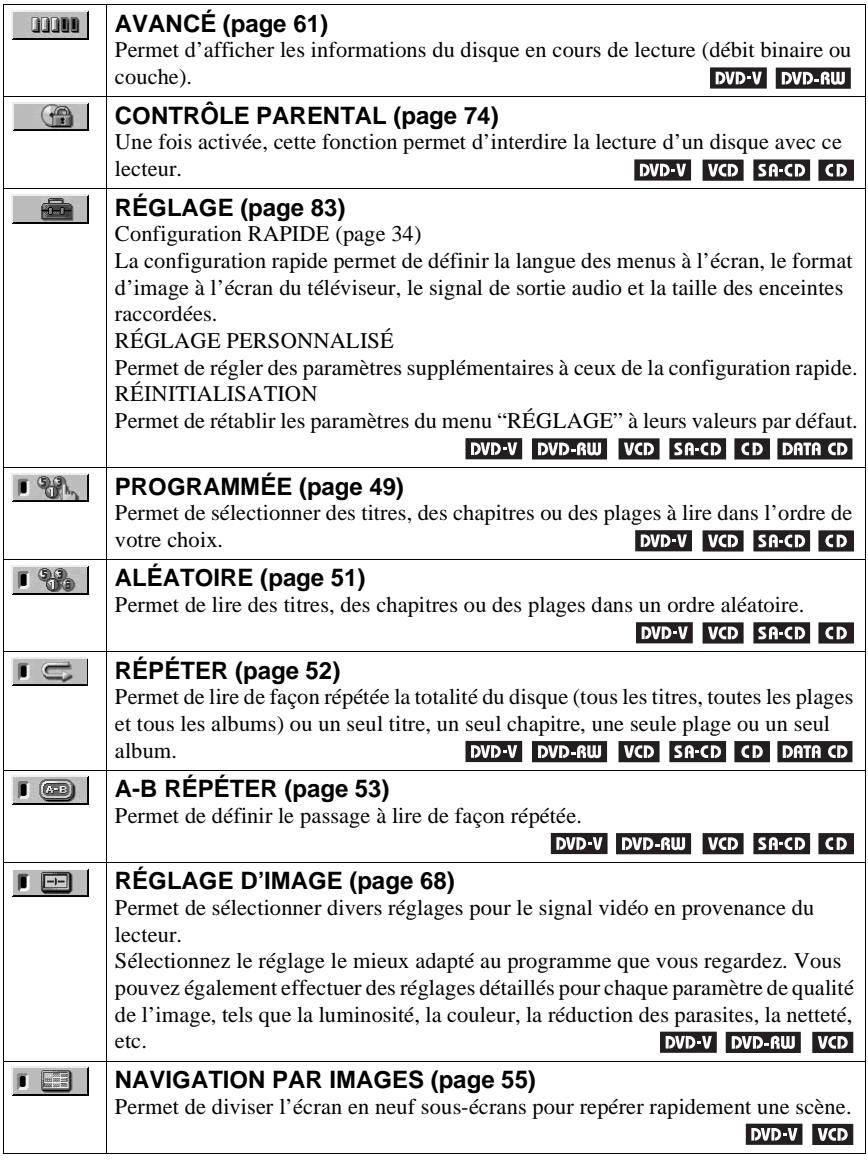

#### $\ddot{\mathbf{\hat{Q}}}$  Conseil

L'icône du menu de commande s'allume en vert lorsque vous sélectionnez un paramètre autre que "NON". ("SURROUND", "PROGRAMMÉE", "ALÉATOIRE", "RÉPÉTER" et "A-B RÉPÉTER" uniquement). Le témoin "ANGLE" s'allume en vert uniquement lorsqu'il est possible de modifier l'angle de vue. Le témoin "RÉGLAGE D'IMAGE" s'allume en vert lorsqu'un réglage autre que "STANDARD" est sélectionné. Le témoin "NAVIGATION PAR  $\rightarrow$ 

IMAGES" s'allume en vert lorsqu'un signet est défini.

<span id="page-17-0"></span>**Guide de mise en service rapide**

### <span id="page-17-1"></span>**Présentation rapide**

Ce chapitre offre une présentation rapide contenant suffisamment d'informations pour vous permettre de commencer à utiliser le lecteur. Pour activer les fonctions ambiophoniques (surround) de ce lecteur, reportez-vous à la section ["Raccordements" à](#page-21-4)  [la page 22.](#page-21-4)

#### **Remarques**

- Vous ne pouvez pas raccorder ce lecteur à un téléviseur dépourvu d'une prise d'entrée vidéo.
- Veillez à débrancher tous les appareils de la prise de courant avant d'effectuer les raccordements.

### <span id="page-17-2"></span>**Étape 1 : déballage**

Assurez-vous de disposer de l'ensemble des accessoires suivants :

- Câble de connexion audio/vidéo (connecteur à broche  $\times$  3  $\leftrightarrow$  connecteur à broche  $\times$  3) (1)
- Cordon d'alimentation (1)
- Télécommande (1)
- Piles R6 (taille AA) (2)

#### <span id="page-17-5"></span>**Raccordement du cordon d'alimentation**

Raccordez le cordon d'alimentation fourni à la borne AC IN du lecteur.

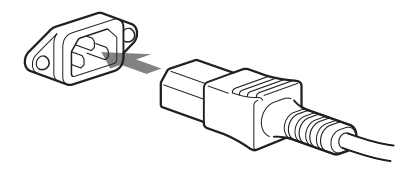

### <span id="page-17-4"></span><span id="page-17-3"></span>**Étape 2 : préparation de la télécommande**

Vous pouvez commander votre lecteur avec la télécommande fournie. Insérez deux piles R6 (taille AA) en faisant correspondre les pôles  $\oplus$  et  $\ominus$  des piles avec les symboles présents à l'intérieur du logement. Pour utiliser la télécommande, pointez-la vers le capteur de télécommande  $\blacksquare$  du lecteur.

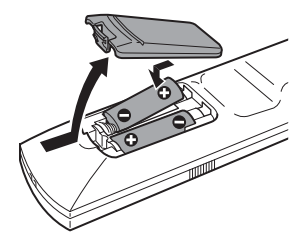

#### **Remarques**

- Ne laissez pas la télécommande dans un endroit extrêmement chaud ou humide.
- Ne laissez tomber aucun corps étranger dans le boîtier de la télécommande, en particulier lors du remplacement des piles.
- N'exposez pas le capteur de télécommande à la lumière directe du soleil ou d'une lampe. Cela pourrait entraîner un problème de fonctionnement.
- Si vous prévoyez de ne pas utiliser la télécommande pendant une période prolongée, retirez-en les piles pour éviter toute fuite d'électrolyte ou corrosion pouvant l'endommager.

#### <span id="page-18-0"></span>**Si vous possédez plus d'un lecteur de DVD Sony**

Si la télécommande fournie interfère avec les commandes de votre autre lecteur de DVD Sony, réglez le mode de commande de ce lecteur et de la télécommande fournie à un réglage autre que celui de l'autre lecteur de DVD Sony.

Le réglage par défaut du mode de commande de ce lecteur et de la télécommande fournie est DVD 1.

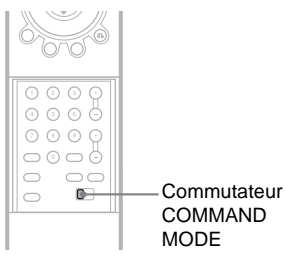

**1 Faites coulisser le commutateur COMMAND MODE de la télécommande pour sélectionner le mode de commande (DVD 1, DVD 2 ou DVD 3) pour que le réglage de la télécommande diffère de celui des autres lecteurs de DVD.**

Par exemple, si d'autres lecteurs de DVD répondent au réglage par défaut du mode de commande de la télécommande fournie (DVD 1), réglez la télécommande à DVD 2 ou DVD 3.

**2 Faites coulisser le commutateur COMMAND MODE situé à l'arrière du lecteur pour qu'il soit réglé de la même manière que le commutateur COMMAND MODE de la télécommande fournie.**

### <span id="page-19-0"></span>**Étape 3 : raccordement du téléviseur**

Raccordez le câble de connexion audio-vidéo fourni et les cordons d'alimentation dans l'ordre indiqué ci-dessous  $(\overline{1} \mid \tilde{a} \mid \overline{3})$ . Veillez à raccorder le cordon d'alimentation en dernier.

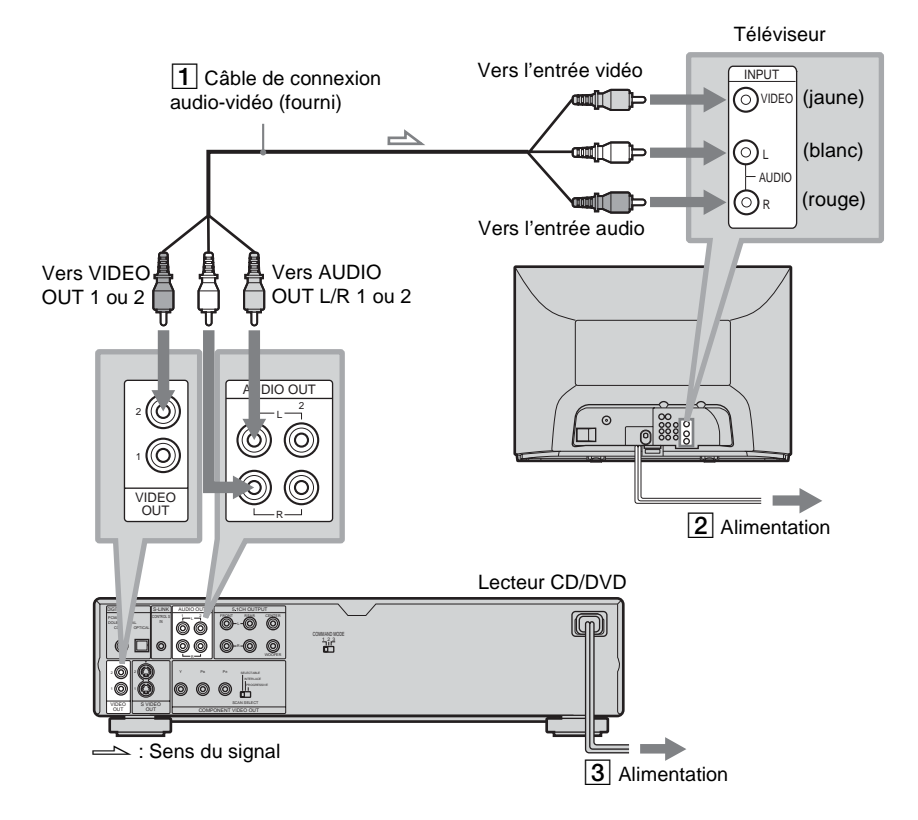

#### **Modification du format d'écran pour le téléviseur raccordé**

Selon le disque utilisé et le type de téléviseur (écran standard 4:3 ou écran large), il se peut que le format de l'image ne soit pas adapté à l'écran du téléviseur.

Dans ce cas, modifiez le format de l'image ([page 86](#page-85-1)).

#### **En cas de raccordement à un téléviseur prenant en charge les signaux au format progressif (480 p)**

Pour le visionnage des signaux progressifs, il est nécessaire d'utiliser les prises COMPONENT VIDEO OUT pour le raccordement. Raccordez le téléviseur à l'aide de la configuration  $\bigcirc$  à la [page 22.](#page-21-3) Lancez ensuite la configuration rapide à la [page 34](#page-33-2).

#### z **Conseil**

Lorsque vous raccordez le lecteur à un téléviseur mono, utilisez un câble de conversion stéréo-mono (non fourni). Raccordez la prise VIDEO OUT 1/2 du lecteur à la prise d'entrée vidéo du téléviseur, puis raccordez les prises AUDIO OUT L/R 1/2 à la prise d'entrée audio du téléviseur.

### <span id="page-20-0"></span>**Étape 4 : lecture d'un disque**

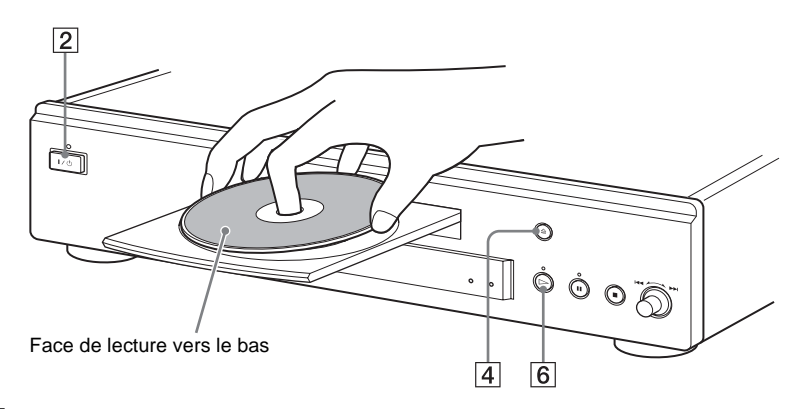

- A**Mettez votre téléviseur sous tension.**
- B**Appuyez sur la touche** [**/**1 **du lecteur.**
- C**Commutez le sélecteur d'entrée de votre téléviseur de manière à ce que le signal provenant du lecteur apparaisse à l'écran du téléviseur.**
- **A** Appuyez sur la touche △ du **lecteur pour ouvrir le plateau de lecture.**
- E**Posez le disque sur le plateau avec la face de lecture vers le bas.**

#### $\boxed{6}$  Appuyez sur  $\triangleright$ .

Le plateau de lecture se referme et le lecteur entame la lecture du disque.

#### **Après l'étape 6**

Selon le disque utilisé, il se peut qu'un menu s'affiche à l'écran du téléviseur. Dans ce cas, sélectionnez le paramètre souhaité dans le menu et lancez la lecture du DVD VIDÉO ([page 43\)](#page-42-2) ou du CD VIDÉO ([page 45\)](#page-44-1).

**Pour arrêter la lecture** Appuyez sur  $\blacksquare$ .

**Pour retirer le disque** Appuyez sur  $\triangle$ .

#### **Pour mettre le lecteur hors tension**

Appuyez sur  $\mathbb{I} \langle \mathcal{C} \rangle$ . Le lecteur passe en mode de veille et le témoin d'alimentation s'allume en rouge.

### <span id="page-21-4"></span><span id="page-21-1"></span><span id="page-21-0"></span>**Raccordement du lecteur**

Suivez les étapes 1 à 4 pour effectuer le raccordement et le réglage des paramètres du lecteur. Avant de commencer, débranchez les cordons d'alimentation, vérifiez que vous disposez de tous les accessoires fournis et insérez les piles dans la télécommande ([page 18](#page-17-4)).

#### **Remarques**

- Branchez les cordons correctement afin d'éviter les interférences indésirables.
- Reportez-vous aux modes d'emploi fournis avec les appareils à raccorder.

### <span id="page-21-3"></span><span id="page-21-2"></span>**Étape 1 : raccordement des câbles vidéo**

Raccordez ce lecteur à votre téléviseur, projecteur ou amplificateur AV (récepteur) avec un câble vidéo. Sélectionnez un mode de raccordement parmi les schémas  $\mathbf{\Omega}$  à  $\mathbf{\Theta}$  en fonction de la prise d'entrée de votre téléviseur, projecteur ou amplificateur AV (récepteur). Afin de visualiser des images à signaux progressifs (480 p) avec un téléviseur, un projecteur ou un moniteur compatible, vous devez utiliser le mode de raccordement  $\Theta$ .

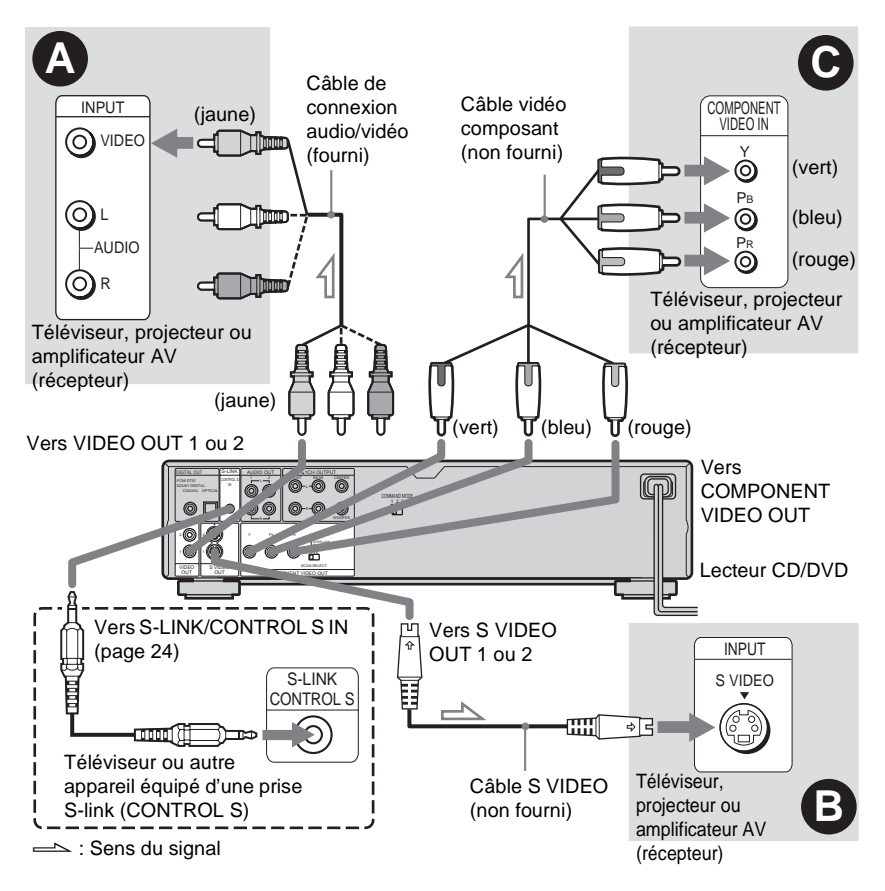

#### A **Lors du raccordement du lecteur à une prise d'entrée vidéo**

Branchez la fiche jaune du câble de connexion audio-vidéo (fourni) aux prises jaunes (vidéo). Vous obtenez ainsi des images de qualité standard.

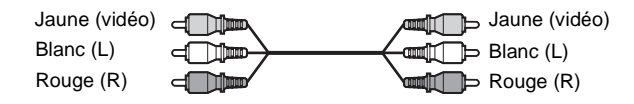

Utilisez les fiches rouge et blanche pour le raccordement aux prises d'entrée audio [\(page 28\)](#page-27-1). (Si vous ne raccordez l'appareil à aucun autre appareil que le téléviseur.)

#### B **Si vous raccordez le lecteur à une prise d'entrée S VIDEO**

Raccordez un câble S VIDEO (non fourni). Vous obtenez ainsi des images de grande qualité.

 $5 - \overline{nm}$ dill ∢e

#### C **Si vous raccordez le lecteur à un téléviseur, un projecteur ou un amplificateur AV (récepteur) équipé de prises d'entrée vidéo composante (Y, PB, PR)**

Raccordez l'appareil aux prises COMPONENT VIDEO OUT à l'aide d'un câble vidéo composant (non fourni) ou de trois câbles vidéo (non fournis) de même type et de même longueur. Vous obtenez ainsi une reproduction très précise des couleurs et des images d'excellente qualité. Si votre téléviseur prend en charge les signaux progressifs (480 p), vous devez utiliser ce raccordement et régler "COMPONENT OUT" à "PROGRESSIVE" dans le menu "RÉGLAGE DE L'ECRAN" [\(page 87](#page-86-0)).

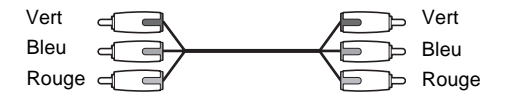

#### <span id="page-23-0"></span>z **Conseil**

Si votre téléviseur est équipé d'une prise S-LINK (CONTROL S), vous pouvez commander le lecteur en pointant la télécommande vers le téléviseur. Cette fonction est pratique si le lecteur et le téléviseur sont placés à distance l'un de l'autre. Après avoir raccordé le lecteur à d'autres appareils en suivant les raccordements A, B ou C indiqués ci-dessus, raccordez le téléviseur via la prise S-LINK/CONTROL S IN avec le cordon S-link (commande S) (non fourni). Reportez-vous au mode d'emploi fourni avec le téléviseur à raccorder.

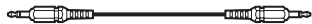

#### **Remarques**

• Ne raccordez pas un magnétoscope ou un autre appareil entre votre téléviseur et le lecteur. Si les signaux du lecteur sont transmis par l'entremise d'un magnétoscope, les images apparaissant à l'écran du téléviseur peuvent manquer de clarté. Si votre téléviseur possède une seule prise d'entrée audio-vidéo, raccordez le lecteur à cette prise.

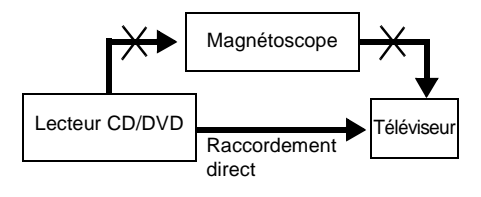

• Notez que les téléviseurs à haute définition ne sont pas tous entièrement compatibles avec ce lecteur. Lorsqu'un tel téléviseur est raccordé, des parasites peuvent s'ajouter à l'image. Lors de problèmes d'image dus au balayage progressif, il est recommandé de commuter la connexion sur la prise de sortie de résolution standard. Pour toute question au sujet de la compatibilité de votre téléviseur Sony avec ce lecteur DVD, veuillez communiquer avec notre centre de service après-vente.

**College** 

### <span id="page-25-0"></span>**Étape 2 : raccordement des câbles audio**

Reportez-vous au tableau ci-dessous pour choisir le raccordement le mieux adapté à votre appareil. Veillez également à lire les modes d'emploi des appareils à raccorder.

#### **Sélectionnez un raccordement**

Choisissez l'un des raccordements suivants, de **A a D** .

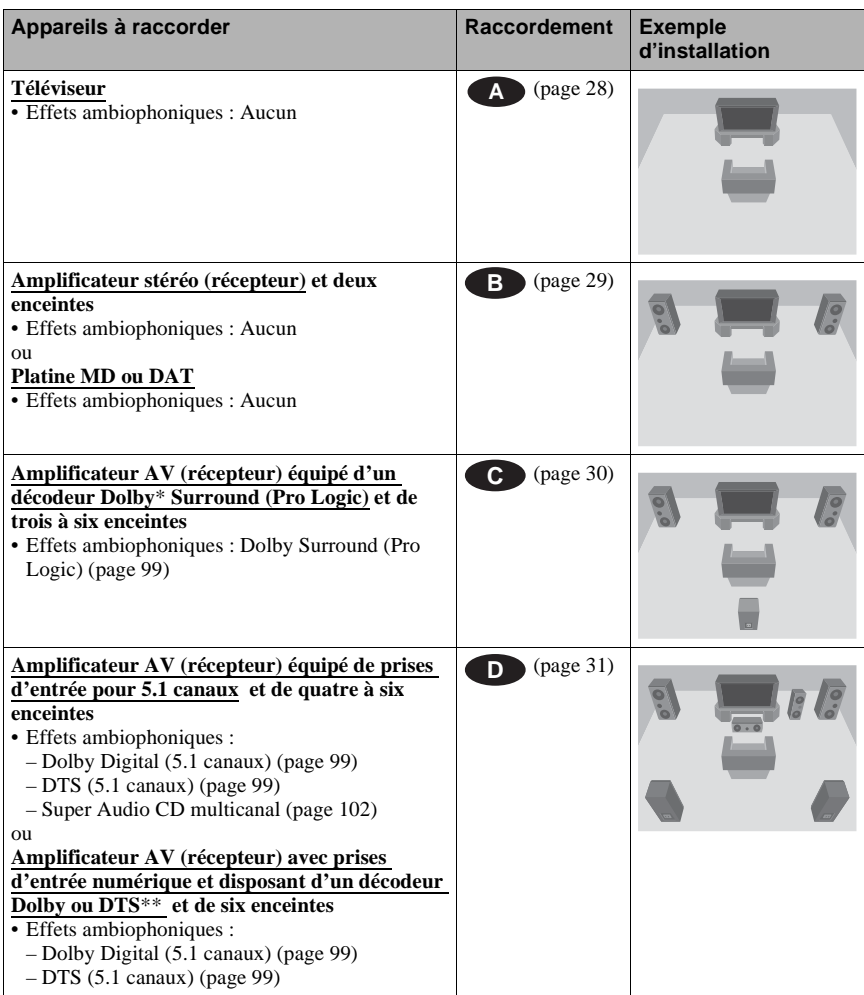

#### z **Conseil**

Lorsque vous raccordez un amplificateur AV (récepteur) prenant en charge la fréquence d'échantillonnage de 96 kHz, utilisez le raccordement **D**.

- \* Fabriqué sous licence de Dolby Laboratories. Les termes "Dolby" et "Pro Logic", ainsi que le sigle double D sont des marques commerciales de Dolby Laboratories.
- \*\* Fabriqué sous licence de Digital Theater Systems, Inc. Brevets américains N° 5 451 942, 5 956 674, 5 974 380, 5 978 762 et autres brevets internationaux délivrés et en instance. "DTS" et "DTS Digital Surround" sont des marques déposées de Digital Theater Systems, Inc. Copyright 1996, 2000 Digital Theater Systems, Inc. Tous droits réservés.

**College** 

#### <span id="page-27-1"></span><span id="page-27-0"></span> **Raccordement à votre téléviseur A**

Ce raccordement permet d'écouter le son à partir des haut-parleurs de votre téléviseur.

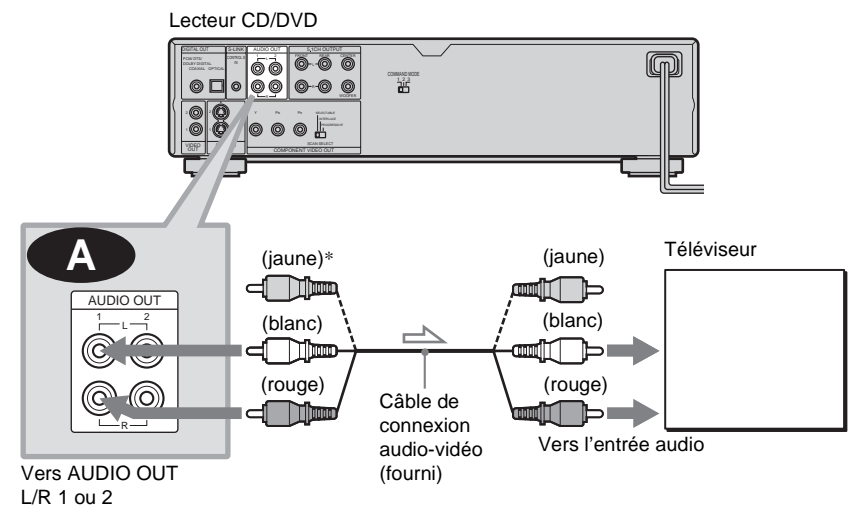

 $\implies$ : Sens du signal

\* La fiche jaune permet de transmettre les signaux vidéo [\(page 22\)](#page-21-2).

#### z **Conseil**

Lorsque vous raccordez le lecteur à un téléviseur mono, utilisez un câble de conversion stéréo-mono (non fourni). Raccordez les prises AUDIO OUT L/R 1/2 à la prise d'entrée audio du téléviseur.

#### <span id="page-28-1"></span><span id="page-28-0"></span> **Raccordement à un amplificateur stéréo (récepteur) et à deux enceintes B ou raccordement à une platine MD ou DAT**

Si votre amplificateur stéréo (récepteur) dispose uniquement de prises d'entrée audio gauche et droite (L et R), utilisez le raccordement **B-1**. Si l'amplificateur (récepteur) est équipé d'une prise d'entrée numérique ou que vous raccordez le lecteur à une platine MD ou DAT, utilisez le raccordement **B-2**. Dans ce cas, vous pouvez également raccorder le lecteur directement à la platine MD ou DAT sans passer par votre amplificateur stéréo (récepteur).

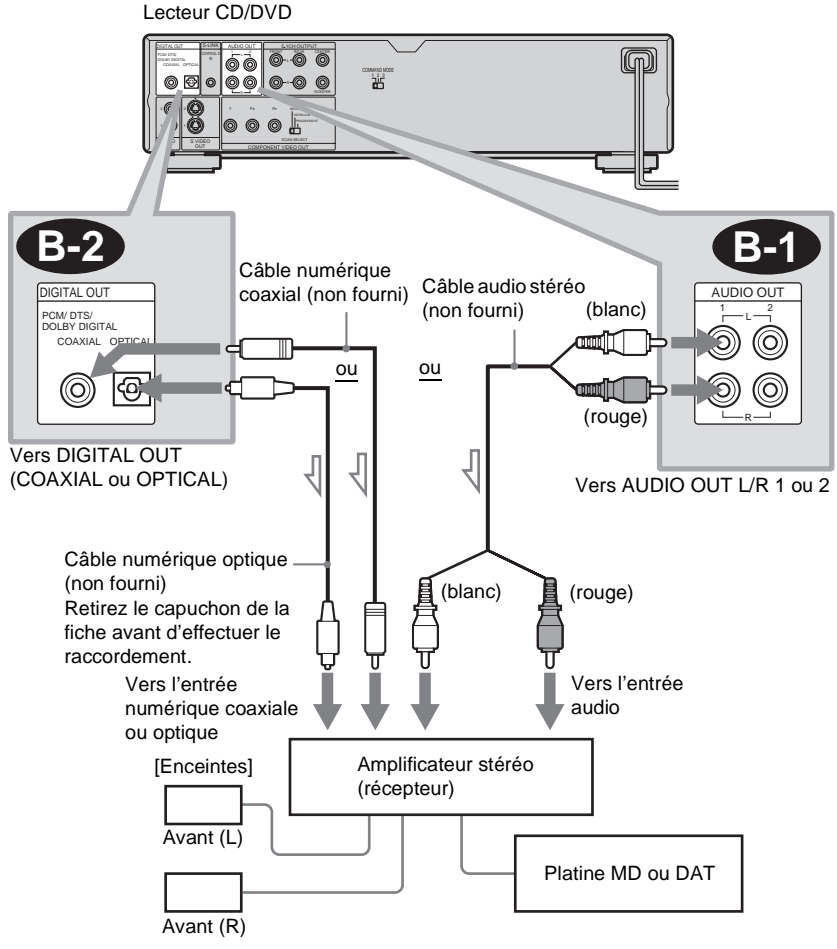

 $\implies$ : Sens du signal

#### z **Conseils**

- Pour le raccordement **B-1**, vous pouvez utiliser le câble audio-vidéo fourni au lieu d'un câble audio stéréo supplémentaire.
- Pour optimiser l'effet ambiophonique, assurezvous que votre position d'écoute se situe entre les enceintes.

#### **Remarque**

La prise numérique ne transmet pas les signaux audio des Super Audio CD.

#### <span id="page-29-1"></span><span id="page-29-0"></span> **Raccordement d'un amplificateur AV (récepteur) équipé d'un décodeur C Dolby Surround (Pro Logic) et de trois à six enceintes**

Seuls les disques audio Dolby Surround ou multicanal (Dolby Digital) permettent d'apprécier l'effet Dolby Surround.

Si votre amplificateur (récepteur) dispose uniquement de prises d'entrée audio gauche et droite (L et R), utilisez le raccordement  $\bullet$  Si votre amplificateur (récepteur) dispose d'une prise d'entrée numérique, utilisez le raccordement  $\left($ **e-2**.

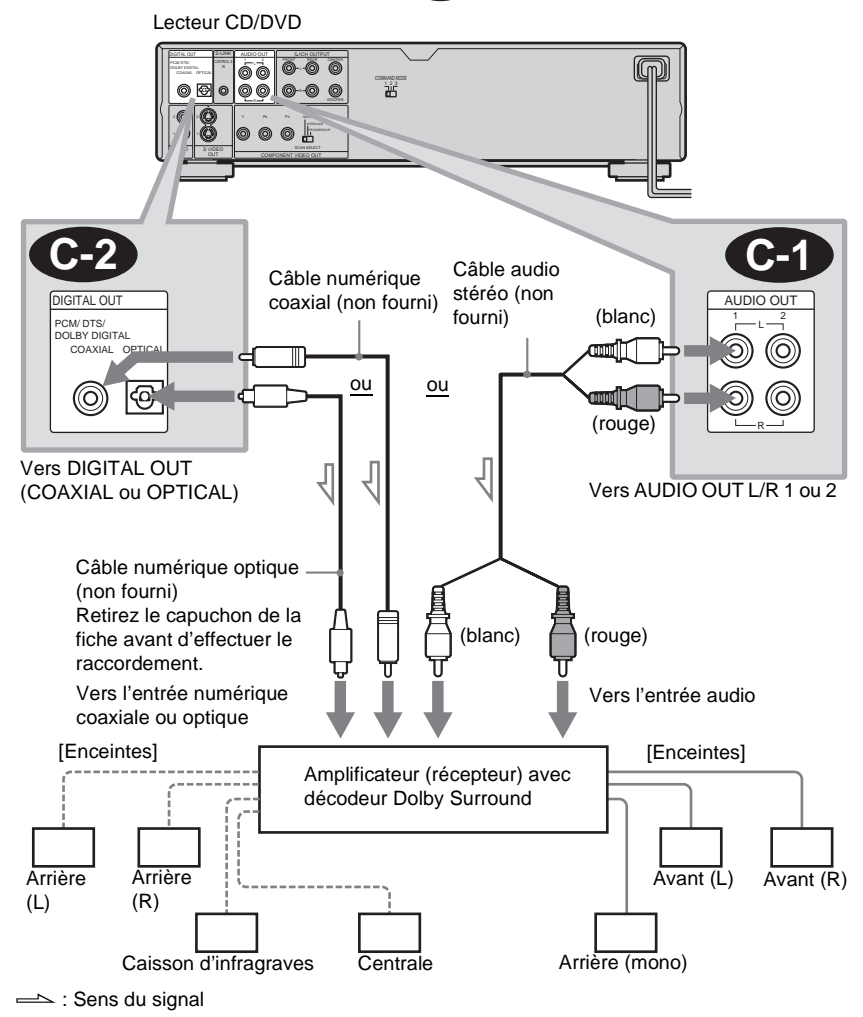

#### z **Conseil**

Afin de déterminer l'emplacement correct des enceintes, reportez-vous au mode d'emploi de l'amplificateur (récepteur).

#### **Remarques**

- Lors du raccordement de six enceintes, remplacez l'enceinte arrière mono par une enceinte centrale, deux enceintes arrière et un caisson d'infragraves.
- La prise numérique ne transmet pas les signaux audio des Super Audio CD.

#### <span id="page-30-1"></span><span id="page-30-0"></span>**D** Raccordement à un amplificateur AV (récepteur) équipé de prises **d'entrée pour 5.1 canaux ou d'une prise d'entrée numérique et de quatre à six enceintes**

Si votre amplificateur AV (récepteur) dispose d'entrées pour 5.1 canaux, utilisez le raccordement **D-1**.

Si vous souhaitez utiliser la fonction de décodeur DTS ou Dolby Digital sur votre amplificateur AV (récepteur), raccordez celui-ci à sa prise numérique à l'aide du raccordement  $\mathbb{D}_2$ . Les raccordements suivants vous permettent de profiter d'une ambiance sonore plus réaliste dans le confort de votre foyer.

۰.

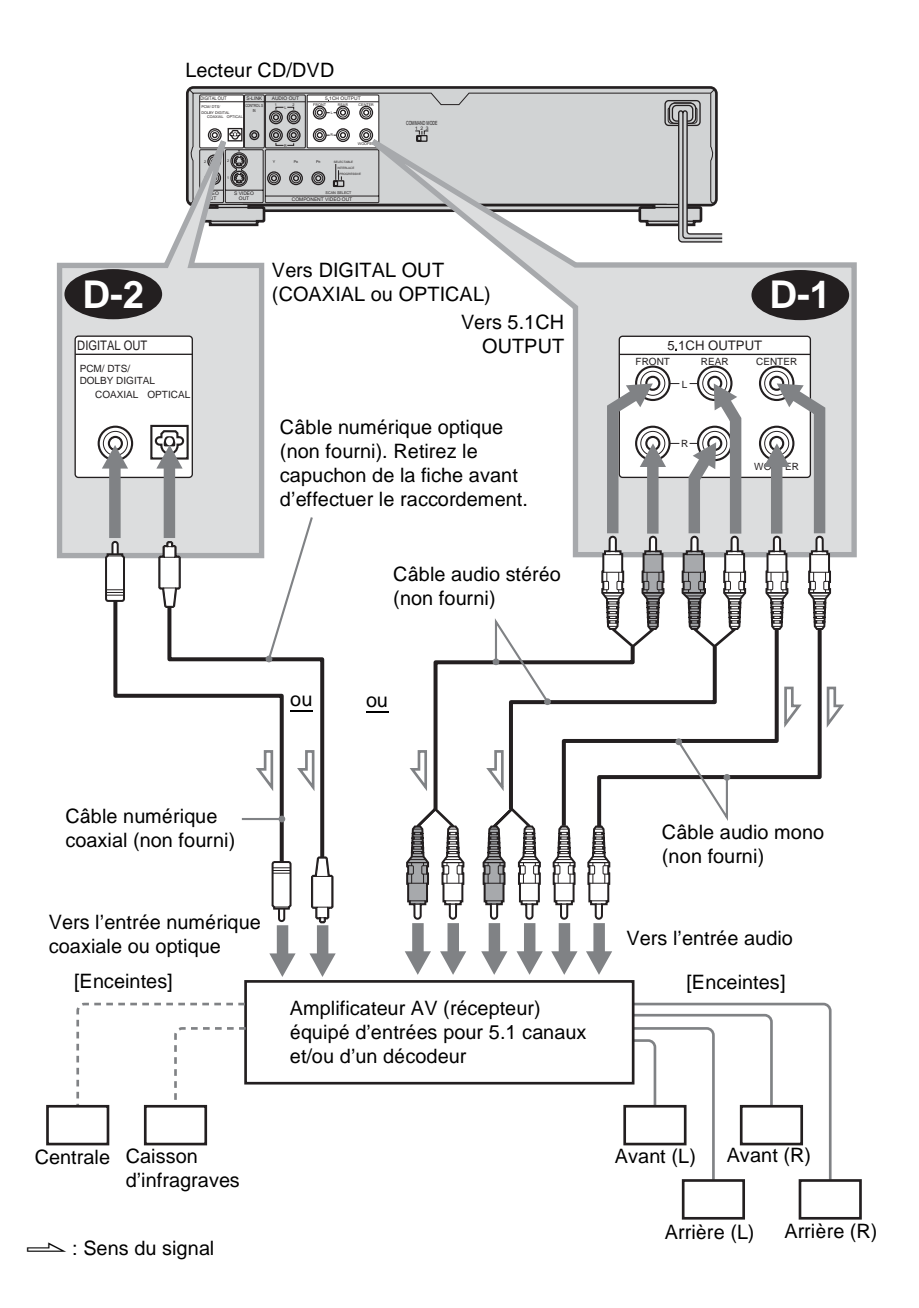

#### **: Raccordement aux prises d'entrée D-1 pour 5.1 canaux**

Vous pouvez profiter du son ambiophonique à 5.1 canaux avec l'un des décodeurs intégrés de ce lecteur, soit Dolby Digital, DTS ou Super Audio CD Multi.

#### **122** : Raccordement à une prise **numérique**

Ce raccordement vous permet d'utiliser le décodeur Dolby Digital ou DTS de votre amplificateur AV (récepteur). Les effets ambiophoniques de ce lecteur ne sont alors pas disponibles.

#### z **Conseils**

• **Pour le raccordement D-2**

Afin de déterminer l'emplacement correct des enceintes, reportez-vous aux modes d'emploi des appareils raccordés.

- Pour optimiser les performances sonores :
- Utilisez des enceintes puissantes.
- Utilisez des enceintes avant, arrière et centrale de dimensions et de puissance identiques.
- Placez le caisson d'infragraves entre les deux enceintes avant.

#### **Remarques**

#### **Pour le raccordement D-2**

- Lorsque le raccordement est terminé, veillez à régler "DOLBY DIGITAL" à "DOLBY DIGITAL" et "DTS" à "DTS" dans la configuration rapide ([page 34](#page-33-1)).
- Lorsque vous raccordez un amplificateur (récepteur) prenant en charge la fréquence d'échantillonnage de 96 kHz, réglez "48kHz/ 96kHz PCM" à "96kHz/24bit" dans le menu "RÉGLAGE AUDIO" [\(page 92\)](#page-91-0).
- La prise numérique ne transmet pas les signaux audio des Super Audio CD.

۰

### <span id="page-33-0"></span>**Étape 3 : raccordement du cordon d'alimentation**

Raccordez les cordons d'alimentation du lecteur et du téléviseur à des prises de courant CA.

### <span id="page-33-2"></span><span id="page-33-1"></span>**Étape 4 : configuration rapide**

Suivez les étapes ci-dessous pour régler uniquement les paramètres de base nécessaires à l'utilisation du lecteur.

Pour sauter un réglage, appuyez sur  $\blacktriangleright$ . Pour revenir au réglage précédent, appuyez sur  $\blacktriangleleft$ .

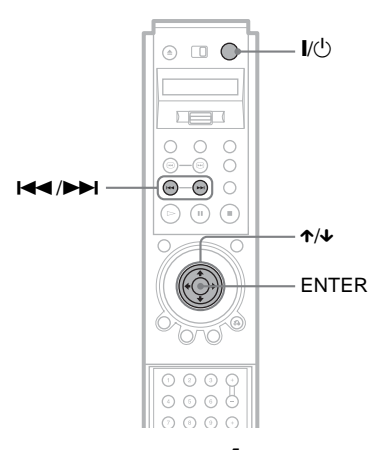

**1 Mettez le téléviseur sous tension.**

- $\mathbf{Z}$  Appuyez sur  $\mathbf{I}/\mathbf{I}$ .
- **3 Commutez le sélecteur d'entrée de votre téléviseur de manière à ce que le signal provenant du lecteur apparaisse à l'écran du téléviseur.**

Le message "Press [ENTER] to run QUICK SETUP" ("Appuyer sur [ENTER] pour la CONFIGURATION RAPIDE") s'affiche au bas de l'écran. Si ce message n'apparaît pas, sélectionnez "QUICK" (RAPIDE) sous "SETUP" (RÉGLAGE) dans le menu de commande afin de démarrer la configuration rapide ([page 84\)](#page-83-0).

### **4 Appuyez sur ENTER sans insérer de disque.**

Le menu de réglage permettant de sélectionner la langue des menus à l'écran s'affiche.

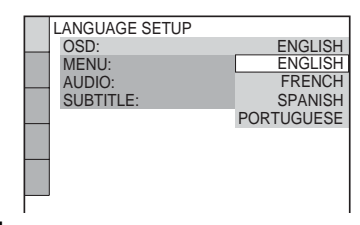

### **5 Appuyez sur** X**/**x **pour sélectionner une langue.**

Le lecteur affiche ensuite le menu, ainsi que les sous-titres, dans la langue sélectionnée.

### **6 Appuyez sur ENTER.**

Le menu de réglage permettant de sélectionner le format d'écran du téléviseur à raccorder s'affiche.

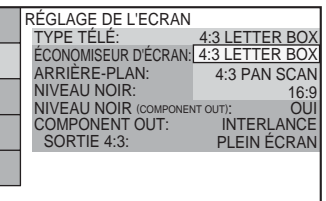

**7 Appuyez sur** X**/**x **pour sélectionner le réglage correspondant au type de téléviseur utilisé.**

#### ◆ **Téléviseur standard 4:3**

• 4:3 LETTER BOX ou 4:3 PAN SCAN [\(page 86\)](#page-85-1)

◆ **Téléviseur à écran large ou téléviseur standard 4:3 offrant le mode d'affichage grand écran**

• 16:9 ([page 86](#page-85-1))

### **8 Appuyez sur ENTER.**

Le menu de réglage permettant de sélectionner le type de signal vidéo s'affiche.

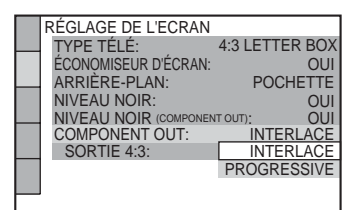

**9 Appuyez sur** X**/**x **pour sélectionner le type de signaux à envoyer à votre téléviseur.**

Sélectionnez "PROGRESSIVE" uniquement si vous avez effectué le raccordement vidéo  $\Theta$  [\(page 22\)](#page-21-2) et que vous souhaitez visionner des signaux vidéo progressifs.

#### ◆ **Téléviseur à balayage entrelacé (téléviseur standard)**

• INTERLACE ([page 87](#page-86-0))

#### ◆ **Téléviseur à balayage progressif**

• PROGRESSIVE ([page 87](#page-86-0))

### **10Appuyez sur ENTER.**

Le menu de réglage permettant de sélectionner le type de prise utilisé pour raccorder votre amplificateur (récepteur) s'affiche.

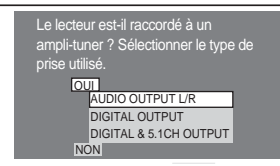

### **11Appuyez sur** <sup>X</sup>**/**x **pour sélectionner le type de prise (le cas échéant) utilisé pour raccorder l'amplificateur (récepteur), puis appuyez sur ENTER.**

Choisissez le paramètre correspondant au raccordement audio que vous avez sélectionné aux [pages 28](#page-27-1) à [31](#page-30-1) (A<sup>2</sup> à ). **D**

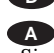

• Si vous raccordez le lecteur uniquement à un téléviseur et à aucun autre appareil, sélectionnez "NON". La configuration rapide et les raccordements sont terminés.

#### **B-1 C-1**

• Sélectionnez "AUDIO OUTPUT L/R". Les réglages rapides et les raccordements sont terminés.

#### **B-2 C-2 D-2**

• Sélectionnez "DIGITAL OUTPUT". Le menu de réglage de "DOLBY DIGITAL" s'affiche.

#### **ou et D-1 D-1 D-2**

• Sélectionnez "DIGITAL & 5.1CH OUTPUT". Le menu de réglage de "DOLBY DIGITAL" s'affiche.

### **12Appuyez sur** <sup>X</sup>**/**x **pour sélectionner le type de signal Dolby Digital à envoyer à l'amplificateur (récepteur).**

Choisissez le signal correspondant au raccordement audio que vous avez sélectionné aux [pages 29](#page-28-1) à [31](#page-30-1) (**B** à

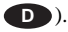

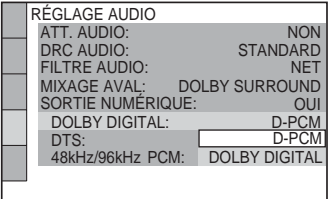

#### **B-2 C-2**

 $\cdot$  D-PCM ([page 92](#page-91-1))

#### **D-2**

• DOLBY DIGITAL (uniquement si l'amplificateur (récepteur) est doté d'un décodeur Dolby Digital) ([page 92](#page-91-1))

### **13Appuyez sur ENTER.**

"DTS" est sélectionné.

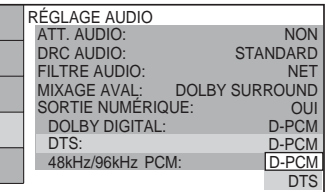

### **14Appuyez sur** <sup>X</sup>**/**x **pour**

**sélectionner le type de signal DTS à envoyer à l'amplificateur (récepteur).**

Choisissez le paramètre correspondant au raccordement audio que vous avez sélectionné aux [pages 29](#page-28-1) à [31](#page-30-1) (**B** à

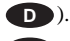

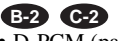

• D-PCM ([page 92](#page-91-2))

#### **D-2**

• DTS (uniquement si l'amplificateur (récepteur) possède un décodeur DTS) ([page 92](#page-91-2))

## **15Appuyez sur ENTER.**

#### ◆ **Lorsque "DIGITAL OUTPUT" est sélectionné à l'étape 11**

• La configuration rapide et les raccordements sont terminés.

#### ◆ **Lorsque "DIGITAL & 5.1CH OUTPUT" est sélectionné à l'étape 11**

• Le menu de réglage des haut-parleurs, "RÉGLAGE H-P", s'affiche.

### **16Appuyez sur** <sup>X</sup>**/**x **pour sélectionner la taille de l'enceinte centrale.**

Si aucune enceinte centrale n'est raccordée, sélectionnez "NEANT" [\(page 93\)](#page-92-1).

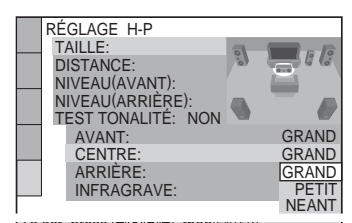

## 17 Appuyez sur ENTER.

"ARRIÈRE" est sélectionné.

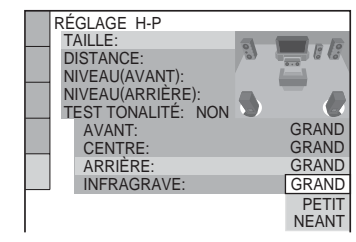

### **18Appuyez sur** <sup>X</sup>**/**x **pour sélectionner la taille des enceintes arrière.**

Si aucune enceinte arrière n'est raccordée, sélectionnez "NEANT".
# Raccordements **37Raccordements**

# **19Appuyez sur ENTER.**

"INFRAGRAVE" est sélectionné.

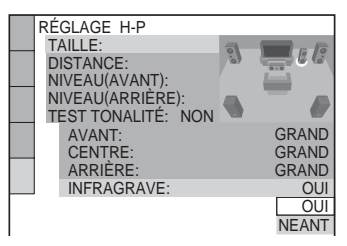

**20Appuyez sur** <sup>X</sup>**/**x **pour indiquer si vous avez ou non raccordé un caisson d'infragraves.**

# **21Appuyez sur ENTER.**

La configuration rapide est terminée. Toutes les opérations de raccordement et de réglage sont terminées.

# **Effets sonores ambiophoniques (surround)**

Pour profiter des effets sonores ambiophoniques offerts par ce lecteur ou par votre amplificateur (récepteur), réglez les paramètres ci-dessous selon le raccordement audio sélectionné aux [pages 29](#page-28-0) à [31](#page-30-0) (**B** à ). Chacun de ces raccordements **D** correspond au réglage par défaut et n'exige aucun réglage lorsque vous raccordez le lecteur pour la première fois. Reportez-vous à la [page 83](#page-82-0) pour l'utilisation du menu de réglage.

# **Raccordement audio ([pages 28](#page-27-0) à [31](#page-30-0)) A**

• Aucun réglage supplémentaire n'est nécessaire.

# **B-1 C-1**

• Réglez "MIXAGE AVAL" à "DOLBY SURROUND" [\(page 91](#page-90-0)).

# **B-2 C-2 D-2**

- Réglez "MIXAGE AVAL" à "DOLBY SURROUND" [\(page 91](#page-90-0)).
- Réglez "SORTIE NUMÉRIQUE" à "OUI" ([page 91](#page-90-1)).

# **D-1**

• Réglez "DISTANCE", "NIVEAU (AVANT)", et "NIVEAU (ARRIÈRE)" en fonction des enceintes raccordées ([page 94\)](#page-93-0).

# **Conseils**

- **Pour les raccordements B-1 C-1 D-1** Si le son présente des distorsions, même à faible volume, réglez "ATT.AUDIO" à "OUI" [\(page 90\)](#page-89-0).
- **Pour les raccordements B-2 C-2 D-2**Réglez "48kHz/96kHz PCM" à "96kHz/24 bit" uniquement si vous raccordez un amplificateur (récepteur) prenant en charge la fréquence d'échantillonnage de 96 kHz [\(page 92\)](#page-91-0).

# **Lecture de disques DVD-V DVD-RW VCD SA-CD CD DATA CD**

Les fonctions disponibles peuvent varier ou être limitées selon les DVD ou les CD VIDÉO.

Reportez-vous au mode d'emploi fourni avec le disque.

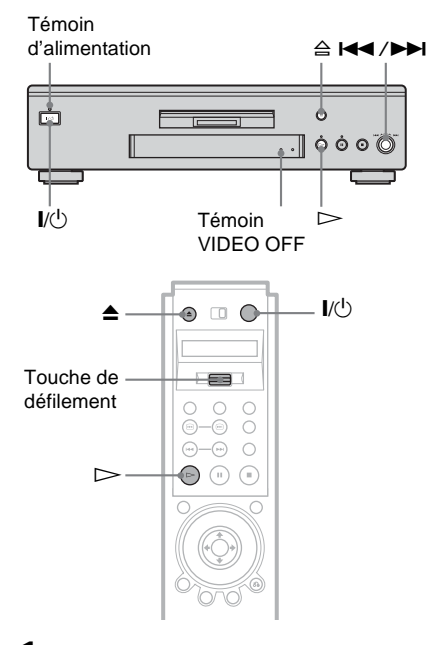

**1 Mettez votre téléviseur sous tension.**

# **2 Appuyez sur la touche** [**/**1**.**

Le lecteur se met sous tension et le témoin d'alimentation s'allume en vert.

- **3 Commutez le sélecteur d'entrée de votre téléviseur de manière à ce que le signal provenant du lecteur apparaisse à l'écran du téléviseur.**
	- ◆ **Lorsque vous utilisez un amplificateur (récepteur)**

Mettez l'amplificateur (récepteur) sous tension et sélectionnez le canal approprié de manière à pouvoir entendre le son provenant du lecteur.

**4** Appuyez sur la touche  $\triangleq$  du **lecteur et placez un disque sur le plateau de disque.**

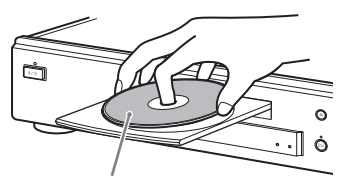

Face de lecture vers le bas

# $5$  Appuyez sur  $\triangleright$ .

Le plateau se referme et le lecteur entame la lecture du disque (lecture continue). Réglez le volume du téléviseur ou de l'amplificateur (récepteur). Selon le disque en lecture, il se peut qu'un menu s'affiche à l'écran du téléviseur. Pour les DVD VIDÉO, reportez-vous à la [page 43](#page-42-0). Pour les CD VIDÉO, reportez-vous à la [page 45.](#page-44-0)

# Lecture de disque: **39Lecture de disques**

# **Pour profiter davantage de la clarté sonore des disques Super Audio CD et CD**

Vous pouvez réduire l'effet de la sortie vidéo en la désactivant.

Basculez la touche de défilement vers le haut ou le bas pour que "VIDEO OFF" apparaisse à l'écran LCD. Pointez ensuite la

télécommande vers le lecteur et appuyez une fois sur la touche de défilement pour que  $\hat{\mathcal{F}}$ apparaisse à l'écran LCD.

Si aucun signal vidéo n'est émis à partir du lecteur, le témoin VIDEO OFF s'allume sur le lecteur.

### **Pour mettre le lecteur hors tension**

Appuyez sur  $\mathsf{I}\text{/} \mathsf{U}$ . Le lecteur passe en mode de veille.

### z **Conseil**

Vous pouvez programmer le lecteur pour qu'il s'éteigne automatiquement lorsque vous le laissez en mode d'arrêt pendant plus de 30 minutes. Pour activer cette fonction, réglez "ARRET AUTOMATIQUE" à "OUI" dans "RÉGLAGE PERSONNALISÉ" ([page 88](#page-87-0)).

### **Remarque**

La prise numérique ne transmet pas les signaux audio des Super Audio CD.

# **Fonctions complémentaires**

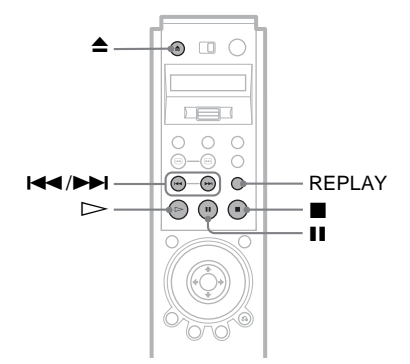

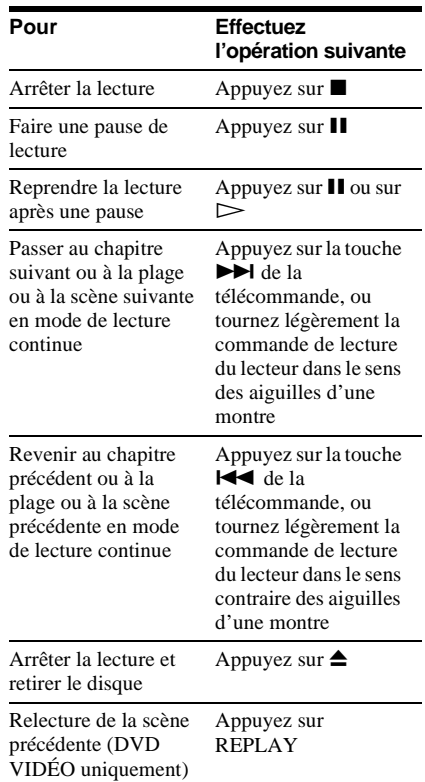

### z **Conseil**

La fonction de relecture est utile lorsque vous souhaitez revoir une scène ou réécouter un dialogue que vous avez manqué.

# **Remarques**

- La fonction de relecture peut ne pas être disponible pour certaines scènes.
- La fonction de lecture n'est pas disponible avec les DVD+RW.

# **Verrouillage du plateau de lecture (Verrouillage enfants)**

Vous pouvez verrouiller le plateau de lecture pour empêcher les enfants de l'ouvrir.

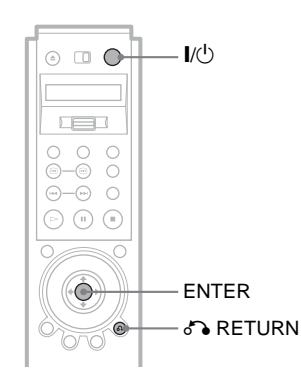

### **Alors que le lecteur est en mode de veille, appuyez sur** O **RETURN, sur ENTER, puis sur la touche** [**/**1 **de la télécommande.**

Le lecteur s'allume et l'indication "LOCKED" apparaît dans la fenêtre d'affichage du panneau frontal. Lorsque le verrouillage enfants est activé, les

touches  $\triangleq$  de la télécommande et du lecteur ne fonctionnent pas.

# **Pour déverrouiller le plateau de lecture**

Alors que le lecteur est en mode de veille, appuyez de nouveau sur  $\delta$  RETURN, ENTER, puis sur  $\mathbf{l}/\mathbf{0}$ .

# **Remarque**

Même si vous sélectionnez "RÉINITIALISATION" dans le menu "RÉGLAGE" du menu de commande ([page 84](#page-83-0)), le plateau de lecture demeure verrouillé.

# **Recherche d'un passage sur un disque (recherche,**

**mode molette, mode Jog)** 

Vous pouvez trouver rapidement un point précis du disque en regardant l'image en lecture ou en effectuant une lecture au ralenti.

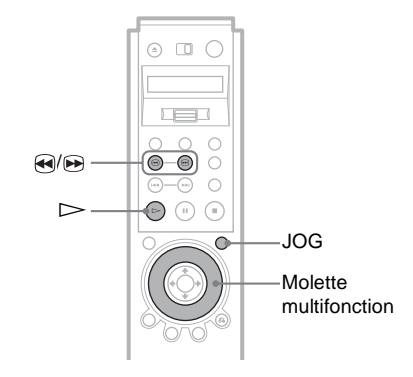

# **Remarque**

Certaines des fonctions décrites ci-dessous peuvent ne pas être disponibles avec certains DVD ou CD VIDÉO.

# **Repérage rapide d'un passage (recherche)**

DVD-V DVD-RW VCD SA-CD CD DATA CD

En cours de lecture, maintenez enfoncée la touche pour rechercher un passage dans le sens de la lecture ou la touche  $\bigcirc$  pour rechercher un passage en sens inverse. Lorsque vous avez trouvé le point recherché, relâchez la touche pour revenir à la vitesse de lecture normale.

# **Fonctionnement de la molette multifonction de la télécommande (mode molette) DVD-V** DVD-RW VCD SA-CD CD DATA CD

Tournez la molette multifonction de la télécommande. La vitesse de lecture change en fonction de la direction et du degré de rotation, comme suit :

### ◆**En cours de lecture**

 $AV2 \rightarrow \text{Avance rapid}$  (vitesse supérieure à  $AV1 \rightarrow$ )  $\ddagger$  $AV1 \rightarrow$  Avance rapide  $\ddagger$  $\times$ 2 $\blacktriangleright$  (DVD VIDÉO, Super Audio CD et CD uniquement) ł  $LECTURE$  (vitesse normale)  $\ddagger$  $\times$ 2 $\blacktriangleleft$  (DVD VIDÉO uniquement)  $\ddagger$  $RET1 \blacktriangleleft$  Retour rapide  $\ddagger$ RET2<<br/>
Retour rapide (vitesse supérieure à RET1 $\blacktriangleleft$ 

Si vous tournez rapidement la molette multifonction, la vitesse de lecture passe immédiatement à "AV2 $\blacktriangleright$ " ou " $RET2$   $\blacktriangleleft$ ".

### ◆**En mode de pause (DVD VIDÉO, DVD-RW et CD VIDÉO uniquement)**

LENT1 $\blacktriangleright$  (sens de la lecture)  $\ddagger$ LENT2 $\blacktriangleright$  (sens de la lecture – vitesse  $inf$ érieure à LENT1 $\blacktriangleright$ )  $\ddagger$ 

PAUSEII

 $\ddagger$ LENT2 $\blacktriangleleft$  (sens inverse – vitesse inférieure à LENT1<1) (DVD uniquement)  $\ddagger$ LENT1<laurance (DVD uniquement)

# **Pour revenir à la lecture normale**

Appuyez sur  $\triangleright$ .

# **Lecture d'un disque image par image avec la molette multifonction (mode Jog)**

# DVD-V DVD-RW VCD

**1 Appuyez sur la touche JOG de la télécommande.**

L'indication "JOG" apparaît à l'écran LCD.

# **2 Tournez la molette multifonction.**

En fonction de la vitesse de rotation, la lecture passe en lecture image par image dans le sens de rotation de la molette multifonction. Tournez la molette multifonction dans le sens des aiguilles d'une montre pour avancer et dans le sens contraire des aiguilles d'une montre pour reculer (DVD uniquement). Si vous faites tourner la molette multifonction à une vitesse constante pendant un certain temps, la vitesse de lecture passe au ralenti ou à la vitesse normale.

### **Pour revenir à la lecture normale** Appuyez sur  $\triangleright$ .

# **Pour désactiver le mode Jog**

Appuyez de nouveau sur JOG pour que l'indication "JOG" disparaisse de l'écran LCD.

# **Reprise de la lecture à l'endroit où vous avez arrêté le disque**

**(Reprise multi-disque)** 

Le lecteur enregistre le point d'arrêt du disque pour un maximum de 300 disques et reprend la lecture à partir de ce point lorsque le disque est de nouveau utilisé. Lorsque vous enregistrez un point de reprise de lecture pour un 301<sup>e</sup> disque, le point de reprise de lecture du premier disque est effacé de la mémoire.

# $\Box$  $\textcircled{\scriptsize{n}}$

# **1 Pendant qu'un disque est en lecture, appuyez sur ■ pour arrêter la lecture.**

"RESUME" apparaît dans la fenêtre d'affichage du panneau frontal.

# **2** Appuyez sur  $\triangleright$ .

La lecture commence au point d'arrêt du disque à l'étape 1.

# z **Conseils**

- Pour reprendre la lecture depuis le début du disque, appuyez deux fois sur x, puis appuyez sur  $\triangleright$ .
- Pour les DVD-RW en mode VR, les CD, les Super Audio CD et les DATA CD, le lecteur mémorise le point de reprise de lecture pour le disque en cours, à moins que le plateau de lecture ne soit ouvert, que le cordon d'alimentation ne soit débranché ou que le lecteur ne passe en mode de veille (DATA CD uniquement).

- Pour que cette fonction soit active, "REPRISE MULTI-DISQUE" doit être réglé à "OUI" (réglage par défaut) dans le menu "RÉGLAGE PERSONNALISÉ" ([page 90](#page-89-1)).
- Le point de reprise de lecture du disque en cours est supprimé lorsque :
- vous changez de mode de lecture ;
- vous modifiez les paramètres dans le menu de réglage.
- La fonction de reprise de lecture n'est pas disponible en mode de lecture aléatoire ou de lecture programmée.
- Cette fonction peut ne pas être disponible pour certains disques.

# <span id="page-42-0"></span>**Utilisation du menu du DVD DVD-V**

Un DVD est divisé en longues sections d'images ou de musique appelées "titres". Lors de la lecture d'un DVD contenant plusieurs titres, vous pouvez sélectionner le titre souhaité avec la touche TOP MENU. Lors de la lecture d'un disque DVD permettant de faire certains réglages, tels que la langue des sous-titres et de la bande sonore, sélectionnez ces paramètres avec la touche **MENU** 

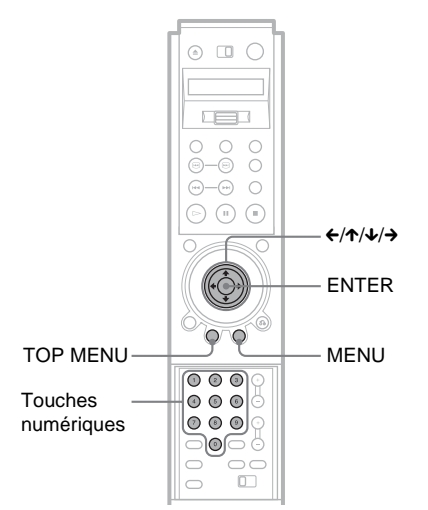

# **1 Appuyez sur TOP MENU ou MENU.**

Le menu du disque s'affiche à l'écran du téléviseur.

Les éléments du menu varient d'un disque à l'autre.

- **2** Appuyez sur ←/↑/↓/→ ou sur les **touches numériques pour sélectionner l'élément que vous souhaitez écouter ou modifier.**
- **3 Appuyez sur ENTER.**

# <span id="page-42-1"></span>**Sélection de "ORIGINAL" ou de "PLAY LIST" pour un disque DVD-RW DVD-RW**

Certains disques DVD-RW en mode VR (enregistrement vidéo) contiennent deux types de titres disponibles pour la lecture : les titres de l'enregistrement d'origine (ORIGINAL) et les titres créés par montage avec des lecteurs DVD enregistreurs (PLAY LIST). Vous pouvez sélectionner le type de titres pour la lecture.

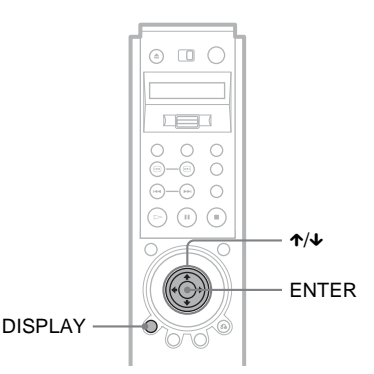

**1 Appuyez sur DISPLAY pendant que le lecteur est en mode d'arrêt.**

Le menu de commande s'affiche.

# **2** Appuyez sur ↑/↓ pour **sélectionner (ORIGINAL/ PLAY LIST), puis appuyez sur ENTER.**

Les options du menu "ORIGINAL/ PLAY LIST" s'affichent.

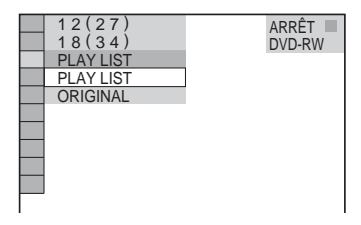

# **3 Appuyez sur** X**/**x **pour sélectionner un réglage.**

- PLAY LIST : lecture des titres créés par montage à partir du contenu "ORIGINAL".
- ORIGINAL : lecture des titres de l'enregistrement d'origine.

# **4 Appuyez sur ENTER.**

# **Pour quitter le menu de commande**

Appuyez plusieurs fois sur DISPLAY jusqu'à ce que le menu de commande s'éteigne.

# **Sélection d'une zone de lecture pour un disque Super Audio CD**

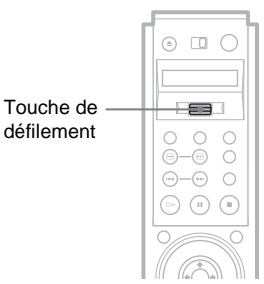

# **Sélection d'une zone de lecture sur un Super Audio CD à deux canaux ou multicanal**

Certains Super Audio CD comportent une zone de lecture à deux canaux et une autre zone de lecture multicanal. Vous pouvez sélectionner la zone de lecture que vous souhaitez écouter.

- **1 Pendant que le lecteur est en mode d'arrêt, basculez la touche de défilement vers le haut ou le bas, pour que "MULTI/2CH" apparaisse à l'écran LCD.**
- **2 Pointez la télécommande vers le lecteur et appuyez sur la touche de**  défilement pour que  $\hat{\mathcal{F}}$  s'affiche à **l'écran LCD.**

Le menu ci-dessous s'affiche.

**E**CH 2 CANAUX

**3 Appuyez plusieurs fois sur la touche de défilement pour sélectionner "MULTI" pour une zone de lecture multicanal ou sur "2CH" pour une zone de lecture à 2 canaux.**

L'indication "MULTI" apparaît dans la fenêtre d'affichage du panneau frontal lors de la lecture d'une zone de lecture multicanal.

# **Ö** Conseil

Vous pouvez également sélectionner "MULTI/2 CANAUX" à partir du menu de commande [\(page 15\)](#page-14-0).

# **Sélection d'une couche de lecture sur un disque Super Audio CD hybride**

Certains Super Audio CD comportent une couche HD et une couche CD. Vous pouvez sélectionner la couche de lecture que vous souhaitez écouter.

- **1 Pendant que le lecteur est en mode d'arrêt, basculez la touche de défilement vers le haut ou le bas, pour que "SACD/CD" s'affiche à l'écran LCD.**
- **2 Pointez la télécommande vers le lecteur et appuyez sur la touche de défilement pour que s'affiche à l'écran LCD.**
- **3 Appuyez plusieurs fois sur la touche de défilement pour sélectionner "SACD" pour une couche HD ou "CD" pour une couche CD.**

Pendant la lecture de la couche CD, l'indication "CD" apparaît dans la fenêtre d'affichage du panneau frontal.

# **Remarques**

- Pour plus de détails sur les disques Super Audio CD, reportez-vous à la [page 102](#page-101-0).
- Chaque fonction du mode de lecture fonctionne uniquement avec la couche ou la zone de lecture sélectionnée.

# <span id="page-44-0"></span>**Lecture de CD VIDÉO dotés de fonctions PBC (lecture PBC)**

La lecture PBC (commande de lecture) permet la lecture interactive des CD VIDÉO par l'entremise d'un menu à l'écran du téléviseur.

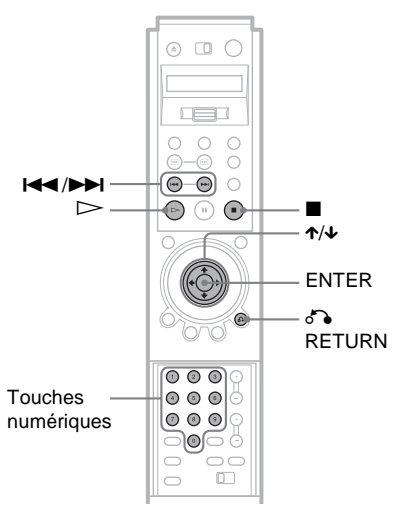

**1 Lancez la lecture d'un CD VIDÉO doté de fonctions PBC.**

Le menu du paramètre sélectionné s'affiche.

**2 Sélectionnez le numéro du paramètre souhaité en appuyant sur** X**/**x **ou sur les touches numériques.**

# **3 Appuyez sur ENTER.**

**4 Suivez les instructions du menu pour commander les fonctions interactives.**

Comme le mode de fonctionnement peut varier selon les CD VIDÉO, reportezvous au mode d'emploi fourni avec le disque.

## **Pour revenir au menu**

Appuyez sur  $\delta$  RETURN.

# **Ö** Conseil

Pour effectuer une lecture sans la fonction PBC alors que lorsque le lecteur est en mode arrêt, appuyez sur  $\blacktriangleleft \rightarrow \blacktriangleright$ , ou sur les touches numériques pour sélectionner une plage, puis sur  $\triangleright$  ou sur ENTER.

L'indication "Lecture sans PBC" s'affiche à l'écran du téléviseur, puis le lecteur entame la lecture normale. Vous ne pouvez pas afficher des images fixes telles que les menus.

Pour reprendre la lecture en mode PBC, appuyez deux fois sur  $\blacksquare$ , puis appuyez sur  $\triangleright$ .

# **Remarque**

Selon le CD VIDÉO, la directive "Appuyez sur ENTER" de l'étape 3 peut être remplacée par "Appuyez sur SELECT", dans les directives du mode d'emploi fourni avec le disque. Dans ce cas, appuyez sur  $\triangleright$ .

# **Lecture d'une plage audio MP3**

Cet appareil permet la lecture des DATA CD (CD-ROM, CD-R ou CD-RW) enregistrés au format MP3 (MPEG1 couche audio 3).

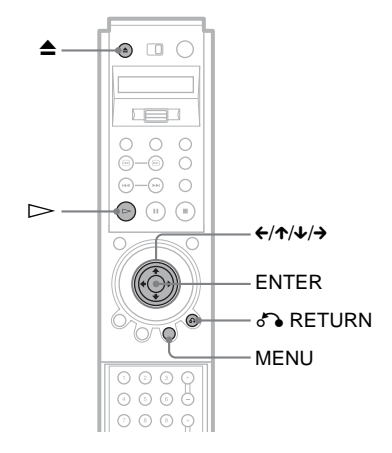

**1** Appuyez sur la touche  $\triangle$  et placez **un DATA CD sur le plateau de lecture.**

# **2** Appuyez sur  $\triangleright$ .

Le plateau de lecture se referme et le lecteur commence la lecture de la première plage audio MP3 du premier album du disque.

- Le lecteur peut lire des plages audio MP3 enregistrées aux fréquences d'échantillonnage suivantes : 32 kHz, 44,1 kHz et 48 kHz.
- L'ordre de lecture peut être différent de l'ordre de montage. Pour plus de détails, reportez-vous à la section ["Ordre de lecture des plages audio MP3"](#page-47-0) [\(page 48\)](#page-47-0).

# <span id="page-46-0"></span>**Sélection d'un album et d'une plage**

# **1 Appuyez sur MENU.**

La liste des albums MP3 enregistrés sur le DATA CD s'affiche.

 $\boxed{1}$   $1(30)$ 

```
ROCK BEST HIT
KARAOKE
JAYZR&B
MY FAVORITE SONGS
CLASSICAL
SALSA OF CUBA
BOSSANOVA
```
# **2 Sélectionnez un album en appuyant sur** X**/**x**, puis sur ENTER.**

La liste des plages de l'album s'affiche.

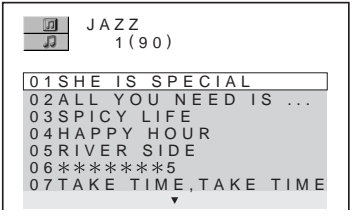

# **3 Sélectionnez une plage en appuyant sur** X**/**x**, puis sur ENTER.**

La lecture de la plage sélectionnée commence.

Pendant la lecture d'une plage ou d'un album, son titre apparaît en grisé.

# **Pour passer à la page suivante ou précédente**

Appuyez sur la touche  $\rightarrow$  ou  $\leftarrow$ .

**Pour revenir à l'affichage précédent** Appuyez sur  $\delta$  RETURN.

# **Pour désactiver l'affichage**

Appuyez sur MENU.

# **Remarques**

- Seules les lettres de l'alphabet et les chiffres peuvent être utilisés pour les noms d'album ou de plage. Tout autre signe est remplacé par le symbole "\*" à l'affichage.
- Il est impossible d'afficher les étiquettes ID3.

# **À propos des plages audio MP3**

Cet appareil permet la lecture des plages audio MP3 enregistrées sur les CD-ROM, CD-R et CD-RW. Cependant, les disques doivent être enregistrés selon la norme ISO9660 niveau 1 ou 2 ou au format d'extension Joliet pour que le lecteur puisse reconnaître les plages.

L'appareil permet également la lecture des disques enregistrés en multisession. Reportez-vous au mode d'emploi du lecteur CD-R/RW ou du logiciel d'enregistrement (non fourni) pour plus de détails sur le format d'enregistrement.

# **Lecture d'un CD multisession**

Ce lecteur peut lire les CD multisession s'il détecte une plage audio MP3 dans la première session du disque. Toutes les plages audio MP3 enregistrées dans les sessions suivantes peuvent également être lues.

Lorsque des plages audio au format CD audio ou des images au format CD vidéo sont enregistrées dans la première session, seule la première session est lue.

- Si vous attribuez l'extension de fichier ".MP3" à des données qui ne sont pas enregistrées au format MP3, le lecteur ne peut pas reconnaître les données correctement et émet un bruit de forte amplitude susceptible d'endommager les enceintes.
- Ce lecteur ne peut pas lire les plages audio au format MP3PRO.

### <span id="page-47-0"></span>**Ordre de lecture des plages audio MP3**

L'ordre de lecture des albums et des plages enregistrés sur un DATA CD est le suivant :

### ◆**Structure du répertoire du disque**

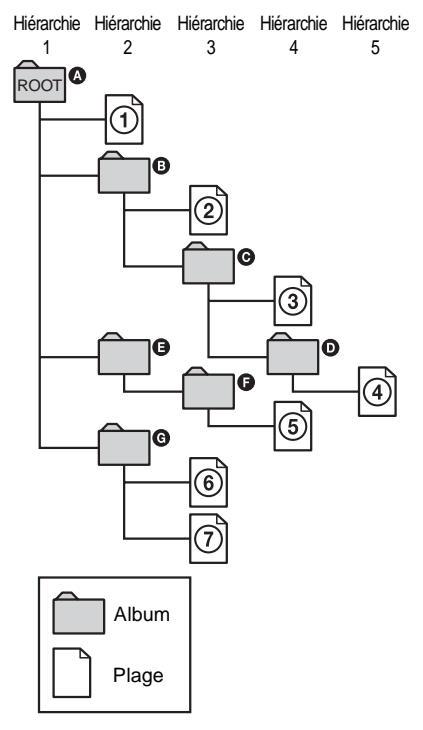

Lorsque vous insérez un DATA CD, puis que vous appuyez sur  $\triangleright$ , les plages numérotées sont lues en séquence, de  $\theta$  jusqu'à  $\theta$ . Tous les sous-albums et toutes les plages contenus dans l'album sélectionné sont prioritaires sur l'album suivant dans la même hiérarchie.

(Exemple :  $\bigcirc$  contient  $\bigcirc$ , donc,  $\bigcirc$  est lue  $avant$   $\circled{5}$ .)

Lorsque vous appuyez sur MENU, la liste des albums MP3 s'affiche dans l'ordre suivant  $(\text{page 47}) : \text{①} \rightarrow \text{⑤} \rightarrow \text{④} \rightarrow \text{④} \rightarrow \text{⑤}$  $(\text{page 47}) : \text{①} \rightarrow \text{⑤} \rightarrow \text{④} \rightarrow \text{④} \rightarrow \text{⑤}$  $(\text{page 47}) : \text{①} \rightarrow \text{⑤} \rightarrow \text{④} \rightarrow \text{④} \rightarrow \text{⑤}$ G. Les albums ne comportant aucune plage  $(p. ex. l'album \bigodot)$  n'apparaissent pas dans la liste.

# z **Conseils**

- Lorsque vous ajoutez des chiffres (01, 02, 03, etc.) au début des noms de fichier des plages, les plages sont ensuite lues dans l'ordre de ces chiffres.
- Étant donné qu'un disque comportant de nombreuses hiérarchies exige un délai plus long avant le début de la lecture, il est recommandé de ne pas créer plus de deux hiérarchies dans chaque album.

- Selon le logiciel utilisé pour enregistrer le DATA CD, l'ordre de lecture peut être différent de celui de l'illustration ci-dessus.
- L'ordre de lecture ci-dessus peut ne pas s'appliquer si le nombre total d'albums et de plages du DATA CD dépasse 999.
- Le lecteur peut reconnaître jusqu'à 499 albums (le lecteur compte uniquement les albums, y compris les albums ne contenant aucune plage audio MP3). Le lecteur ne lit pas les albums suivant le 499<sup>e</sup> album. Parmi les 499 premiers albums, le lecteur ne lit pas plus de 999 répertoires (albums et plages combinés).

# **Fonctions de mode de lecture (lecture programmée, lecture aléatoire, lecture répétée,**

# **lecture répétée A-B)**

Vous pouvez régler les modes de lecture suivants :

- Lecture programmée [\(page 49](#page-48-0))
- Lecture aléatoire ([page 51](#page-50-0))
- Lecture répétée ([page 52\)](#page-51-0)
- Lecture répétée A-B ([page 53](#page-52-0))

# **Remarque**

Le mode de lecture est annulé lorsque :

- vous ouvrez le plateau de lecture ;
- vous faites passer le lecteur en mode de veille en appuyant sur la touche  $\mathbb{I}/\mathbb{O}$ .

# <span id="page-48-0"></span>**Création de votre propre programme (Lecture programmée)**

Vous pouvez programmer l'ordre de lecture du contenu d'un disque en organisant les titres, les chapitres ou les plages du disque pour créer votre propre programme. Vous pouvez programmer jusqu'à 99 titres, chapitres et plages.

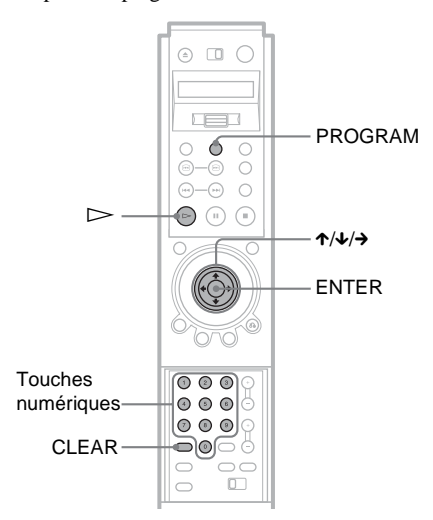

# **1 Appuyez sur la touche PROGRAM.**

Le menu de programmation apparaît.

"PLAGE" s'affiche en cours de lecture d'un CD VIDÉO, d'un Super Audio CD ou d'un CD.

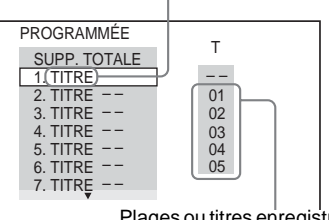

Plages ou titres enregistrés sur un disque

# 2 Appuyez sur  $\rightarrow$ .

Le curseur se déplace vers la colonne "T" contenant les titres ou les plages (ici, "01").

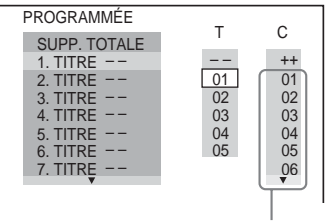

Chapitres enregistrés sur un disque

**3 Sélectionnez le titre, le chapitre ou la plage à programmer.**

◆ **Pendant la lecture d'un DVD VIDÉO** Par exemple, pour sélectionner le chapitre "03" du titre "02" : Appuyez sur  $\uparrow/\downarrow$  ou sur les touches numériques pour sélectionner "02" sous "T", puis appuyez sur ENTER.

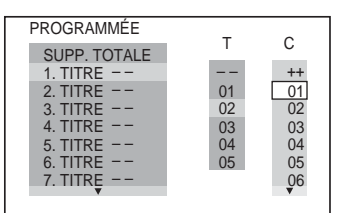

Appuyez ensuite sur  $\uparrow/\downarrow$  ou sur les touches numériques pour sélectionner "03" sous "C", puis appuyez sur ENTER.

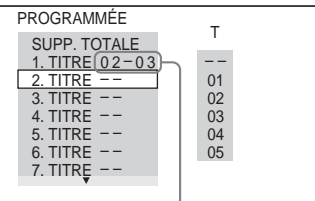

Titre et chapitre sélectionnés

# ◆ **Pendant la lecture d'un CD VIDÉO, d'un Super Audio CD ou d'un CD**

Par exemple, pour sélectionner la plage  $"02"$ 

Appuyez sur  $\uparrow/\downarrow$  ou sur les touches numériques pour sélectionner "02" sous "T", puis appuyez sur ENTER.

Pour les Super Audio CD, les numéros des plages affichés peuvent compter trois chiffres.

### Plage sélectionnée

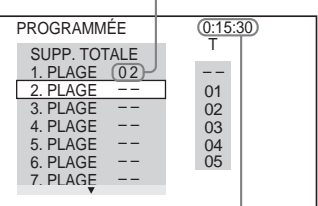

Durée totale des plages programmées

# **4 Répétez les étapes 2 et 3 pour programmer d'autres titres, chapitres ou plages.**

Les titres, chapitres et plages programmés s'affichent dans l'ordre de programmation.

# $5$  Appuyez sur  $\Rightarrow$  pour démarrer la **lecture programmée.**

La lecture programmée commence. Lorsque le programme est terminé, vous pouvez le redémarrer en appuyant sur  $\triangleright$ .

# **Pour revenir à la lecture normale**

Appuyez sur CLEAR en cours de lecture. Pour lire le même programme à nouveau, sélectionnez "OUI" à l'étape 2.

# **Pour désactiver l'affichage**

Appuyez plusieurs fois sur PROGRAM jusqu'à ce que l'affichage s'éteigne.

### **Pour modifier ou supprimer un programme**

- **1** Appuyez sur la touche PROGRAM.
- **2** Sélectionnez le numéro de programme du titre, du chapitre ou de la plage à modifier ou à supprimer avec les touches  $\uparrow\downarrow$  ou les touches numériques, puis appuyez  $\sin \rightarrow$ .
- **3** Pour effectuer une nouvelle programmation, suivez l'étape 3 de la section ["Création de votre propre](#page-48-0)  [programme \(Lecture programmée\)](#page-48-0)" [\(page 49\)](#page-48-0). Pour supprimer un programme, sélectionnez "--" sous "T" puis appuyez sur ENTER.

# **Pour supprimer tous les titres, chapitres et plages dans l'ordre de programmation**

- **1** Appuyez sur la touche PROGRAM.
- **2** Appuyez sur  $\uparrow$  et sélectionnez "SUPP. TOTALE".
- **3** Appuyez sur ENTER.

# **ζ** Conseils

- Cet appareil permet la lecture répétée ou aléatoire des titres, chapitres et plages programmés. En cours de lecture programmée, suivez les directives de la section "Lecture répétée" [\(page 52\)](#page-51-0) ou "Lecture aléatoire" [\(page 51\)](#page-50-0).
- Vous pouvez sélectionner "PROGRAMMÉE" à partir du menu de commande [\(page 15\)](#page-14-1).

# <span id="page-50-0"></span>**Lecture dans un ordre quelconque (Lecture aléatoire) DVD-V** VCD SACD CD

Vous pouvez programmer le lecteur pour qu'il lise les titres, chapitres ou plages au hasard. Toute lecture aléatoire subséquente peut se faire selon un ordre de lecture différent.

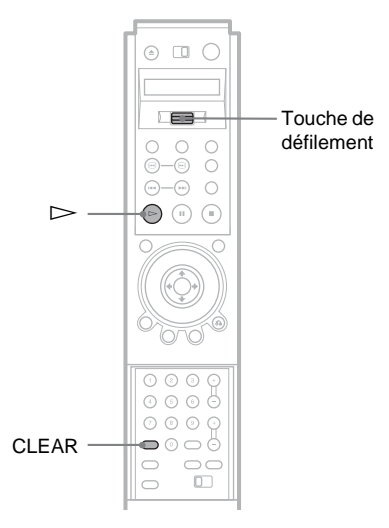

- **1 Basculez la touche de défilement vers le haut ou le bas pour que "SHUFFLE" s'affiche à l'écran LCD.**
- **2 Pointez la télécommande vers le lecteur et appuyez sur la touche de**  défilement pour que  $\hat{\mathcal{F}}$  s'affiche à **l'écran LCD.**

Le menu ci-dessous s'affiche.

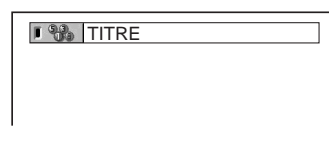

- **3 Appuyez plusieurs fois sur la touche de défilement pour sélectionner l'élément à lire de manière aléatoire.**
	- ◆ **Pendant la lecture d'un DVD VIDÉO**
	- TITRE
	- CHAPITRE
	- ◆ **Pendant la lecture d'un CD VIDÉO, d'un Super Audio CD ou d'un CD**
- PLAGE
- ◆ **Lorsque la lecture programmée est activée**
- OUI : lecture dans un ordre aléatoire des titres, chapitres ou plages programmés par la fonction de Lecture programmée.

# **Pour revenir à la lecture normale**

Appuyez sur la touche CLEAR ou sélectionnez "NON" à l'étape 3.

### z **Conseils**

- Vous pouvez régler le mode Lecture aléatoire lorsque le lecteur est à l'arrêt. Après avoir sélectionné l'option "SHUFFLE", appuyez sur H. La lecture aléatoire démarre.
- Lorsque "CHAPITRE" est sélectionné, jusqu'à 200 chapitres d'un disque peuvent être lus dans un ordre aléatoire.
- Vous pouvez également sélectionner "ALÉATOIRE" à partir du menu de commande [\(page 15\)](#page-14-0).

# <span id="page-51-0"></span>**Lecture en boucle (Lecture répétée)**  DVD-V DVD-RW VCD SA-CD CD DATA CD

Cette fonction permet la lecture répétée de tous les titres ou toutes les plages d'un disque, ou la lecture en boucle d'un seul titre, d'un seul chapitre ou d'une seule plage.

Il est possible de combiner le mode de lecture aléatoire et le mode de lecture programmée.

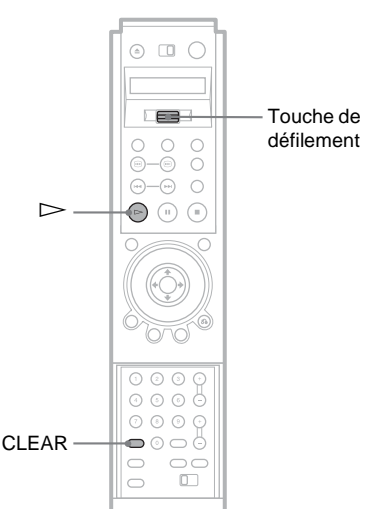

- **1 Basculez la touche de défilement vers le haut ou le bas pour que "REPEAT" s'affiche à l'écran LCD.**
- **2 Pointez la télécommande vers le lecteur et appuyez sur la touche de**  défilement pour que  $\hat{\mathcal{F}}$  s'affiche à **l'écran LCD.**

Le menu ci-dessous s'affiche.

### $I \subseteq$  DISQUE

- **3 Appuyez plusieurs fois sur la touche de défilement pour sélectionner l'élément à lire en boucle.**
	- ◆ **Pendant la lecture d'un DVD VIDÉO**
	- DISQUE : lecture répétée de tous les titres.
	- TITRE : lecture répétée du titre en cours sur le disque.
	- CHAPITRE : lecture répétée du chapitre en cours.
	- ◆ **Pendant la lecture d'un DVD-RW**
	- DISQUE : lecture répétée de tous les titres du type sélectionné, soit, "ORIGINAL" ou "PLAY LIST" (titres modifiés) ([page 43](#page-42-1)).
	- TITRE : lecture répétée du titre en cours sur le disque.
	- CHAPITRE : lecture répétée du chapitre en cours.
	- ◆ **Pendant la lecture d'un CD VIDÉO, d'un Super Audio CD ou d'un CD**
	- DISQUE : lecture répétée de toutes les plages.
	- PLAGE : lecture répétée de la plage en cours.

### ◆ **Pendant la lecture d'un DATA CD (audio MP3)**

- DISQUE : lecture répétée de tous les albums.
- ALBUM : lecture répétée de l'album en cours.
- PLAGE : lecture répétée de la plage en cours.

### ◆ **Lorsque la lecture programmée ou la lecture aléatoire est activée**

• OUI : répétition de la lecture programmée ou de la lecture aléatoire.

# **Pour revenir à la lecture normale**

Appuyez sur la touche CLEAR ou sélectionnez "NON" à l'étape 3.

# **Conseils**

- Vous pouvez régler le mode Lecture répétée lorsque le lecteur est à l'arrêt. Après avoir sélectionné l'option "REPEAT", appuyez sur  $\triangleright$ . La lecture répétée démarre.
- Vous pouvez également sélectionner "RÉPÉTER" à partir du menu de commande [\(page 15\)](#page-14-1).

# <span id="page-52-0"></span>**Répétition d'un passage défini du disque (lecture répétée A-B) DVD-V** DVD-RW VCD SA-CD CD

Cet appareil permet la lecture répétée d'un passage précis dans un titre, un chapitre ou une plage. Cette fonction est utile lorsque vous souhaitez mémoriser les paroles d'une chanson, par exemple.

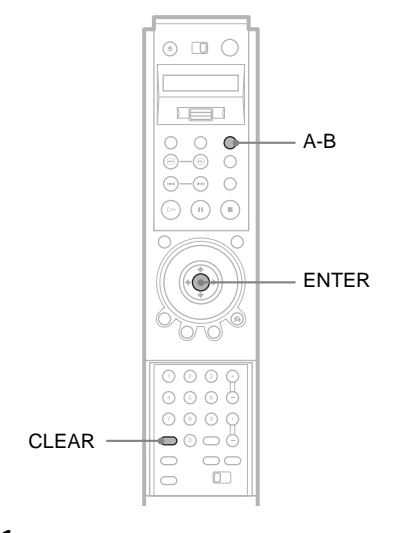

**1 Pendant la lecture, appuyez sur A-B lorsque vous avez repéré le point de départ (point A) du passage à répéter.** Le point de départ (point A) est défini.

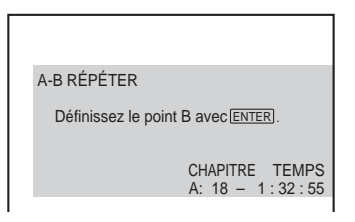

**2 Appuyez sur ENTER ou appuyez de nouveau sur A-B lorsque vous avez atteint le point de fin (point B).** Les points définis s'affichent et le lecteur commence la lecture répétée de ce passage.

# **Pour revenir à la lecture normale**

Appuyez sur CLEAR.

# z **Conseil**

Vous pouvez également sélectionner la lecture répétée "A-B RÉPÉTER" à partir du menu de commande [\(page 15\)](#page-14-0).

- Lorsque vous activez la fonction de lecture répétée A-B, les réglages de lecture aléatoire, répétée et programmée sont annulés.
- Sur un DVD-RW en mode VR, la lecture répétée A-B ne fonctionne pas pour les titres contenant des images fixes.
- Sur un DVD-RW en mode VR, le point de départ et le point de fin de la lecture répétée A-B doivent se trouver à l'intérieur du même titre.

# **Recherche d'une scène**

# **Recherche d'un titre, d'un chapitre, d'une plage, d'un index ou d'une scène**

**(mode de recherche)** 

# **DVD-V DVD-RW VCD SA-CD CD DATA CD**

Vous pouvez effectuer une recherche par titre ou par chapitre sur un DVD ou une recherche par plage, index ou scène sur un CD VIDÉO, un Super Audio CD ou un CD. Étant donné que les titres et les plages d'un disque possèdent un numéro unique, vous pouvez sélectionner l'élément souhaité en saisissant son numéro. Vous pouvez également rechercher une scène avec son code temporel.

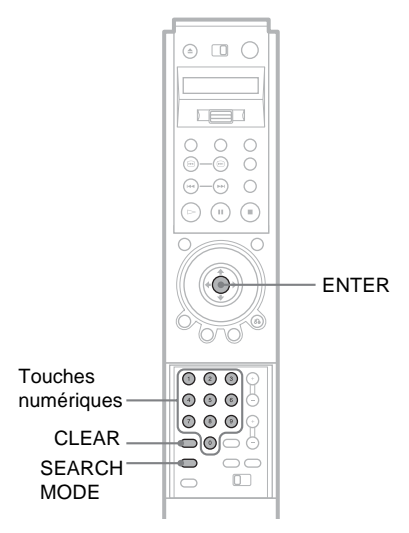

# **1 Appuyez sur SEARCH MODE.**

Le menu ci-dessous s'affiche. "--  $(**)$ " s'affiche à côté de l'icône ( $**$  correspond à un chiffre).

Le chiffre entre parenthèses indique le nombre total de titres, de plages, d'index, de scènes, etc., contenus sur le disque.

 $Q_2 = - (10)$ 

**2 Appuyez plusieurs fois sur SEARCH MODE pour sélectionner la méthode de recherche.**

◆ **Pendant la lecture d'un DVD VIDÉO ou d'un DVD-RW**

 $@2$  TITRE

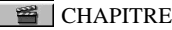

**Ga** TEMPS/TEXTE

**EMPS/MÉMO** 

Pour rechercher un point de départ en saisissant son code temporel, sélectionnez "TEMPS/TEXTE" ou "TEMPS/MÉMO".

◆ **Pendant la lecture d'un CD VIDÉO PLAGE** 

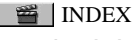

◆ **Pendant la lecture d'un CD VIDÉO avec fonctions de lecture PBC**

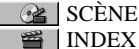

◆ **Pendant la lecture d'un Super Audio CD ou d'un CD**

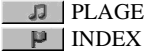

◆ **Pendant la lecture d'un DATA CD (audio MP3)**

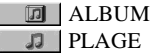

**3 Saisissez le numéro de titre, de plage, de scène, le code temporel souhaités, etc., en appuyant sur les touches numériques.**

Par exemple, pour trouver une scène située à 2 heures, 10 minutes et 20 secondes du début du disque, sélectionnez "TEMPS/TEXTE" ou "TEMPS/MÉMO" à l'étape 2, puis saisissez "21020".

# **Si vous faites une erreur**

Annulez le chiffre saisi en appuyant sur CLEAR, puis saisissez un autre chiffre.

# **55Recherche d'une scène**  $\rightarrow$ Suite 55

Recherche d'une scène

# **Recherche par scène**

# <span id="page-54-0"></span>**(NAVIGATION PAR IMAGES)**

Vous pouvez diviser l'écran en neuf sousécrans et repérer rapidement la scène recherchée.

 $\cap$   $\cap$ 

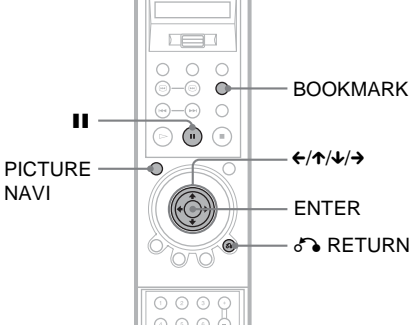

# **4 Appuyez sur ENTER.**

La lecture démarre à partir du numéro ou du code saisi.

# **Pour désactiver l'affichage**

Appuyez plusieurs fois sur SEARCH MODE jusqu'à ce que l'affichage s'éteigne.

# z **Conseils**

- Vous pouvez afficher les premières scènes des titres, chapitres ou plages enregistrés sur un disque sur un écran divisé en neuf sections. Vous pouvez ensuite lancer directement la lecture en sélectionnant l'une de ces scènes. Reportez-vous à la section ["Recherche par scène](#page-54-0)
- [\(NAVIGATION PAR IMAGES\)"](#page-54-0) ci-dessous. • Vous pouvez également sélectionner "TITRE", "CHAPITRE", "PLAGE", "INDEX", "SCÈNE", "TEMPS/TEXTE" ("TEMPS/MÉMO") ou "ALBUM" à partir du menu de commande
- ([page 15](#page-14-1)). • Vous pouvez rechercher un chapitre (DVD VIDÉO/DVD-RW) ou une plage (Super Audio CD/CD) en appuyant sur les touches numériques puis sur ENTER.

# **Remarques**

- Il est impossible de rechercher une image fixe sur un DVD-RW en mode VR.
- Vous ne pouvez pas utiliser le code temporel pour rechercher une scène sur un DVD+RW.

### Æ  $\odot$   $\odot$   $\odot$  $\circledcirc$ CLEAR  $\overline{\phantom{0}}$ ⊙ ⊜  $\bigcap$  $\bigcap$  $\square$  $\cup$

# **1 Appuyez sur PICTURE NAVI en cours de lecture.**

Le menu ci-dessous s'affiche.

 $\Box$  VISUALISER TITRE  $\rightarrow$  ENTER

# **2 Appuyez plusieurs fois sur la touche PICTURE NAVI pour sélectionner le réglage souhaité.**

Reportez-vous aux explications données pour chaque réglage dans les sections suivantes.

- VISUALISER TITRE (DVD VIDÉO uniquement)
- VISUALISER CHAPITRE (DVD VIDÉO uniquement)
- SIGNET (DVD VIDÉO et CD VIDÉO uniquement)
- VISUALISER PLAGE (CD VIDÉO uniquement)
- LECT. DÉCOMP. (DVD VIDÉO et CD VIDÉO uniquement)
- VISUALISER ANGLE (DVD VIDÉO uniquement)

**3 Appuyez sur ENTER.**

# **Pour revenir à la lecture normale**

Appuyez sur & RETURN.

# z **Conseil**

Vous pouvez également sélectionner "NAVIGATION PAR IMAGES" à partir du menu de commande ([page 15\)](#page-14-0).

# **Remarques**

- Selon le disque, il se peut que ces fonctions ne soient pas toutes disponibles.
- Le son est coupé lorsque vous utilisez cette fonction.

# **Balayage du titre, du chapitre ou de la plage (VISUALISER TITRE, VISUALISER CHAPITRE, VISUALISER PLAGE)**

Vous pouvez diviser l'écran en neuf sousécrans et afficher les premières scènes des titres, des chapitres ou des plages.

Vous pouvez également démarrer la lecture à partir du titre, de la plage ou du chapitre sélectionné. Après l'étape 3 de la section ["Recherche par scène \(NAVIGATION PAR](#page-54-0)  [IMAGES\)"](#page-54-0) ci-dessus, sélectionnez la scène avec les touches  $\leftarrow/\uparrow/\downarrow/\rightarrow$ , puis appuyez sur ENTER.

# z **Conseil**

S'il y a plus de neuf titres, chapitres ou plages,  $\blacktriangledown$ s'affiche en bas, à droite.

Pour afficher les titres, chapitres ou plages supplémentaires, sélectionnez la scène du coin inférieur droit (position  $N^{\circ}$  9), puis appuyez sur  $\blacktriangleright$ . Pour revenir à la scène précédente, sélectionnez la scène du coin supérieur gauche (position  $N^{\circ}$  1), puis appuyez sur  $\uparrow$ .

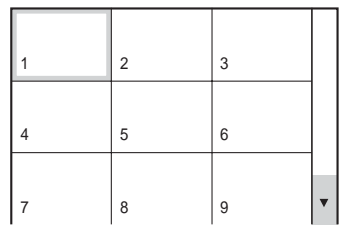

# **Définir et sélectionner une scène préférée (Signet)**

Le lecteur peut enregistrer en mémoire des parties spécifiques du disque pour les lire immédiatement à chaque fois que vous le souhaitez (signet). Il est possible d'enregistrer en mémoire jusqu'à neuf signets par disque pour un total de 300 disques.

Vous pouvez lancer la lecture à partir de la scène à laquelle un signet a été attribué. Après l'étape 3 de la section "[Recherche par scène](#page-54-0)  [\(NAVIGATION PAR IMAGES\)](#page-54-0)" ci-dessus, sélectionnez le signet avec les touches  $\leftarrow$ / $\leftarrow$ / $\leftarrow$ / $\leftarrow$ , puis appuyez sur ENTER.

### **Pour définir un signet**

En cours de lecture, appuyez sur BOOKMARK lorsque vous avez trouvé une scène où vous souhaitez insérer un signet.

### **Réinitialisation du signet**

Après avoir affiché les signets avec la fonction NAVIGATION PAR IMAGES, sélectionnez le signet que vous souhaitez réinitialiser avec les touches  $\leftrightarrow/\uparrow/\downarrow/\rightarrow$ , puis appuyez sur CLEAR.

### **Pour réinitialiser tous les signets du lecteur**

Sélectionnez "EFFACER LES SIGNETS  $\rightarrow$ " dans "RÉGLAGE PERSONNALISÉ" dans le menu d'installation ([page 90](#page-89-2)).

### **ζ<sup>***C***</sup>** Conseil

Le nombre de signets que vous avez sélectionnés apparaît dans la fenêtre d'affichage du panneau frontal.

# **Remarque**

Le lecteur peut enregistrer en mémoire des signets pour un maximum de 300 disques. Si vous enregistrez des signets pour plus de 300 disques dans la mémoire du lecteur, les signets du premier disque sont effacés.

# **Division d'une scène en neuf sections (LECT. DÉCOMP.) DVD-V VCD**

Vous pouvez afficher neuf images animées consécutives à l'écran.

Lorsque vous appuyez sur II après l'étape 3 de la section ["Recherche par scène](#page-54-0)  [\(NAVIGATION PAR IMAGES\)"](#page-54-0) ci-dessus, les images animées passent en mode de pause.

# <span id="page-56-0"></span>**Affichage simultané d'angles différents (VISUALISER ANGLE) DVD-V**

Si divers angles de vue sont enregistrés sur le DVD VIDÉO pour une même scène (multiangle), vous pouvez afficher tous les angles enregistrés sur le disque sur un seul écran divisé en neuf sections.

Vous pouvez également démarrer la lecture à partir de l'angle sélectionné. Après l'étape 3 de la section ["Recherche par scène](#page-54-0)  [\(NAVIGATION PAR IMAGES\)"](#page-54-0) ci-dessus, sélectionnez l'angle avec les touches  $\leftarrow/\leftarrow/\leftarrow$ , puis appuyez sur ENTER.

**Affichage des informations relatives au disque**

# **Vérification du temps de lecture et de la durée restante**

# **DVD-V** DVD-RW VCD SA-CD CD

### DATA CD

Vous pouvez vérifier le temps de lecture et la durée restante du titre, du chapitre ou de la plage en cours. Vous pouvez également vérifier les mémos de disque, les informations textuelles des DVD, Super Audio CD ou CD et les noms des plages et des albums (audio MP3) enregistrés sur le disque.

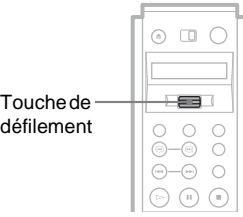

- **1 En cours de lecture, basculez la touche de défilement vers le haut ou le bas pour que "TIME/TEXT" s'affiche à l'écran LCD.**
- **2 Pointez la télécommande vers le lecteur et appuyez sur la touche de**  défilement pour que  $\approx$  s'affiche à **l'écran LCD.**

Le menu ci-dessous s'affiche.

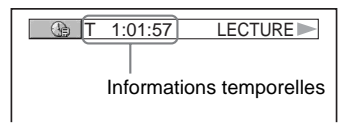

# **3 Appuyez plusieurs fois sur la touche de défilement pour modifier les informations temporelles.**

L'affichage et le type d'informations temporelles pouvant être affichées varient selon le type de disque en cours de lecture.

### ◆ **Pendant la lecture d'un DVD VIDÉO ou d'un DVD-RW**

- T \*:\*:\* (heures : minutes : secondes) Temps de lecture du titre en cours
- T– $\ast\colon$ Durée restante du titre en cours
- $\cdot$  C  $\ast$ : $\ast$ : Temps de lecture du chapitre en cours
- $C_{-*.*}:$ Durée restante du chapitre en cours

## ◆ **Pendant la lecture d'un CD VIDÉO (avec fonctions PBC)**

•  $*$  (minutes : secondes) Temps de lecture de la scène en cours

### ◆ **Pendant la lecture d'un CD VIDÉO (sans fonctions PBC), d'un Super Audio CD ou d'un CD**

- T  $\ast\cdot\ast$  (minutes : secondes) Temps de lecture de la plage en cours
- T $-$ \*:\*
- Durée restante de la plage en cours  $\bullet$  D  $\ast$ : $\ast$ 
	- Temps de lecture du disque en cours
- $\cdot$  D– $\cdot\cdot\cdot$ Durée restante du disque en cours

### ◆ **Pendant la lecture d'un DATA CD (audio MP3)**

• \*:\* (minutes : secondes) Temps de lecture de la plage en cours **Vérification des mémos de disque, des informations textuelles d'un DVD, d'un Super Audio CD ou d'un CD ou des noms des plages ou des albums (audio MP3)**

Appuyez plusieurs fois sur la touche de défilement à l'étape 3 pour afficher le mémo de disque ou les informations textuelles enregistrées sur le disque DVD, Super Audio CD, CD ou DATA CD. Les informations textuelles du disque DVD, Super Audio CD ou CD s'affichent uniquement si du texte est enregistré sur le disque. Vous ne pouvez pas modifier le texte. Si aucune information textuelle n'est enregistrée sur le disque, l'indication "NO TEXT" s'affiche. Dans ce cas, vous pouvez attribuer un nom au disque. Pour nommer le disque, reportez-vous à la [page 73](#page-72-0).

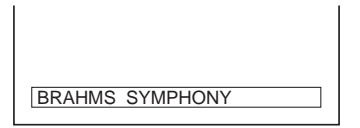

Pour les DATA CD, les noms de plages et d'albums de la piste audio MP3 s'affichent ([page 62](#page-61-0)).

# **Affichage des informations dans la fenêtre d'affichage du panneau frontal**

Les informations temporelles et textuelles affichées à l'écran du téléviseur peuvent également être visualisées dans la fenêtre d'affichage du panneau frontal. Les informations apparaissant dans la fenêtre d'affichage du panneau frontal changent comme suit lorsque vous changez les informations temporelles à l'écran du téléviseur.

# **Pendant la lecture d'un DVD VIDÉO ou d'un DVD-RW**

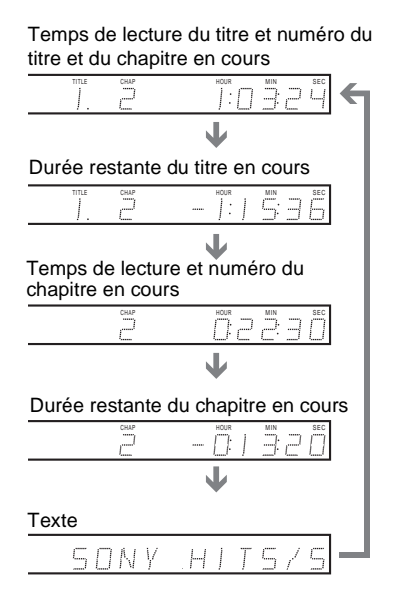

**Pendant la lecture d'un CD VIDÉO (sans fonctions PBC), d'un Super Audio CD ou d'un CD**

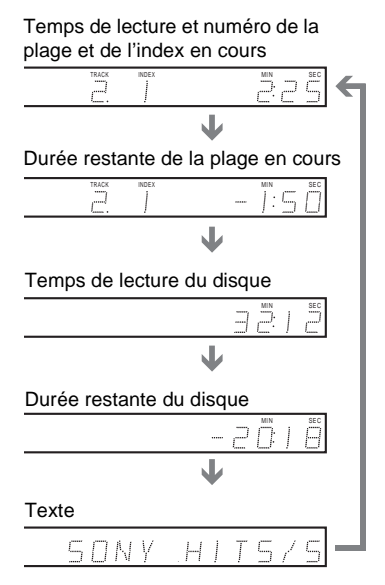

### **Pendant la lecture d'un DATA CD (audio MP3)**

Temps de lecture de la plage et numéros de la plage et de l'album en cours

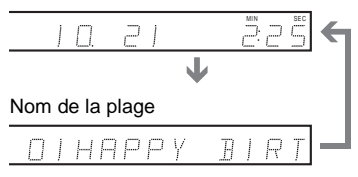

# z **Conseils**

- Le numéro de la scène et le temps de lecture s'affichent lors de la lecture de CD VIDÉO dotés de fonctions PBC.
- Les informations textuelles trop longues pour s'afficher sur une seule ligne défilent dans la fenêtre d'affichage du panneau frontal.
- Vous pouvez afficher les informations temporelles et textuelles à partir du menu de commande ([page 15](#page-14-0)).

- Selon le type de disque en lecture, les informations textuelles ou les noms des plages du disque peuvent ne pas s'afficher.
- Le lecteur peut uniquement afficher le premier niveau des informations textuelles du disque, par exemple le nom ou le titre du disque.
- Le temps de lecture des plages audio MP3 peut ne pas s'afficher correctement.

# **Vérification des informations de lecture**

Cette fonction vous permet de vérifier certaines informations, telles que le débit binaire et la couche du disque en cours de lecture.

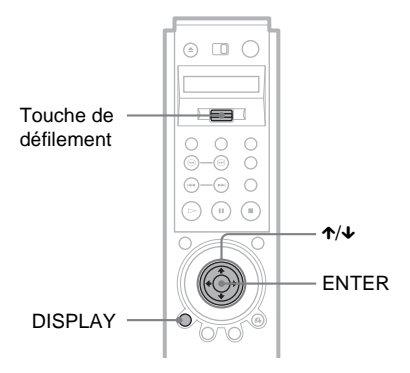

# **Vérification des informations de lecture d'un DVD (AVANCÉ)**  DVD-V DVD-RW

**1 Appuyez sur DISPLAY pendant la lecture.**

Le menu de commande apparaît.

**2 Appuyez sur** X**/**x **pour sélectionner (AVANCÉ), puis appuyez sur ENTER.**

Les options du menu "AVANCÉ" s'affichent.

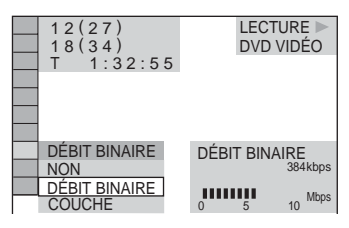

**3 Appuyez sur** X**/**x **pour sélectionner les paramètres souhaités.**

Pour chaque paramètre, reportez-vous à la section ["Affichage des divers](#page-60-0)  [paramètres](#page-60-0)" ci-dessous.

- DÉBIT BINAIRE : affiche le débit binaire.
- COUCHE : affiche la couche et le point de lecture.
- **4 Appuyez sur ENTER.**

# **Pour désactiver l'affichage AVANCÉ**

Sélectionnez "NON" à l'étape 3.

# **Pour quitter le menu de commande**

Appuyez plusieurs fois sur DISPLAY jusqu'à ce que le menu de commande s'éteigne.

# <span id="page-60-0"></span>**Affichage des divers paramètres**

Appuyez plusieurs fois sur la touche DISPLAY pour afficher "DÉBIT BINAIRE" ou "COUCHE", selon la sélection effectuée dans "AVANCÉ".

# ◆**DÉBIT BINAIRE**

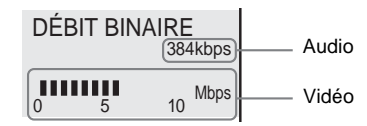

Le débit binaire indique la vitesse de transmission des données vidéo ou audio d'un disque, en bits par seconde. Pendant la lecture d'un disque, le débit binaire approximatif de l'image en lecture est affiché en Mbps (mégabits par seconde) et celui du signal audio en kbps (kilobits par seconde). Plus le débit binaire est élevé, plus la quantité de données transmises est importante. Cependant, cela ne signifie pas toujours que les images ou le son sont de meilleure qualité.

### ◆**COUCHE**

S'affiche lorsque le DVD comporte deux couches.

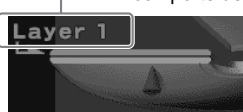

Indique le point de lecture actuel approximatif sur le disque. Dans le cas d'un DVD double-couche, le lecteur indique la couche en cours de lecture ("Layer 0" ou "Layer 1").

Pour plus de détails sur les couches, [reportez](#page-99-0)[vous à la page 100](#page-99-0) (DVD VIDÉO).

# <span id="page-61-0"></span>**Vérification des informations de lecture d'un DATA CD**

Vous pouvez afficher, à l'écran du téléviseur, le débit binaire audio (la quantité de données transférées par seconde pour la plage audio en cours de lecture).

- **1 Pendant la lecture de plages audio MP3 sur un disque DATA CD, basculez la touche de défilement vers le haut ou vers le bas pour afficher "TIME/TEXT" à l'écran LCD.**
- **2 Pointez la télécommande vers le lecteur et appuyez sur la touche de**  défilement pour que  $\hat{\le}$  s'affiche à **l'écran LCD.**

Le débit binaire audio s'affiche à l'écran du téléviseur.

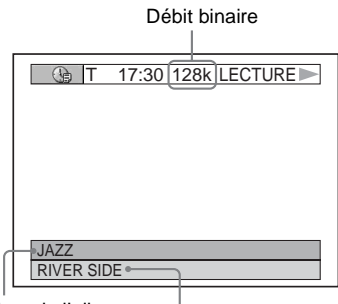

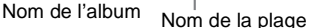

# **Réglages du son**

# **Modification du son DVD-V** DVD-RW VCD CD **DATA CD**

Lors de la lecture d'un DVD VIDÉO enregistré sous divers formats audio (PCM, Dolby Digital ou DTS), ce lecteur permet de modifier le format audio. Si le DVD VIDÉO est enregistré avec des bandes sonores multilingues, vous pouvez également sélectionner la langue de votre choix. Sur les CD, DATA CD et CD VIDÉO, vous pouvez sélectionner le son provenant du canal droit ou gauche et écouter le son du canal sélectionné via les enceintes droite et gauche simultanément. Par exemple, en cours de lecture d'un disque contenant une chanson dont les paroles proviennent du canal de droite et la partie instrumentale du canal de gauche, vous pouvez écouter la partie instrumentale à partir des deux enceintes en sélectionnant le canal de gauche.

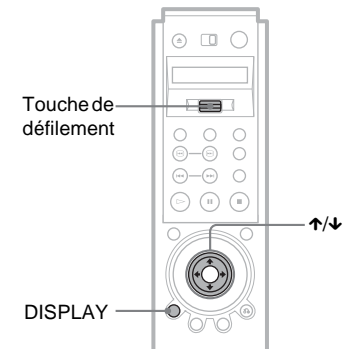

**1 En cours de lecture, basculez la touche de défilement vers le haut ou le bas pour que "AUDIO" s'affiche à l'écran LCD.**

**2 Pointez la télécommande vers le lecteur et appuyez sur la touche de**  défilement pour que  $\approx$  s'affiche à **l'écran LCD.**

Le menu ci-dessous s'affiche.

**CDD** 1: ANGLAIS

**3 Appuyez plusieurs fois sur la touche de défilement pour sélectionner l'une des options audio.**

> ◆ **Pendant la lecture d'un DVD VIDÉO** Les langues disponibles varient suivant les DVD VIDÉO.

Si quatre chiffres s'affichent, ils indiquent le code de langue. Pour savoir à quelle langue le code correspond, reportez-vous à la section ["Liste des](#page-103-0)  [codes de langue" à la page 104.](#page-103-0) Lorsque la même langue est affichée deux fois ou plus, le DVD VIDÉO est enregistré sous plusieurs formats audio.

◆ **Pendant la lecture d'un DVD-RW**

Les pistes sonores enregistrées sur un disque s'affichent par type. Le réglage par défaut est souligné. Exemple :

- 1 : PRINCIPAL (bande sonore principale)
- 1 : SECONDAIRE (bande sonore secondaire)
- 1 : PRINCIPAL+SECONDAIRE (bandes sonores principale et secondaire)

### ◆ **Pendant la lecture d'un disque CD VIDÉO, CD ou DATA CD (audio MP3)** Le réglage par défaut est souligné.

- STÉRÉO : Son stéréo standard
- 1/G : Son du canal gauche (mono)
- 2/D : Son du canal droit (mono)

# ້ Conseil

Vous pouvez également sélectionner "AUDIO" à partir du menu de commande [\(page 15\)](#page-14-1).

# **Remarque**

Il est impossible de modifier le son des Super Audio  $CD$ 

# **Affichage des informations sonores relatives au disque**

Appuyez sur DISPLAY en cours de lecture pour afficher le menu de commande. Sélectionnez "AUDIO" avec les touches  $\uparrow\downarrow$ . Les canaux en cours de lecture s'affichent à l'écran.

Par exemple, pour le format Dolby Digital, plusieurs signaux peuvent avoir été enregistrés sur un DVD VIDÉO, du signal mono au signal à 5.1 canaux. Selon les DVD VIDÉO, le nombre de canaux enregistrés peut varier.

Format audio en cours\*

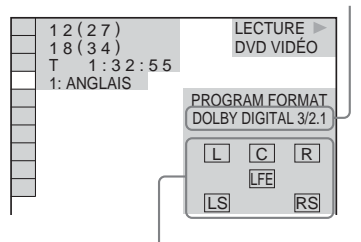

Format du programme en cours de lecture\*\*

\*L'indication "PCM", "DTS" ou "DOLBY DIGITAL" s'affiche.

Pour le format "DOLBY DIGITAL", les canaux de la plage en cours de lecture sont représentés par des chiffres, comme suit :

Pour Dolby Digital 5.1 canaux :

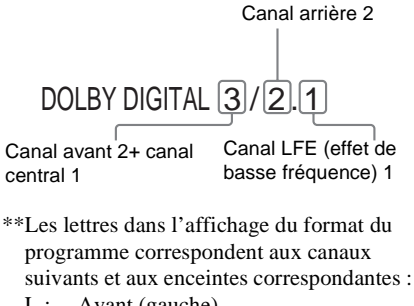

- L : Avant (gauche)
- R : Avant (droite)
- C : Centrale
- LS : Arrière (gauche)
- RS : Arrière (droite)
- S : Arrière (mono) : canal arrière du signal Dolby Digital et du signal traité par Dolby Surround.
- LFE : Signal d'effet de basse fréquence

## z **Conseil**

Pendant la lecture d'une piste sonore Dolby Digital ou DTS, l'indication "LFE" apparaît dans un cadre en pointillé si le signal LFE n'est pas émis.

# **Réglages du mode SURROUND (ambiophonique) DVD-V** DVD-RW VCD CD **DATA CD**

Vous pouvez profiter du son ambiophonique pendant la lecture de disques enregistrés au format Dolby Surround (Pro Logic). Cette fonction est disponible si vous raccordez quatre enceintes ou plus et que, sous "TAILLE" dans la section "RÉGLAGE H-P", vous réglez "ARRIÈRE" à n'importe quel réglage excepté "NEANT".

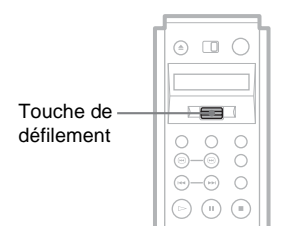

- **1 En cours de lecture, basculez la touche de défilement vers le haut ou le bas pour que "SURROUND" s'affiche à l'écran LCD.**
- **2 Pointez la télécommande vers le lecteur et appuyez sur la touche de défilement pour que s'affiche à l'écran LCD.**

Le menu ci-dessous s'affiche.

### **I** ((D) NORMAL SURROUND

**3 Appuyez plusieurs fois sur la touche de défilement pour sélectionner l'un des modes ambiophoniques.**

### • NORMAL SURROUND

Les données des disques comportant des signaux audio à deux canaux sont décodées par le décodeur Dolby Surround (Pro Logic) afin de créer un effet ambiophonique. Les enceintes arrière émettent le même son mono. Si vous utilisez une enceinte centrale, les sons correspondant à l'enceinte centrale sont émis.

### • ENHANCED SURROUND

Ce mode permet d'améliorer l'ambiance sonore offerte par une source Dolby Surround (Pro Logic) avec un signal de canal arrière mono. Il produit un effet stéréo dans les canaux arrière.

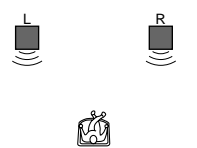

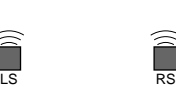

- L : Enceinte avant (gauche)
- R : Enceinte avant (droite)
- LS : Enceinte arrière (gauche)
- RS : Enceinte arrière (droite)

# **Pour annuler le réglage**

Sélectionnez "NON" à l'étape 3.

### **ζ<sup>ί</sup> Conseil**

Vous pouvez également sélectionner "SURROUND" à partir du menu de commande ([page 15](#page-14-0)).

- Si vous utilisez la prise DIGITAL OUT (OPTICAL ou COAXIAL) et que vous réglez "DOLBY DIGITAL" à "DOLBY DIGITAL" et "DTS" à "DTS" dans "RÉGLAGE AUDIO," le son est émis par les enceintes mais il ne présente pas l'effet ambiophonique.
- Si le lecteur est réglé de façon à émettre le signal à partir de la prise DIGITAL OUT (OPTICAL ou COAXIAL), l'effet ambiophonique n'est pas audible lors de la lecture d'un CD.

# **Visionnage de films**

# **Changement de l'angle de vue**

Si plusieurs angles de vue sont enregistrés sur le DVD VIDÉO pour une scène, l'indication "ANGLE" apparaît dans la fenêtre d'affichage du panneau frontal. Cela signifie que vous pouvez changer l'angle de

visualisation.

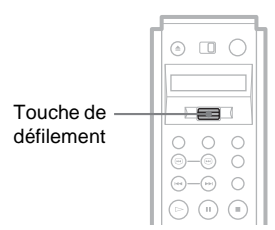

- **1 En cours de lecture, basculez la touche de défilement vers le haut ou le bas pour que "ANGLE" s'affiche à l'écran LCD.**
- **2 Pointez la télécommande vers le lecteur et appuyez sur la touche de**  défilement pour que  $\hat{\mathcal{F}}$  s'affiche à **l'écran LCD.**

Le menu ci-dessous s'affiche.

 $E \approx 2$ 

**3 Appuyez plusieurs fois sur la touche de défilement pour sélectionner l'angle souhaité.**

La scène change selon l'angle de vue sélectionné.

### z **Conseils**

- Vous pouvez afficher tous les angles sur un écran divisé en neuf sections et lancer la lecture directement à partir de l'angle sélectionné. [\(page 57\)](#page-56-0).
- Vous pouvez également sélectionner "ANGLE" à partir du menu de commande [\(page 15\)](#page-14-1).

# **Remarque**

Suivant les DVD VIDÉO, il se peut que vous ne puissiez pas commuter les angles, même si plusieurs angles sont enregistrés sur le disque.

# **Affichage des sous-titres**

Si des sous-titres ont été enregistrés sur le disque, vous pouvez les changer, les activer ou les désactiver à tout moment pendant la lecture d'un DVD.

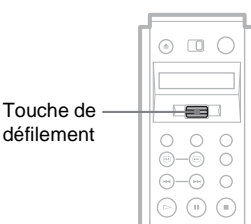

- **1 En cours de lecture, basculez la touche de défilement vers le haut ou le bas pour que "SUBTITLE" s'affiche à l'écran LCD.**
- **2 Pointez la télécommande vers le lecteur et appuyez sur la touche de**  défilement pour que  $\approx$  s'affiche à **l'écran LCD.**

Le menu ci-dessous s'affiche.

1:ANGLAIS

**3 Appuyez plusieurs fois sur la touche de défilement pour sélectionner un réglage.**

# ◆ **Pendant la lecture d'un DVD VIDÉO**

Sélectionnez la langue. Les langues disponibles varient suivant les DVD VIDÉO. Si quatre chiffres s'affichent, ils indiquent le code de langue. Pour savoir à quelle langue le code correspond, reportez-vous à la section ["Liste des](#page-103-0)  [codes de langue" à la page 104](#page-103-0).

◆ **Pendant la lecture d'un DVD-RW** Sélectionnez "OUI"

# **Pour désactiver l'affichage des sous-titres**

Sélectionnez "NON" à l'étape 3.

### **Ö** Conseil

Vous pouvez également sélectionner "SOUS-TITRE" à partir du menu de commande ([page 15](#page-14-1)).

# **Remarque**

Suivant les DVD VIDÉO, il se peut que vous ne puissiez pas modifier les sous-titres, même si des sous-titres multilingues sont enregistrés sur le disque. Il se peut également que vous ne soyez pas en mesure de les désactiver.

67

# **Réglage de l'image (RÉGLAGE D'IMAGE)**

# **DVD-V DVD-RW** VCD

Vous pouvez régler le signal vidéo du DVD ou du CD VIDÉO provenant du lecteur afin d'obtenir la qualité d'image souhaitée. Choisissez le réglage d'image préréglé le mieux adapté au programme que vous regardez ou sélectionnez "MÉMOIRE" pour régler les paramètres individuels de l'image, tels que la couleur, la luminosité, etc., et définir un jeu de réglages d'image pour le disque.

Tant que "MÉMOIRE D'ÉTAT" dans "RÉGLAGE PERSONNALISÉ" est réglé à "OUI" (réglage par défaut), les jeux de réglages d'image définis restent dans la mémoire du lecteur et s'appliquent automatiquement à chaque fois que le même disque est lu. Des jeux de réglages peuvent être enregistrés pour un maximum de 300 disques. Si vous enregistrez un jeu de réglages d'image pour un 301<sup>e</sup> disque, le jeu de réglages du premier disque est effacé.

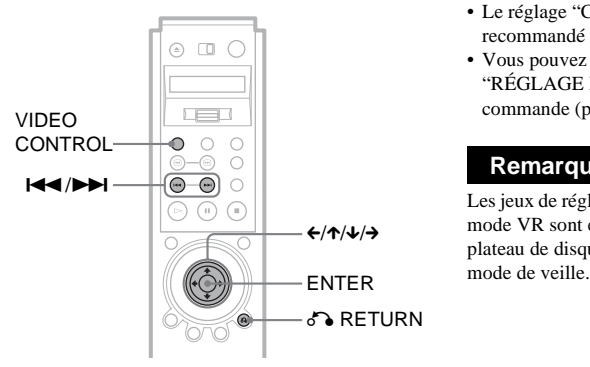

# **1 Appuyez sur VIDEO CONTROL en cours de lecture.**

Le menu ci-dessous s'affiche.

DYNAMIQUE 1

# **2 Appuyez plusieurs fois sur VIDEO CONTROL pour sélectionner le réglage souhaité.**

Le réglage par défaut est souligné.

- STANDARD : Affiche une image standard.
- DYNAMIQUE 1 : Affiche une image dynamique accentuée en augmentant le contraste de l'image et l'intensité des couleurs.
- DYNAMIQUE 2 : Affiche une image plus dynamique que DYNAMIQUE 1 en augmentant encore davantage le contraste de l'image et l'intensité des couleurs.
- CINEMA 1 : Accentue les détails dans les zones sombres en augmentant le niveau du noir.
- CINEMA 2 : Les couleurs claires s'éclaircissent, les couleurs foncées deviennent plus riches et le contraste des couleurs augmente.
- MÉMOIRE : Permet de régler l'image de façon plus détaillée.

# z **Conseils**

- Le réglage "CINEMA 1" ou "CINEMA 2" est recommandé lorsque vous regardez un film.
- Vous pouvez également sélectionner "RÉGLAGE D'IMAGE" à partir du menu de commande [\(page 15\)](#page-14-1).

# **Remarque**

Les jeux de réglages d'image pour les DVD-RW en mode VR sont effacés lorsque vous ouvrez le plateau de disque ou lorsque le lecteur entre en

# **Réglage des paramètres de l'image dans le menu "MÉMOIRE"**

Vous pouvez régler individuellement chaque paramètre de la qualité de l'image.

- DVE (optimiseur vidéo numérique) : Permet d'accentuer ou d'adoucir les contours des images. "ATTÉNUÉ" est disponible uniquement pour les DVD.
- BNR (réduction des parasites) : Permet d'atténuer les parasites et les effets de mosaïques dans l'image.
- RB Y (atténuation des parasites de luminance) :

Permet de réduire les parasites produits par les caractéristiques de luminance du signal vidéo.

• RB C (atténuation des parasites chromatiques) :

Permet de réduire les parasites produits par les caractéristiques de couleur du signal vidéo.

- RETARD CHROMA : Permet d'ajuster les couleurs lorsqu'elles semblent décalées horizontalement.
- AV ALIGNMENT : Permet de régler la synchronisation entre l'image et le son.
- PROGRESSIVE 1 :

Permet de régler un seuil à partir duquel le lecteur détermine la méthode de conversion progressive.

Lorsque "COMPONENT OUT" est réglé à "PROGRESSIVE" dans "RÉGLAGE DE L'ÉCRAN", le lecteur détecte automatiquement si le logiciel est produit à partir d'une bande vidéo ou à partir d'un film, puis convertit les signaux vidéo selon la méthode de conversion progressive correspondante. Lorsque le point réglé est plus proche de "VIDÉO", il est probable que la méthode de conversion de logiciels produits à partir d'une bande vidéo sera sélectionnée. Lorsque le point réglé est plus proche de "FILM", il est probable que la méthode de conversion de logiciels produits à partir d'un film sera sélectionnée. Lorsqu'elle est réglée spécifiquement à "VIDÉO", la méthode de conversion de logiciels produits à partir d'une bande vidéo s'applique toujours, quel que soit le type de logiciel.

Pour plus de détails concernant les logiciels produits à partir d'une bande vidéo et les logiciels produits à partir d'un film, reportez-vous à la section "Glossaire" [\(page](#page-99-1)  [100](#page-99-1)).

• PROGRESSIVE 2 :

Permet d'ajuster les signaux vidéo progressifs traités par la méthode de conversion de logiciels produits à partir d'une bande vidéo. Pour un logiciel contenant des images fixes telles que des paysages, réglez davantage vers "STILL". Pour un logiciel contenant des images dynamiques telles qu'une poursuite en voiture, réglez davantage vers "MOVE".

- $\bullet$  IMAGE  $\cdot$ Permet de modifier le contraste.
- LUMINOSITE : Permet de modifier la luminosité sur toute l'image.
- COULEUR : Permet de foncer ou d'éclaircir les couleurs.
- TEINTE :

Permet de modifier l'équilibre des couleurs. • GAMMA :

Permet de régler la luminosité des zones sélectionnées. Pour plus de détails, reportez-vous à la section "[Réglage de la](#page-70-0)  [luminosité des zones sélectionnées](#page-70-0)  [\(Correction Gamma\)"](#page-70-0) [\(page 71](#page-70-0))

**1 Appuyez plusieurs fois sur VIDEO CONTROL pour sélectionner "MÉMOIRE", puis appuyez sur ENTER.** La barre de réglage "DVE" apparaît.

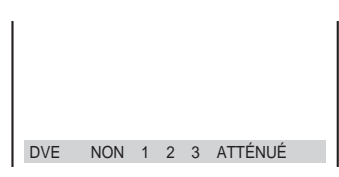

**2** Appuyez sur ←/→ pour régler les **contours de l'image, puis appuyez sur ENTER.**

Le réglage est sauvegardé et la barre de réglage "BNR" s'affiche.

**3 Répétez l'étape 2 pour régler la réduction des parasites "BNR" et les autres paramètres de cette catégorie, tels que "RB Y" et "RB C".**

**4 Lorsque vous atteignez la barre de**  réglage "GAMMA", appuyez sur ↓. L'affichage de réglage d'image 1 s'affiche. Pour atteindre l'affichage de réglage d'image 2, appuyez de nouveau sur  $\triangle$ . Vous pouvez afficher tous les réglages autres que "GAMMA".

Affichage de réglage d'image 1

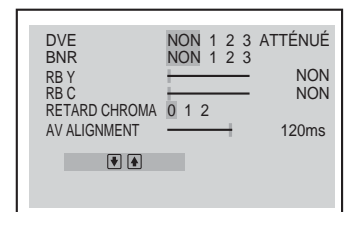

Affichage de réglage d'image 2

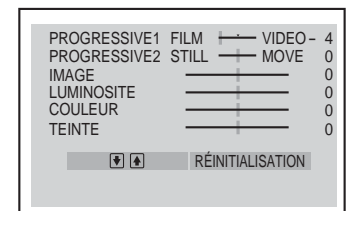

# **Pour désactiver l'affichage**

Appuyez sur & RETURN.

### ້ Conseils

- Pour rétablir les paramètres de l'image à leurs valeurs par défaut, appuyez sur  $\rightarrow$  après l'étape 4 pour sélectionner "RÉINITIALISATION" dans l'affichage de réglage d'image 2, puis appuyez sur ENTER.
- Vous pouvez sauter le réglage sans sauvegarder en appuyant sur  $\uparrow/\downarrow$  à l'étape 2.
- Pour les logiciels basés sur une bande vidéo, tels que les programmes dramatiques ou des dessins animés, et les logiciels de musique de concert, il est préférable d'utiliser la méthode de conversion de logiciels produits à partir d'une bande vidéo. Il est préférable de traiter les logiciels basés sur des films par la méthode de conversion de logiciels produits à partir d'un film.

- Si les contours des images à l'écran deviennent flous, réglez "BNR" à "NON".
- Suivant le disque ou la scène en cours de lecture, l'effet de la fonction de réduction des parasites "BNR", "RB Y" ou "RB C" peut être difficile à percevoir.
- Selon le disque ou la scène en cours de lecture, il est même possible que les parasites provenant du disque deviennent plus apparents. Dans ce cas, il est recommandé d'utiliser la fonction BNR avec la fonction d'optimiseur vidéo numérique (DVE). Si les conditions ne s'améliorent pas, réduisez le niveau de DVE ou sélectionnez "ATTÉNUÉ" (DVD uniquement).
- Certains DVD contiennent à la fois des sections produites à partir d'une bande vidéo et d'autres sections produites à partir d'un film. Par exemple, les DVD peuvent parfois contenir non seulement un film, mais également d'autres séquences tournées en vidéo, par exemple un documentaire du tournage.
- Si l'image au format progressif semble floue ou peu naturelle lorsque "MÉMOIRE" est réglé à "PROGRESSIVE 1" ou "PROGRESSIVE 2", essayez de visionner l'image en réglant "PROGRESSIVE 1" à "VIDÉO". Si cela n'améliore pas la qualité de l'image, visionnez les images au format entrelacé via les prises COMPONENT VIDEO OUT [\(page 87\)](#page-86-0) ou commutez le branchement vers une autre prise.
- Les valeurs réglées pour "DVE" et "BNR" sous "MÉMOIRE" sont valides même si vous sélectionnez "STANDARD", "DYNAMIQUE 1", "DYNAMIQUE 2", "CINÉMA 1" ou "CINÉMA 2".

# <span id="page-70-0"></span>**Réglage de la luminosité des zones sélectionnées (Correction Gamma)**

Selon votre téléviseur ou votre environnement de visualisation, les images sur l'écran peuvent perdre de leur définition. Certaines zones de l'image sont alors si claires qu'elles paraissent blanches, ou si sombres qu'elles se confondent avec les zones noires environnantes. En corrigeant la valeur Gamma, vous pouvez régler la luminosité des zones sélectionnées pour obtenir une image plus nette. Alors que le réglage "LUMINOSITE" contrôle la luminosité sur toute l'image, le réglage "GAMMA" est utile lorsque seulement quelques portions de l'image doivent être réglées.

Exemple : vous regardez un film dont les images comportent beaucoup de zones d'ombre et vous souhaitez voir les détails subtils de l'arrière-plan.

Si vous utilisez le réglage "LUMINOSITE", la totalité de l'image devient plus claire et la définition diminue dans les zones qui étaient déjà très claires. Le réglage "GAMMA" vous permet de sélectionner la zone sombre et d'augmenter graduellement sa luminosité, sans que la définition du reste de l'image ne soit affectée.

**1 Après l'étape 3 de "Réglage des paramètres de l'image dans le menu MÉMOIRE", appuyez sur** X**/**x **pour afficher la barre de réglage "GAMMA", puis appuyez sur ENTER**   $ou \rightarrow$ .

L'affichage du réglage "GAMMA" apparaît.

1: ENGLISH

0%

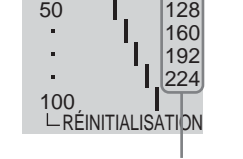

Valeur de réglage Gamma actuelle

# **2 Appuyez sur** X**/**x **pour sélectionner les zones de l'image.**

La partie supérieure permet de corriger les zones sombres et la partie inférieure de corriger les zones claires.

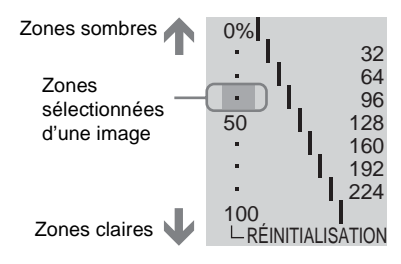

**3** Appuyez sur ←/→ pour régler le niveau **de luminosité de la zone sélectionnée.**

 $\leftarrow$  permet de diminuer la luminosité (assombrir la zone) et  $\rightarrow$  permet d'augmenter la luminosité (éclaircir la zone). Le niveau de luminosité peut être réglé entre 16 et 235. Le niveau pour des zones sombres ne peut jamais être supérieur à celui des zones claires.

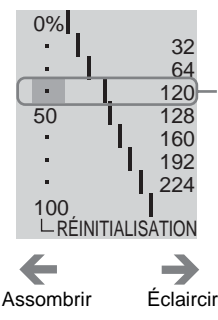

La valeur Gamma et la position de la barre de réglage varient selon le réglage effectué.

# **4 Répétez les étapes 2 et 3 pour régler le niveau de luminosité des autres zones sélectionnées.**

Faites en sorte que la ligne reliant le niveau de luminosité de chaque zone reste aussi lisse et droite que possible, comme indiqué ci-dessous.

Comment éclaircir les zones sombres d'une image

Comment assombrir les zones claires d'une image

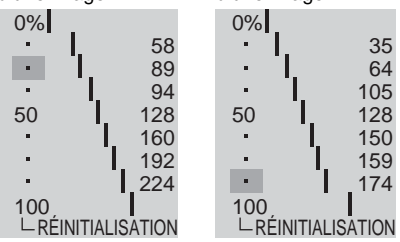

Pour éviter que la correction de l'image n'apparaisse trop artificielle, n'apportez pas de changements importants à la ligne de réglage. Effectuez graduellement les réglages tout en visionnant l'image à l'écran du téléviseur.

Appuyez sur  $\delta$  RETURN pour terminer le réglage de l'image.

# **5 Appuyez sur ENTER.**

La barre de réglage "GAMMA" s'affiche et les valeurs gamma réglées sont mémorisées.

# **Pour réinitialiser uniquement la valeur gamma au réglage par défaut**

Sélectionnez "RÉINITIALISATION" à partir de l'écran de réglage "GAMMA" en appuyant sur  $\uparrow/\downarrow$ , puis appuyez sur ENTER.

# z **Conseil**

Vous pouvez déplacer horizontalement l'écran de réglage gamma en appuyant sur  $\left|\frac{1}{2}\right|$ .
**Utilisation de diverses fonctions complémentaires**

# <span id="page-72-0"></span>**Identification du disque DVD-V** VCD SA-CD CD

Vous pouvez identifier le disque si aucun texte n'y est enregistré (mémo de disque). Vous pouvez attribuer au disque un titre de votre choix, de 20 caractères au maximum. Il peut s'agir du titre, du nom d'un musicien, d'une catégorie ou de la date d'achat.

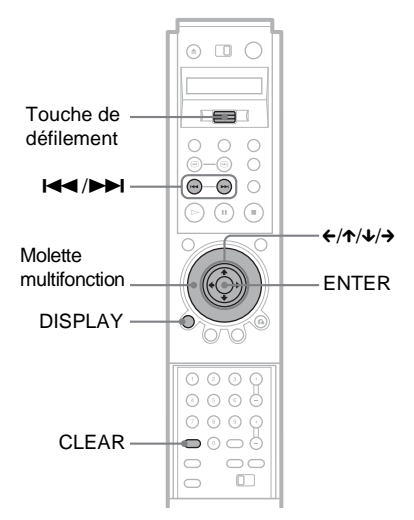

- **1 Insérez le disque auquel vous souhaitez attribuer un mémo de disque.**
- **2 Appuyez sur DISPLAY.**

Le menu de commande s'affiche.

# **3 Appuyez sur** X**/**x **pour**

<span id="page-72-1"></span>sélectionner **(1)** (TEMPS/ **MÉMO), puis appuyez sur ENTER.**

 $"ENTERE$  DE MÉMO DE DISOUE  $\rightarrow$ " s'affiche.

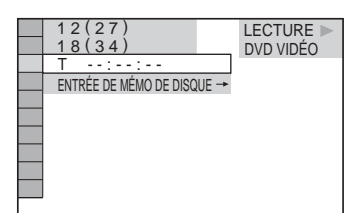

- **4** Appuyez sur ↓ pour sélectionner **"ENTRÉE DE MÉMO DE DISQUE** 
	- →", puis appuyez sur ENTER.

L'écran "ENTRÉE DE MÉMO DE DISQUE" s'affiche.

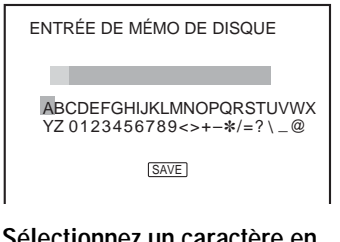

**5 Sélectionnez un caractère en appuyant sur les touches ←/↑/↓/→ ou en tournant la molette multifonction.**

Le caractère sélectionné change de couleur.

# **6 Appuyez sur ENTER.**

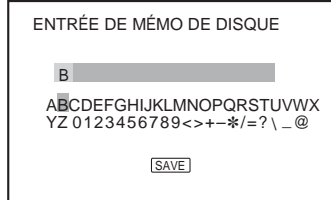

**7 Répétez les étapes 5 et 6 pour saisir d'autres caractères.**

# **8 Lorsque vous avez saisi tous les caractères du mémo de disque, sélectionnez "SAVE" en appuyant**  sur les touches ←/↑/↓/→, puis **appuyez sur ENTER.**

Le mémo de disque est mémorisé.

#### **Pour désactiver l'affichage**

Appuyez sur  $\delta$  RETURN.

#### **Pour effacer un caractère**

- **1** Appuyez sur  $\blacktriangleright$  ou sur  $\blacktriangleright$  pour déplacer le curseur vers le caractère que vous souhaitez effacer.
- **2** Appuyez sur CLEAR.

#### **Pour insérer un caractère ou écrire pardessus**

- **1** Appuyez sur  $\blacktriangleright$  ou sur  $\blacktriangleright$  pour déplacer le curseur vers le point d'insertion ou le caractère que vous souhaitez corriger.
- **2** Sélectionnez le caractère correct en appuyant sur les touches  $\leftarrow/\uparrow/\downarrow/\rightarrow$  ou en tournant la molette multifonction.
- **3 Pour insérer le caractère**, appuyez sur ENTER.

**Pour procéder par réécriture**, appuyez  $\sin \Theta$  ou  $\sin \Theta$ .

#### **Pour vérifier le mémo de disque**

Basculez la touche de défilement vers le haut ou le bas pour que "TIME/TEXT" s'affiche à l'écran LCD. Pointez ensuite la télécommande vers le lecteur et appuyez sur la touche de défilement pour que  $\hat{\mathcal{F}}$ s'affiche à l'écran LCD. Appuyez plusieurs fois sur la touche de défilement jusqu'à ce que le mémo de disque s'affiche dans le bas de l'écran du téléviseur.

#### **Remarque**

Vous pouvez attribuer un mémo de disque à 300 disques au maximum. Lorsque le lecteur mémorise plus de 300 disques, chaque nouveau mémo de disque efface le plus ancien.

# <span id="page-73-1"></span>**Verrouillage de disques (VERROUILLAGE PARENTAL PERSONNALISÉ et CONTRÔLE PARENTAL)**

Vous pouvez définir deux types de limitations de lecture pour chaque disque.

- Verrouillage parental personnalisé Vous pouvez fixer des limitations de lecture de sorte que le lecteur n'entame pas la lecture de certains disques dont le contenu ne convient pas aux enfants.
- Contrôle parental
- La lecture de certains DVD VIDÉO peut être limitée suivant un niveau prédéterminé, tel que l'âge des spectateurs. Certaines scènes peuvent être bloquées ou remplacées par d'autres scènes.

Le même mot de passe est utilisé pour les fonctions de contrôle parental et de verrouillage parental personnalisé.

## <span id="page-73-0"></span>**Verrouillage parental personnalisé**

Vous pouvez régler, avec le même mot de passe, un verrouillage parental personnalisé pour un maximum de 300 disques. Lorsque vous réglez le 301<sup>e</sup> disque, le réglage sauvegardé pour le premier disque est effacé.

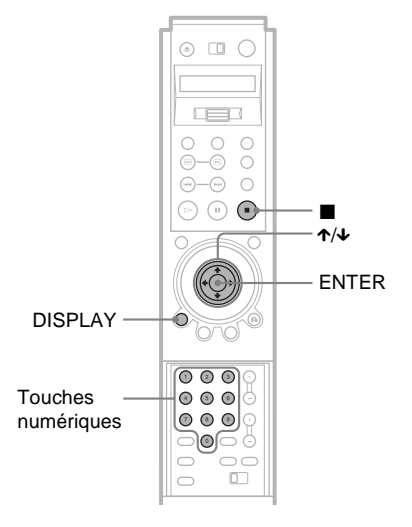

- **1 Insérez le disque à verrouiller.** Si le disque est en cours de lecture, appuyez sur  $\blacksquare$  pour arrêter la lecture.
- **2 Appuyez sur DISPLAY pendant que le lecteur est en mode d'arrêt.** Le menu de commande s'affiche.
- **3 Appuyez sur** X**/**x **pour sélectionner (CONTRÔLE PARENTAL), puis appuyez sur ENTER.**

Les options de la fonction "CONTRÔLE PARENTAL" s'affichent.

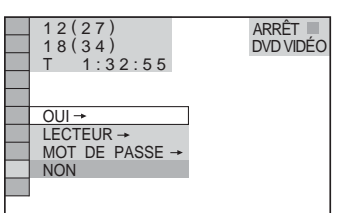

**4 Appuyez sur** X**/**x **pour sélectionner "OUI** t**" puis appuyez sur ENTER.**

#### ◆ **Si vous n'avez pas encore enregistré de mot de passe**

L'écran de saisie d'un nouveau mot de passe s'affiche.

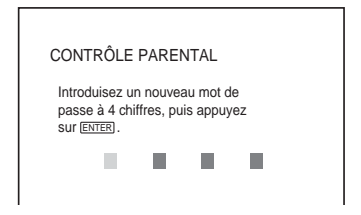

Saisissez un mot de passe à quatre chiffres avec les touches numériques, puis appuyez sur ENTER.

L'écran de confirmation du mot de passe s'affiche.

#### ◆ **Si vous avez déjà enregistré un mot de passe**

L'écran de saisie du mot de passe s'affiche.

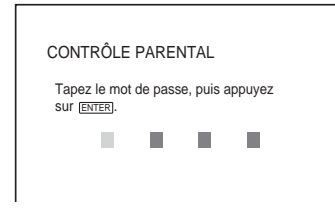

**5 Saisissez votre mot de passe à quatre chiffres avec les touches numériques, puis appuyez sur ENTER.**

Le message "Le verrouillage parental personnalisé est activé" s'affiche, puis l'écran revient au menu de commande.

#### **Pour désactiver la fonction de verrouillage parental personnalisé**

- **1** Suivez les étapes 1 à 3 de la section ["Verrouillage parental personnalisé](#page-73-0)".
- **2** Appuyez sur  $\uparrow \downarrow \downarrow$  pour sélectionner "NON  $\rightarrow$ " puis appuyez sur ENTER.
- **3** Saisissez votre mot de passe à quatre chiffres avec les touches numériques, puis appuyez sur ENTER.

#### **Pour lire un disque en mode de verrouillage parental personnalisé**

**1** Insérez le disque pour lequel le verrouillage parental personnalisé est activé.

L'écran "VERROUILLAGE PARENTAL PERSONNALISÉ" s'affiche.

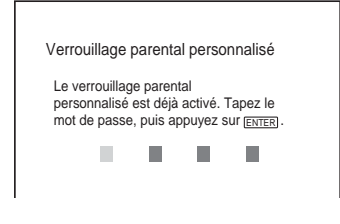

**2** Saisissez votre mot de passe à quatre chiffres avec les touches numériques, puis appuyez sur ENTER. Le lecteur est prêt pour la lecture.

#### z **Conseil**

Si vous oubliez votre mot de passe, saisissez le numéro à six chiffres "199703" avec les touches numériques lorsque l'écran "Verrouillage parental personnalisé" vous demande votre mot de passe, puis appuyez sur ENTER. Un message à l'écran vous invite à saisir un nouveau mot de passe à quatre chiffres.

# <span id="page-75-1"></span><span id="page-75-0"></span>**Contrôle parental (lecture limitée)**

La lecture de certains DVD VIDÉO peut être limitée suivant un niveau prédéterminé, tel que l'âge des spectateurs. La fonction "CONTRÔLE PARENTAL" vous permet de régler un niveau de limitation de lecture.

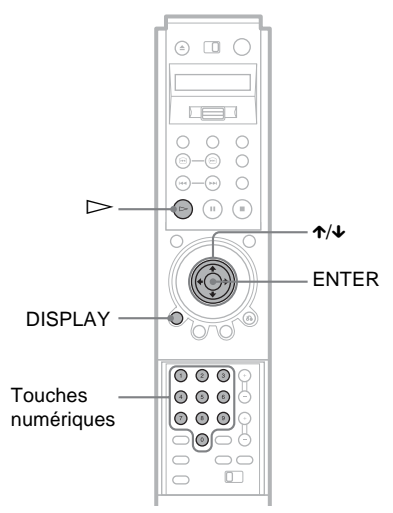

**1 Appuyez sur DISPLAY pendant que le lecteur est en mode d'arrêt.**

Le menu de commande s'affiche.

**2 Appuyez sur** X**/**x **pour sélectionner (CONTRÔLE PARENTAL), puis appuyez sur ENTER.**

Les options de la fonction "CONTRÔLE PARENTAL" s'affichent.

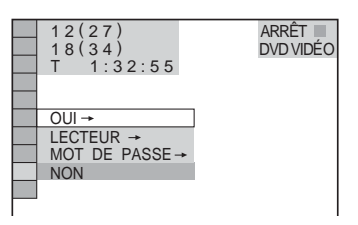

**3 Appuyez sur** X**/**x **pour sélectionner "LECTEUR** t**" puis appuyez sur ENTER.**

#### ◆ **Si vous n'avez pas encore enregistré de mot de passe**

L'écran de saisie d'un nouveau mot de passe s'affiche.

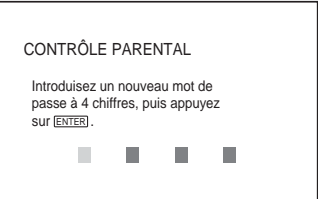

Saisissez un mot de passe à quatre chiffres avec les touches numériques,

puis appuyez sur ENTER.

L'écran de confirmation du mot de passe s'affiche.

#### ◆ **Si vous avez déjà saisi un mot de passe**

L'écran de saisie du mot de passe s'affiche.

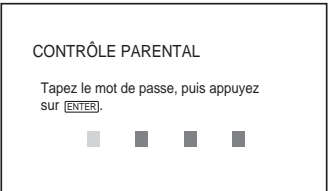

**4 Saisissez votre mot de passe à quatre chiffres avec les touches numériques, puis appuyez sur ENTER.**

L'écran de réglage du niveau de limitation de lecture s'affiche.

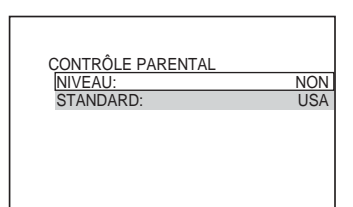

# $\rightarrow$ Suite 77

#### **5** Appuyez sur ↑/↓ pour sélectionner **"STANDARD", puis appuyez sur ENTER.**

Les réglages de l'option "STANDARD" s'affichent.

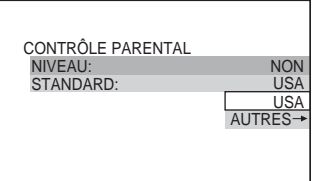

**6** Appuyez sur ↑/↓ pour sélectionner **une zone géographique pour le niveau de limitation de lecture, puis appuyez sur ENTER.**

La zone est sélectionnée.

Lorsque vous choisissez "AUTRES  $\rightarrow$ ", sélectionnez une norme parmi celles indiquées dans le tableau de la [page 78](#page-77-0) et saisissez le code correspondant avec les touches numériques.

**7 Appuyez sur** X**/**x **pour sélectionner "NIVEAU", puis appuyez sur ENTER.** Les options de "NIVEAU" s'affichent.

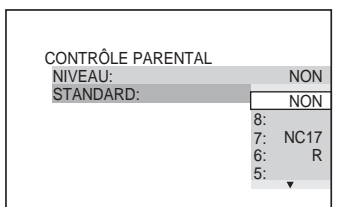

**8 Sélectionnez le niveau souhaité en appuyant sur** X**/**x**, puis appuyez sur ENTER.**

Le réglage du contrôle parental est terminé.

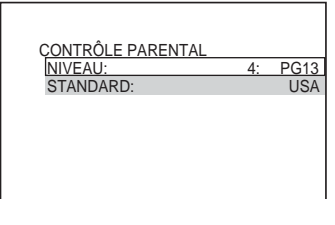

Plus la valeur est faible, plus la limitation est stricte.

#### **Pour désactiver la fonction de contrôle parental**

Réglez "NIVEAU" à "NON" à l'étape 8.

#### **Pour lire un disque pour lequel le contrôle parental est activé**

- **1** Insérez le disque et appuyez sur  $\triangleright$ . L'écran de saisie du mot de passe s'affiche.
- **2** Saisissez votre mot de passe à quatre chiffres avec les touches numériques, puis appuyez sur ENTER. Le lecteur démarre la lecture.

#### z **Conseil**

Si vous avez oublié votre mot de passe, retirez le disque et répétez les étapes 1 à 3 de la section ["Contrôle parental \(lecture limitée\)"](#page-75-0). Lorsqu'un message vous invite à saisir votre mot de passe, saisissez "199703" avec les touches numériques, puis appuyez sur ENTER. Un message à l'écran vous invite à saisir un nouveau mot de passe à quatre chiffres. Après avoir saisi le nouveau mot de passe à quatre chiffres, replacez le disque dans le lecteur et appuyez sur  $\triangleright$ . Lorsque la fenêtre de saisie du mot de passe s'affiche, saisissez votre nouveau mot de passe.

#### **Remarques**

- Lors de la lecture de disques qui ne comportent pas la fonction de contrôle parental, la lecture ne peut pas être limitée avec ce lecteur.
- Selon les disques, il se peut que l'on vous demande de modifier le niveau de contrôle parental pendant la lecture du disque. Dans ce cas, saisissez votre mot de passe, puis changez le niveau. Si le mode de reprise de la lecture est désactivé, le niveau précédent est rétabli.

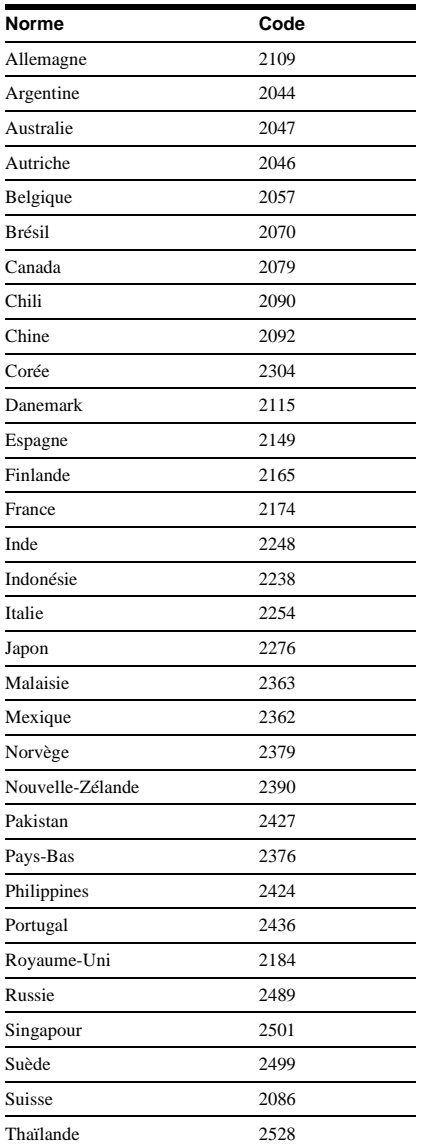

# <span id="page-77-0"></span>**Codes de zone Modification du mot de passe**

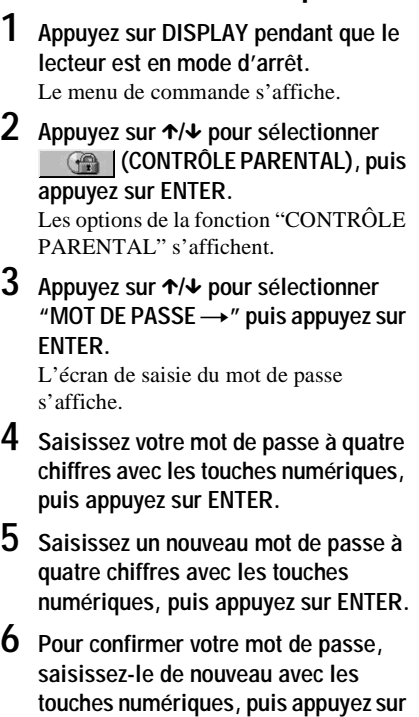

#### **En cas d'erreur lors de la saisie du mot de passe**

Appuyez sur ← avant d'appuyer sur ENTER et saisissez le bon numéro.

#### **Si vous faites une erreur**

**ENTER.**

Appuyez sur  $\delta$  RETURN.

#### **Pour désactiver l'affichage**

Appuyez plusieurs fois sur DISPLAY jusqu'à ce que l'affichage s'éteigne.

# **Effets sonores de fonctionnement**

## **(confirmation sonore)**

Le lecteur émet un ou plusieurs bips lorsque les opérations suivantes sont effectuées. Par défaut, la fonction de confirmation sonore est désactivée.

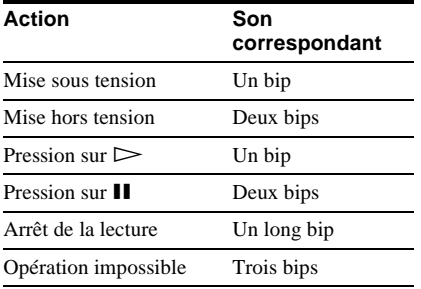

## **Réglage de la confirmation sonore**

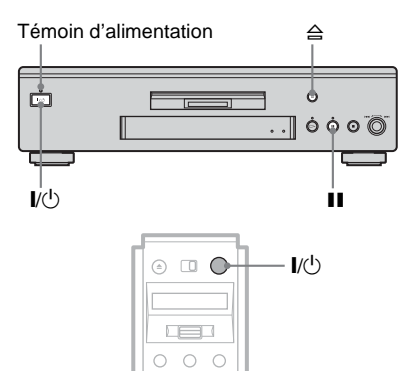

#### **1 Appuyez sur la touche** [**/**1 **du lecteur ou de la télécommande.**

Le témoin d'alimentation s'allume en vert. Lorsqu'un disque se trouve dans le lecteur, appuyez sur  $\triangle$ , puis retirez le disque. Appuyez de nouveau sur  $\triangleq$  pour refermer le plateau de lecture.

#### **2 Appuyez sur la touche** X **du lecteur et maintenez-la enfoncée pendant plus de deux secondes.**

Un bip est émis et la fonction de confirmation sonore est activée.

#### **Désactivation de la fonction de confirmation sonore**

Assurez-vous qu'aucun disque ne se trouve dans le lecteur, puis appuyez sur la touche II du lecteur et maintenez-la enfoncée pendant plus de deux secondes. Deux bips sont émis et la fonction de confirmation sonore est désactivée.

# <span id="page-79-1"></span>**Pilotage d'un téléviseur ou amplificateur AV (récepteur) avec la télécommande fournie**

En réglant le signal de la télécommande, vous pouvez l'utiliser pour commander votre téléviseur.

Si vous raccordez le lecteur à un amplificateur AV (récepteur), vous pouvez en régler le volume avec la télécommande fournie.

#### **Remarques**

- Selon l'appareil raccordé, il se peut que vous ne puissiez pas commander correctement votre téléviseur ou amplificateur AV (récepteur) avec certaines des touches ci-dessous.
- Lorsque vous saisissez un nouveau code, il remplace le code saisi précédemment.
- Lorsque vous remplacez les piles de la télécommande, il se peut que le code réglé soit réinitialisé à la valeur par défaut. Dans ce cas, saisissez de nouveau le code approprié.

# **Pilotage de votre téléviseur avec la télécommande**

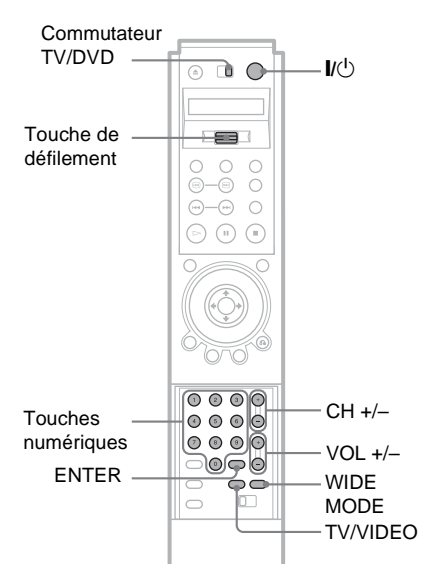

- **1 Réglez le commutateur TV/DVD à TV.**
- **2 Tout en maintenant la touche** [**/**<sup>1</sup> **enfoncée, appuyez sur la touche de défilement.** L'indication "TV P-1" (réglage par défaut) s'affiche à l'écran LCD.
- $3$  **Relâchez**  $\mathbb{I}$ <sup>(1</sup>).
- **4 Faites basculer la touche de défilement vers le haut ou vers le bas pour sélectionner le code correspondant au fabricant de votre téléviseur (reportez-vous au tableau "[Codes des téléviseurs pouvant être](#page-79-0)  [pilotés avec la télécommande](#page-79-0)" cidessous).**
- **5 Appuyez sur la touche de défilement.** Le code du fabricant clignote et la télécommande est réglée. Lorsque le commutateur TV/DVD est réglé sur TV, la télécommande permet les opérations suivantes :

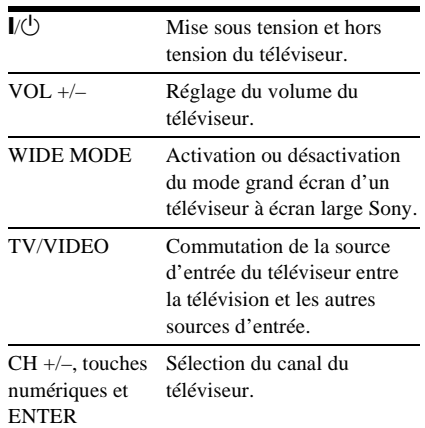

#### <span id="page-79-0"></span>**Codes des téléviseurs pouvant être pilotés avec la télécommande**

Si plusieurs codes sont indiqués, essayez-les un par un, jusqu'à ce que vous trouviez celui qui fonctionne avec votre téléviseur.

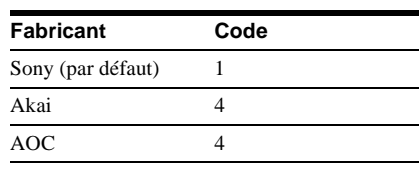

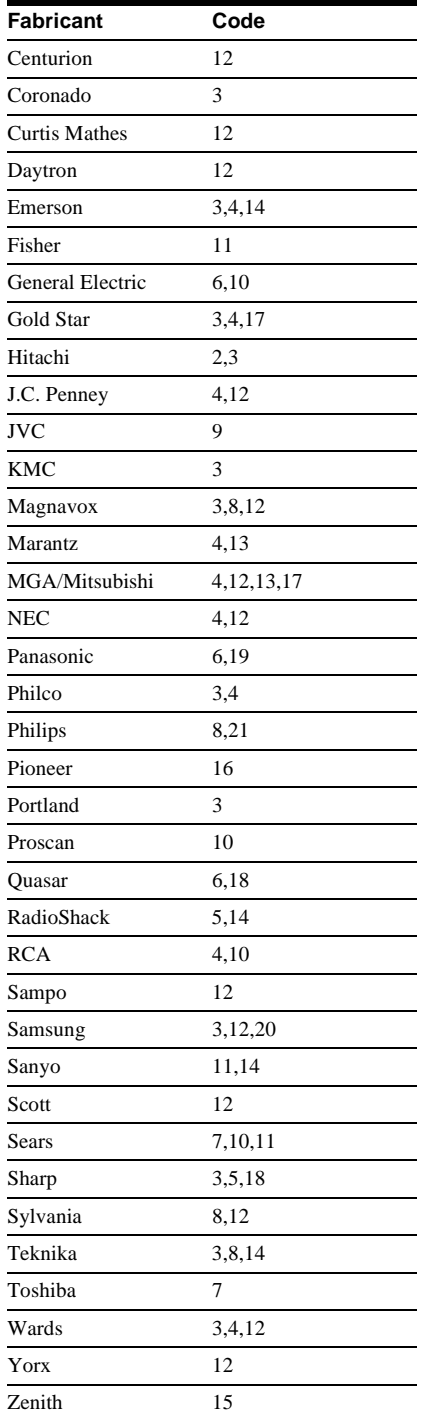

## **Réglage du volume de l'amplificateur AV (récepteur) avec la télécommande**

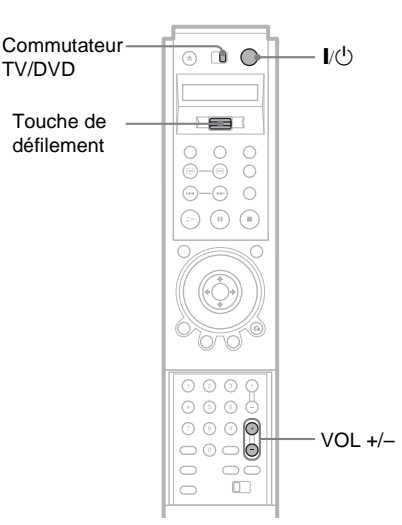

**1 Réglez le commutateur TV/DVD à 2 Tout en maintenant la touche** [**/**<sup>1</sup>

**enfoncée, appuyez sur la touche de défilement.**

L'indication "AV P-90" (réglage par défaut) s'affiche à l'écran LCD.

**3 Relâchez** [**/**1**.**

**DVD.**

- **4 Faites basculer la touche de défilement vers le haut ou vers le bas pour sélectionner le code de fabricant de l'amplificateur AV (récepteur) (reportez-vous au tableau ["Codes des](#page-81-0)  [amplificateurs AV \(récepteurs\)](#page-81-0)  pouvant être pilotés avec la [télécommande"](#page-81-0) ci-dessous).**
- **5 Appuyez sur la touche de défilement.** Le code du fabricant clignote et la télécommande est réglée. Les touches VOL +/– permettent de commander le volume de l'amplificateur AV.

#### ◆ **Si vous souhaitez commander le volume du téléviseur**

Réglez le commutateur TV/DVD à TV.

#### <span id="page-81-0"></span>**Codes des amplificateurs AV (récepteurs) pouvant être pilotés avec la télécommande**

Si plusieurs codes sont indiqués, essayez-les un par un jusqu'à ce que vous trouviez celui qui convient à votre amplificateur AV (récepteur).

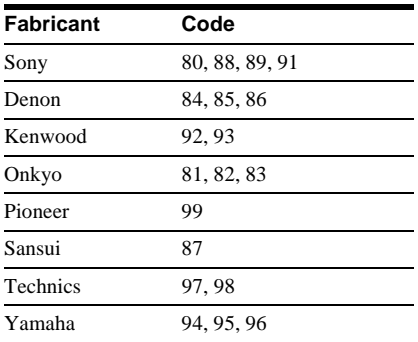

#### **ζ<sup>***i***</sup>** Conseil

Pour commander le volume du téléviseur même lorsque le commutateur TV/DVD est réglé à DVD, répétez les étapes 1 et 5 et saisissez le code 90 (réglage par défaut).

<span id="page-82-2"></span><span id="page-82-1"></span>**Configuration et réglages**

# <span id="page-82-0"></span>**Utilisation du menu de réglage**

Le menu de réglage vous permet de modifier divers paramètres, tels que les

caractéristiques de l'image et du son. Vous pouvez également choisir une langue pour les sous-titres et le menu de réglage, entre autres. Pour plus de détails sur chacun des éléments du menu de réglage, reportez-vous aux pages [85](#page-84-0) à [95.](#page-94-0)

#### **Remarque**

Les paramètres de lecture enregistrés sur le disque sont prioritaires par rapport aux réglages des menus et il est possible que les fonctions décrites ne fonctionnent pas toutes.

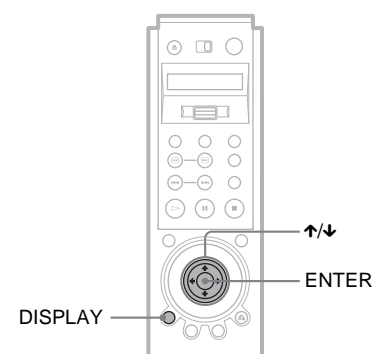

# **1 Appuyez sur DISPLAY pendant que le lecteur est en mode d'arrêt.**

Le menu de commande s'affiche.

## **2 Appuyez sur** X**/**x **pour**

sélectionner **(RÉGLAGE)**, **puis appuyez sur ENTER.**

Les options du menu "RÉGLAGE" s'affichent.

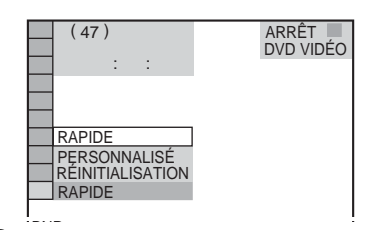

# **3** Appuyez sur ↑/↓ pour **sélectionner "PERSONNALISÉ", puis appuyez sur ENTER.**

Le menu de réglage s'affiche.

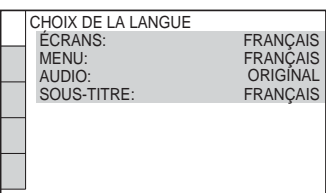

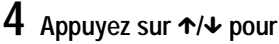

**sélectionner le paramètre à régler** 

**dans la liste affichée :** 

- **"CHOIX DE LA LANGUE",**
- **"RÉGLAGE DE L'ÉCRAN",**
- **"RÉGLAGE PERSONNALISÉ",**
- **"RÉGLAGE AUDIO" ou "RÉGLAGE**
- **H-P". Appuyez ensuite sur ENTER.**

Le paramètre de réglage est sélectionné. Exemple : "RÉGLAGE DE L'ÉCRAN"

Paramètre sélectionné

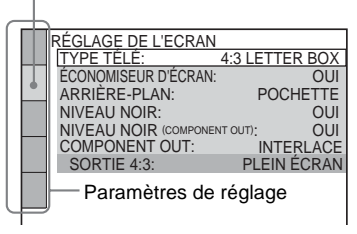

Configuration et réglages **83Configuration et réglages** **5 Sélectionnez un paramètre en appuyant sur** X**/**x**, puis sur ENTER.**

Les options du paramètre sélectionné s'affichent.

Exemple : "TYPE TÉLÉ"

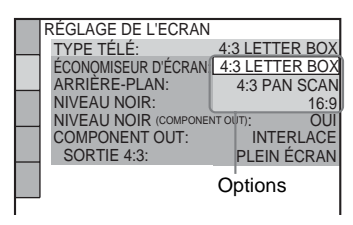

**6 Sélectionnez un réglage en appuyant sur** X**/**x**, puis appuyez sur ENTER.**

Le réglage est sélectionné et la configuration est terminée. Exemple : "16:9"

Réglage sélectionné

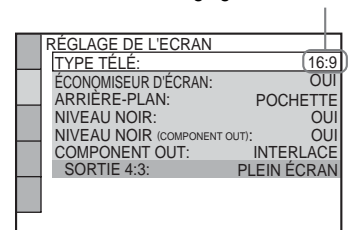

#### **Pour désactiver l'affichage**

Appuyez plusieurs fois sur DISPLAY jusqu'à ce que l'affichage s'éteigne.

#### <span id="page-83-0"></span>**Pour passer en mode de Configuration rapide**

<span id="page-83-1"></span>Sélectionnez "RAPIDE" à l'étape 3. Suivez la procédure de la section Configuration rapide à partir de l'étape 5 pour effectuer les réglages de base [\(page 34](#page-33-0)).

#### **Pour réinitialiser tous les paramètres du menu "RÉGLAGE"**

- <span id="page-83-2"></span>**1** Sélectionnez "RÉINITIALISATION" à l'étape 3, puis appuyez sur ENTER.
- **2** Sélectionnez "OUI" avec les touches  $\uparrow/\downarrow$ .

Vous pouvez également quitter le processus de réglage et revenir au menu de commande en sélectionnant "NON" ici.

**3** Appuyez sur ENTER.

Tous les paramètres expliqués aux [pages](#page-84-0)  [85](#page-84-0) à [95](#page-94-0) sont rétablis à leurs valeurs par défaut. N'appuyez pas sur  $\mathbb{I} \langle \bigcup$  pendant la réinitialisation du lecteur, qui peut durer quelques secondes.

# <span id="page-84-2"></span><span id="page-84-0"></span>**Sélection de la langue d'affichage des menus et de la bande sonore**

### **(CHOIX DE LA LANGUE)**

Le menu "CHOIX DE LA LANGUE" vous permet de sélectionner une langue pour les menus à l'écran et la bande sonore.

Sélectionnez "CHOIX DE LA LANGUE" dans le menu de réglage. Pour le mode d'emploi du menu, [reportez-vous à la section](#page-82-0)  ["Utilisation du menu de réglage" \(page 83\)](#page-82-0).

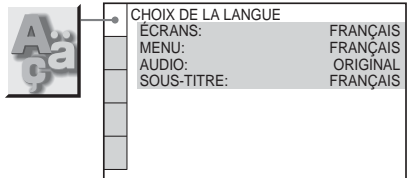

#### <span id="page-84-4"></span>◆ **ÉCRANS (menus à l'écran)**

Permet de changer la langue des menus à l'écran.

#### <span id="page-84-5"></span>◆ **MENU (DVD VIDÉO uniquement)**

Permet de changer la langue des menus du disque.

#### <span id="page-84-3"></span><span id="page-84-1"></span>◆ **AUDIO (DVD VIDÉO uniquement)**

Permet de changer la langue de la bande sonore.

Si vous sélectionnez "ORIGINAL", la langue par défaut du disque est sélectionnée.

#### <span id="page-84-6"></span>◆ **SOUS-TITRE (DVD VIDÉO uniquement)**

Permet de changer la langue des sous-titres, selon les langues enregistrées sur le DVD VIDÉO.

Si vous sélectionnez "IDEM AUDIO", la langue des sous-titres change selon la langue que vous avez sélectionnée pour la bande sonore.

#### z **Conseil**

Si vous sélectionnez "AUTRES  $\rightarrow$ " dans "MENU", "SOUS-TITRE" et "AUDIO", saisissez un code de langue parmi ceux de la ["Liste des codes](#page-103-0)  [de langue" à la page 104](#page-103-0) avec les touches numériques.

#### **Remarque**

Dans "MENU", "SOUS-TITRE" ou "AUDIO", si vous sélectionnez une langue qui n'est pas enregistrée sur le DVD VIDÉO, l'une des langues enregistrées est automatiquement sélectionnée.

# <span id="page-85-5"></span>**Réglages de l'affichage (RÉGLAGE DE L'ECRAN)**

Choisissez les réglages en fonction du téléviseur à raccorder au lecteur.

Sélectionnez "RÉGLAGE DE L'ÉCRAN" dans le menu de réglage. Pour le mode d'emploi du menu, [reportez-vous à la section](#page-82-0)  ["Utilisation du menu de réglage" \(page 83\).](#page-82-0) Les réglages par défaut sont soulignés.

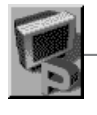

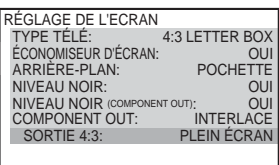

### <span id="page-85-6"></span>◆ **TYPE TÉLÉ**

Permet de sélectionner le format d'écran du téléviseur raccordé (standard 4:3 ou écran large).

<span id="page-85-2"></span><span id="page-85-1"></span><span id="page-85-0"></span>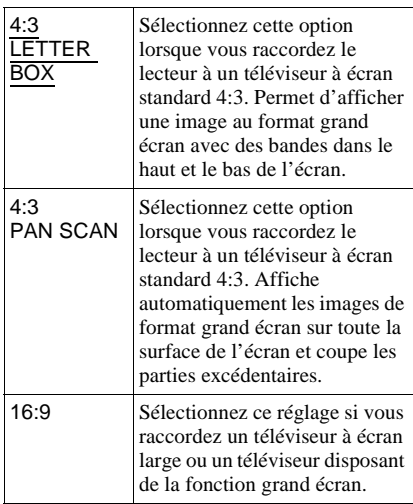

4:3 LETTER BOX

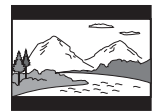

4:3 PAN SCAN

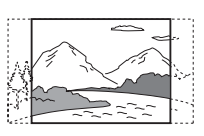

16:9

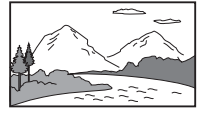

#### **Remarque**

Selon les DVD, il se peut que "4:3 LETTER BOX" soit automatiquement sélectionné au lieu de "4:3 PAN SCAN" et vice-versa.

### <span id="page-85-4"></span>◆**ÉCONOMISEUR D'ÉCRAN**

L'image de l'économiseur d'écran s'affiche lorsque vous laissez le lecteur en mode de pause ou d'arrêt pendant plus de 15 minutes et lorsqu'un disque Super Audio CD, CD ou DATA CD (audio MP3) est en lecture pendant plus de 15 minutes. L'économiseur d'écran permet d'éviter que la surface d'affichage de votre appareil ne soit endommagée par l'incrustation d'une image rémanente (image fantôme). Appuyez sur  $\triangleright$ pour désactiver l'image de l'économiseur d'écran.

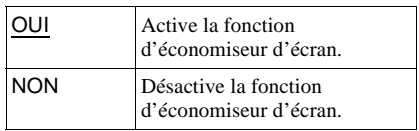

#### <span id="page-85-3"></span>◆**ARRIÈRE-PLAN**

Permet de sélectionner la couleur ou l'image affichée à l'arrière-plan à l'écran du téléviseur lorsque le lecteur est en mode d'arrêt ou pendant la lecture d'un disque Super Audio CD, CD ou DATA CD (audio MP3).

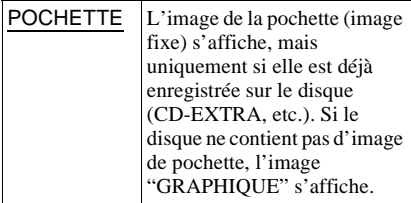

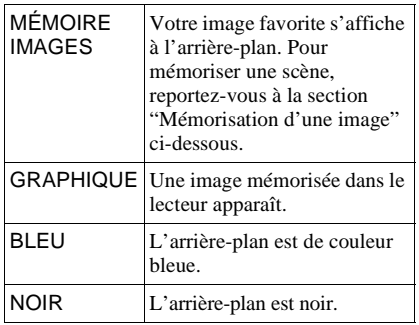

#### <span id="page-86-0"></span>**Mémorisation d'une image**

Le lecteur peut mémoriser une scène pour l'affichage en arrière-plan.

En cours de lecture, lorsque vous trouvez une scène que vous souhaitez mémoriser,

appuyez sur PICTURE MEMORY.

L'image est mémorisée.

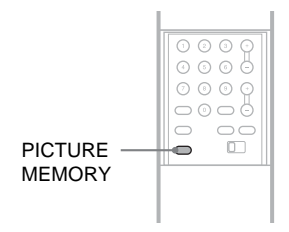

#### **Remarque**

Si vous utilisez le lecteur alors que l'image est en cours de mémorisation, le lecteur ne pourra pas mémoriser l'image.

#### <span id="page-86-3"></span>◆ **NIVEAU NOIR**

Permet de sélectionner le niveau de noir (niveau de réglage) pour les signaux vidéo (NTSC) émis par des prises autres que les prises COMPONENT VIDEO OUT.

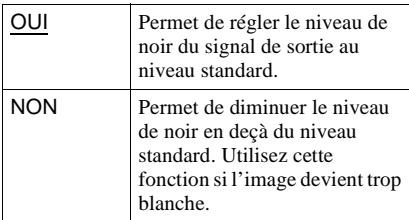

#### ◆ **NIVEAU NOIR (COMPONENT OUT)**

Permet de sélectionner le niveau de noir (niveau de réglage) pour les signaux vidéo (NTSC) émis par les prises COMPONENT VIDEO OUT. Si "PROGRESSIVE" est sélectionné dans "COMPONENT OUT" (voir ci-dessous), vous ne pouvez pas sélectionner ce réglage.

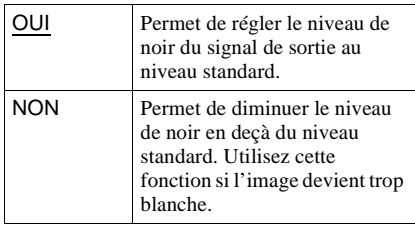

#### <span id="page-86-1"></span>◆ **COMPONENT OUT (Sortie composant)**

Permet de sélectionner le type de signal transmis par les prises de sortie COMPONENT VIDEO OUT du lecteur. Pour plus de détails sur les différents types de signaux, reportez-vous à la [page 100.](#page-99-0)

<span id="page-86-4"></span><span id="page-86-2"></span>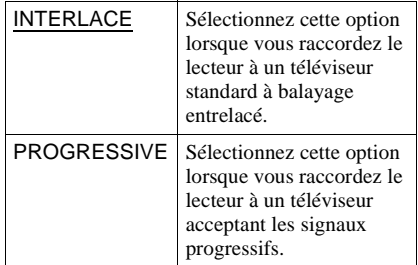

#### **Pour commuter le format de signal vidéo**

Si vous avez sélectionné "PROGRESSIVE" pour un téléviseur ne prenant pas en charge les signaux au format progressif 480 p, ou si les signaux vidéo du logiciel ne conviennent pas à la conversion de signaux vidéo progressifs, visionnez les images au format entrelacé.

- **1** Réglez le commutateur COMPONENT VIDEO OUT/SCAN SELECT situé sur le panneau arrière du lecteur à la position "INTERLACE".
- **2** Réglez "COMPONENT OUT" à "INTERLACE".

**3** Réinitialisez le commutateur COMPONENT VIDEO OUT/SCAN SELECT" à "SELECTABLE". Laissez habituellement le commutateur dans cette position lors de l'utilisation des prises COMPONENT VIDEO OUT.

#### <span id="page-87-1"></span>**Si "PROGRESSIVE" est sélectionné dans "COMPONENT OUT"**

#### <span id="page-87-4"></span>• SORTIF  $4.3$

Réglez ce paramètre lorsque vous visionnez un programme contenant des signaux progressifs sur un téléviseur au format d'écran 4:3 standard. Si vous avez la possibilité de modifier le format d'écran sur votre téléviseur prenant en charge le format progressif (480 p), modifiez le réglage de votre téléviseur, pas celui du lecteur.

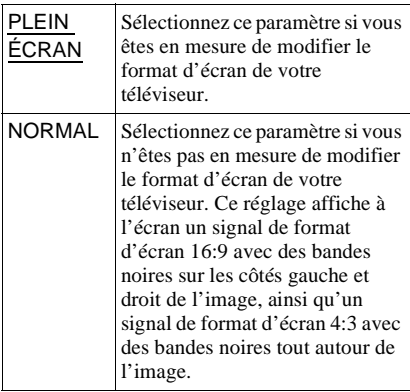

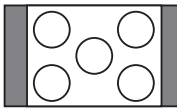

Téléviseur au format d'écran 16:9

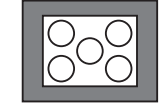

Téléviseur au format d'écran 4:3

# <span id="page-87-3"></span>**Réglages personnalisés (RÉGLAGE PERSONNALISÉ)**

Ce menu vous permet de régler les paramètres liés à la lecture, entre autres.

Sélectionnez "RÉGLAGE

PERSONNALISÉ" dans le menu de réglage. Pour le mode d'emploi du menu, [reportez](#page-82-0)[vous à la section "Utilisation du menu de](#page-82-0)  [réglage" \(page 83\).](#page-82-0)

Les réglages par défaut sont soulignés.

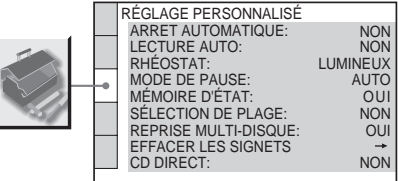

#### <span id="page-87-2"></span>◆**ARRÊT AUTOMATIQUE**

Active ou désactive la fonction de mise hors tension automatique.

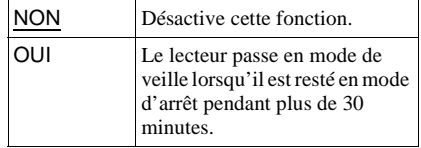

#### <span id="page-87-0"></span>◆**LECTURE AUTO**

Active ou désactive la fonction de lecture automatique. Cette fonction est utile lorsque le lecteur est raccordé à une minuterie (non fournie).

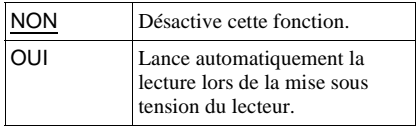

#### <span id="page-88-0"></span>◆ **RHÉOSTAT**

Règle la luminosité de la fenêtre d'affichage du panneau frontal.

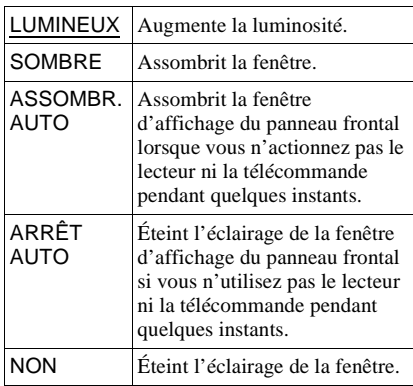

#### <span id="page-88-2"></span>◆ **MODE DE PAUSE (DVD VIDÉO et DVD-RW uniquement)**

Permet de sélectionner une image pour le mode de pause.

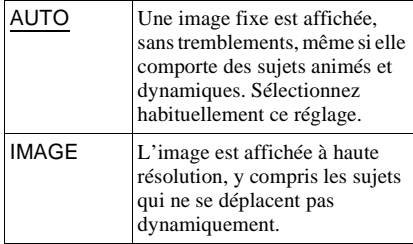

#### <span id="page-88-1"></span>◆ **MÉMOIRE D'ÉTAT**

Le lecteur peut mémoriser le réglage de la fonction "SOUS-TITRE" et les autres réglages pour 300 disques maximum (mémoire de lecture).

Réglez cette fonction à "OUI" ou "NON".

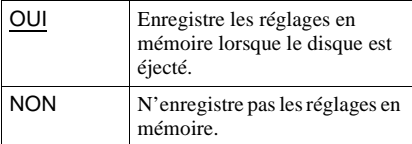

Les réglages suivants sont enregistrés en mémoire :

- $-$  ANGLE [\(page 66](#page-65-0))\*
- $-$  AUDIO [\(page 63\)](#page-62-0) $*$
- $-SIGNET$  ([page 57\)](#page-56-0)\*\*
- MÉMO DE DISQUE ([page 73\)](#page-72-0)\*\*\*
- RÉGLAGE D'IMAGE [\(page 68](#page-67-0))\*\*
- SOUS-TITRE [\(page 67](#page-66-0))\*
- DVD VIDÉO uniquement
- \*\* DVD VIDÉO et CD VIDÉO uniquement
- \*\*\* DVD VIDÉO, CD VIDÉO, Super Audio CD, CD uniquement

#### **Remarque**

Le lecteur peut sauvegarder les réglages de 300 disques maximum. Lorsque vous enregistrez les réglages d'un 301<sup>e</sup> disque, les réglages du premier disque sont effacés.

#### <span id="page-88-3"></span>◆ **SÉLECTION DE PLAGE (DVD VIDÉO uniquement)**

Sélectionne la plage audio comportant le plus grand nombre de canaux prioritaires lors de la lecture d'un DVD VIDÉO sur lequel plusieurs formats audio (PCM, DTS ou Dolby Digital) sont enregistrés.

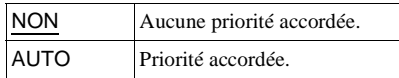

#### **Remarques**

- Lorsque vous réglez le paramètre sur "AUTO", la langue peut changer. Le réglage "SÉLECTION DE PLAGE" est prioritaire sur les réglages "AUDIO" dans "CHOIX DE LA LANGUE" [\(page 85\)](#page-84-1).
- Si les pistes audio PCM, DTS et Dolby Digital disposent du même nombre de canaux, le lecteur sélectionne les pistes audio PCM, DTS et Dolby Digital dans cet ordre.

#### <span id="page-89-5"></span>◆ **REPRISE MULTI-DISQUE (DVD VIDÉO et CD VIDÉO uniquement)**

Active ou désactive la fonction de reprise de lecture multi-disque. Le point de reprise de la lecture peut être enregistré en mémoire pour un maximum de 300 disques DVD VIDÉO ou CD VIDÉO individuels [\(page 42\)](#page-41-0).

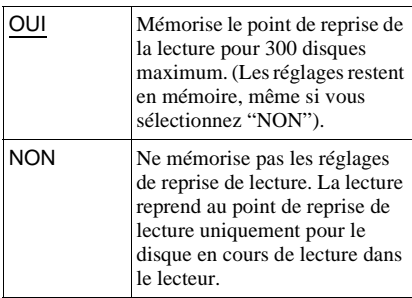

#### <span id="page-89-3"></span>◆ **EFFACER LES SIGNETS**→

Réinitialisation des signets. Sélectionnez ce réglage, puis appuyez sur ENTER. L'indication "EFFACER LES SIGNETS" s'affiche. Appuyez de nouveau sur ENTER pour supprimer tous les signets de tous les disques.

#### <span id="page-89-2"></span>◆ **CD DIRECT**

Désactive les circuits non utilisés lors de la lecture de CD. Ce réglage est activé lorsque vous ouvrez ou fermez le plateau de lecture. Cette fonction agit sur la sortie des prises suivantes :

– Prises AUDIO OUT L/R 1/2 – Prises 5.1CH OUTPUT

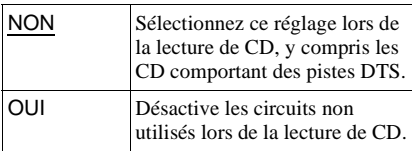

#### **Remarque**

Si vous sélectionnez "OUI" lors de la lecture de CD comportant des pistes DTS, le son peut comporter des parasites.

# <span id="page-89-4"></span>**Réglages du son (RÉGLAGE AUDIO)**

Le menu "RÉGLAGE AUDIO" vous permet de régler le son en fonction des raccordements et des conditions de lecture.

Sélectionnez "RÉGLAGE AUDIO" dans le menu de réglage. Pour le mode d'emploi du menu, [reportez-vous à la section "Utilisation](#page-82-0)  [du menu de réglage" \(page 83\)](#page-82-0).

Les réglages par défaut sont soulignés.

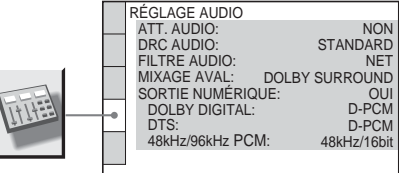

### <span id="page-89-0"></span>◆**ATT. AUDIO (atténuation du son)**

Si le son de lecture présente des distorsions, réglez ce paramètre à "OUI". Le lecteur réduit alors le niveau de sortie audio. Cette fonction agit sur la sortie des prises suivantes :

#### – Prises AUDIO OUT L/R 1/2

#### – Prises 5.1CH OUTPUT

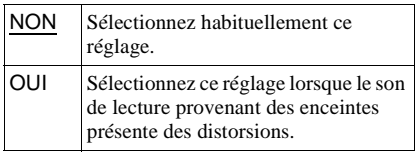

#### <span id="page-89-1"></span>◆**DRC AUDIO (commande de plage dynamique) (DVD VIDÉO et DVD-RW uniquement)**

Lors de la lecture de DVD prenant en charge la fonction "DRC AUDIO", cette fonction permet d'entendre les sons de faible intensité, même à faible volume. Cette fonction agit sur la sortie des prises suivantes :

- Prises AUDIO OUT L/R 1/2
- Prises 5.1CH OUTPUT
- Prise DIGITAL OUT (OPTICAL ou COAXIAL), uniquement si "DOLBY DIGITAL" est réglé à "D-PCM" ([page 92\)](#page-91-0).

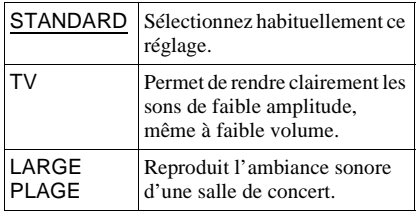

#### <span id="page-90-4"></span>◆ **FILTRE AUDIO (sauf pour les Super Audio CD)**

Permet de sélectionner un filtre numérique pour réduire les parasites au-dessus de 22,05 kHz (fréquence d'échantillonnage (Fs) des sources audio : 44,1 kHz), de 24 kHz (fréquence d'échantillonnage : 48 kHz) ou de 48 kHz (fréquence d'échantillonnage supérieure à 96 kHz).

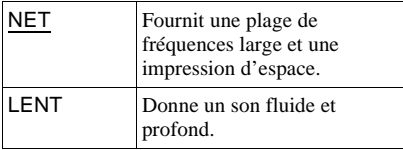

#### **Remarque**

Selon les disques ou l'environnement d'écoute, la différence d'effet entre les divers filtres numériques peut être limitée.

#### <span id="page-90-5"></span><span id="page-90-1"></span>◆ **MIXAGE AVAL (DVD VIDÉO et DVD-RW uniquement)**

Cette fonction permet de changer la méthode de mixage vers le son à deux canaux lors de la lecture de DVD à canaux de signal arrière ou enregistrés au format Dolby Digital. Pour plus de détails sur les canaux de signal arrière, reportez-vous à la section "Affichage des [informations sonores relatives au disque"](#page-63-0)  [\(page 64\).](#page-63-0) Cette fonction agit sur la sortie des prises suivantes :

- Prises AUDIO OUT L/R 1/2
- Prise DIGITAL OUT (OPTICAL ou COAXIAL), lorsque "DOLBY DIGITAL" et "DTS" sont réglés à "D-PCM" ([page 92](#page-91-0)).

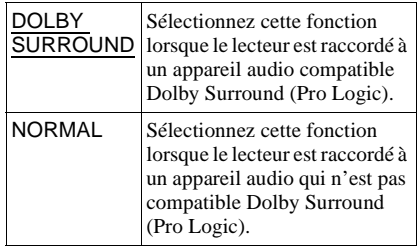

#### <span id="page-90-2"></span>◆ **SORTIE NUMÉRIQUE**

Sélectionnez cette fonction si les signaux audio sont émis via la prise DIGITAL OUT (OPTICAL ou COAXIAL).

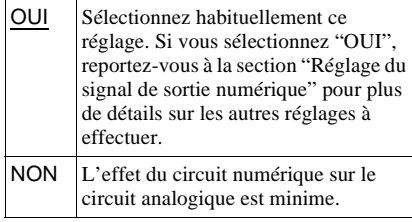

#### **Remarque**

Une prise numérique ne transmet pas le signal audio des Super Audio CD.

#### <span id="page-90-3"></span><span id="page-90-0"></span>**Réglage du signal de sortie numérique**

La fonction décrite ci-dessous permet de changer la méthode de sortie des signaux audio lorsque vous raccordez un appareil doté d'un connecteur d'entrée numérique, tel qu'un amplificateur (récepteur) ou une platine MD.

Pour plus de détails sur les raccordements, reportez-vous à la [page 26.](#page-25-0) Sélectionnez "DOLBY DIGITAL", "DTS" et

"48 kHz/96 kHz PCM" après avoir réglé "SORTIE NUMÉRIQUE" à "OUI".

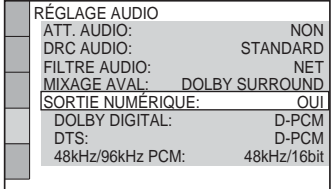

Si vous raccordez un appareil non conforme au signal audio sélectionné, aucun son n'est émis ou un bruit de forte amplitude est émis par les haut-parleurs, ce qui risque d'endommager votre ouïe ou les enceintes.

<span id="page-91-1"></span><span id="page-91-0"></span>• DOLBY DIGITAL (DVD VIDÉO et DVD-RW uniquement)

Permet de sélectionner le type de signal Dolby Digital.

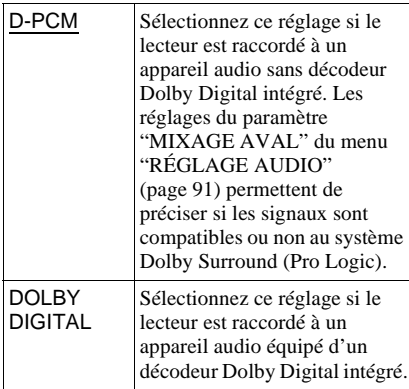

#### <span id="page-91-2"></span>• DTS (DVD VIDÉO uniquement)

Permet de sélectionner le type de signal DTS.

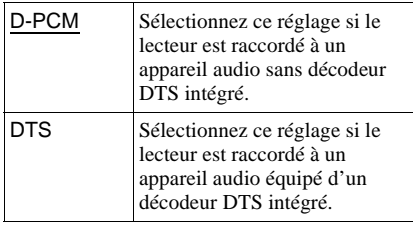

#### <span id="page-91-3"></span>• 48kHz/96kHz PCM (DVD VIDÉO uniquement)

Permet de sélectionner la fréquence d'échantillonnage du signal audio.

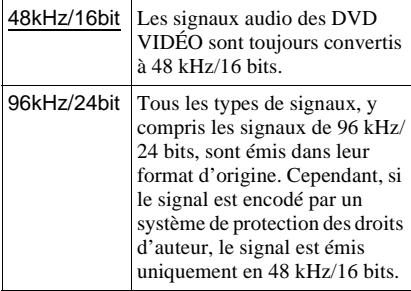

#### **Remarques**

- Même si vous réglez "48kHz/96kHz PCM" à "96kHz/24bit", la fréquence d'échantillonnage est convertie à 48 kHz/16 bits si un mode "SURROUND" [\(page 65\)](#page-64-0) est sélectionné.
- Les signaux audio analogiques provenant des prises AUDIO OUT L/R et des prises 5.1CH OUTPUT ne sont pas affectés par ce réglage et conservent leur niveau de fréquence d'échantillonnage d'origine.

# **Réglages des haut-parleurs (RÉGLAGE H-P)**

Afin d'obtenir le meilleur son ambiophonique possible, définissez la taille des enceintes raccordées et leur distance par rapport à votre position d'écoute. Effectuez ensuite un test de tonalité pour régler uniformément le volume des enceintes. Ce réglage est efficace lorsque vous raccordez les enceintes aux prises 5.1CH OUTPUT [\(page 31\)](#page-30-0).

Vous pouvez créer deux jeux de réglages différents pour votre système d'enceintes : un pour les Super Audio CD et un pour tous les autres types de disques.

Lorsque aucun réglage n'est effectué dans "SUPER AUDIO CD", le réglage "DVD" que vous avez effectué devient effectif lors de la lecture de disques Super Audio CD.

**1 Pour sélectionner "RÉGLAGE H-P" dans le menu de réglage, suivez les étapes 1 à 4 de la section "Utilisation du menu de réglage" [\(page 83\)](#page-82-0).**

> RÉGLAGE H-P DVD:<br>SUPER AUDIO CD:

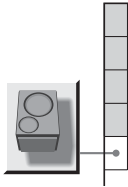

**2 Sélectionnez "DVD" ou "SUPER AUDIO CD" avec les touches** X**/**x**, puis appuyez sur ENTER.**

Exemple : lorsque "DVD" est sélectionné.

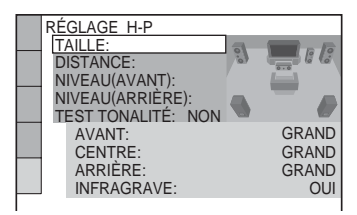

# <span id="page-92-0"></span>**3 Réglez les paramètres suivants dans l'ordre dans lequel ils sont expliqués ci-dessous.**

Les réglages par défaut sont soulignés.

#### **Pour rétablir le réglage par défaut**

Sélectionnez le paramètre, puis appuyez sur CLEAR. Notez que seul le paramètre "TAILLE" ne peut pas être rétabli au réglage par défaut.

#### <span id="page-92-1"></span>◆ **TAILLE**

Permet de sélectionner la taille des enceintes. • AVANT

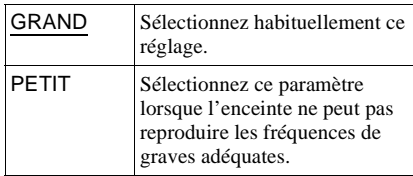

#### • CENTRE

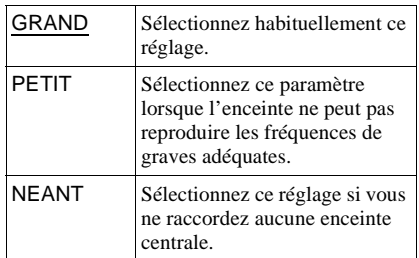

#### • ARRIÈRE

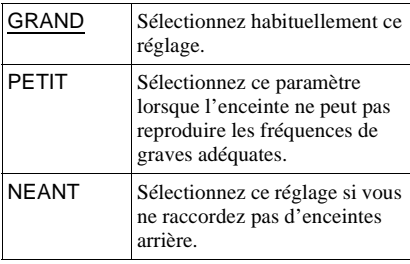

#### • INFRAGRAVE

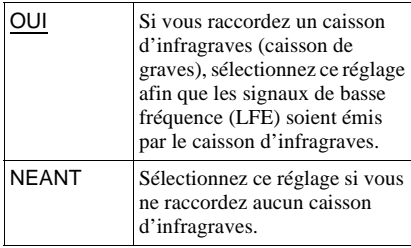

#### **Remarques**

- La fréquence de coupure du caisson d'infragraves est fixée à 120 Hz.
- Si vos enceintes sont trop petites pour reproduire les basses fréquences, utilisez un caisson d'infragraves pour les sons de basse. Lorsque vous réglez tous les réglages d'enceintes à "PETIT", le circuit de renvoi des graves est activé et les basses fréquences pour les enceintes sont émises à partir du caisson d'infragraves.
- Même si moins de six enceintes sont raccordées, le lecteur transmet le signal audio vers les enceintes avant.

#### <span id="page-93-0"></span>◆ **DISTANCE**

Permet de régler la distance entre les enceintes et votre position d'écoute. Réglez d'abord la distance par rapport aux enceintes avant avec "AVANT" (<sup>4)</sup>. Puis réglez les valeurs des paramètres "CENTRE" (enceinte centrale B), "ARRIERE" (enceinte arrière C) et "INFRAGRAVE" (D) à la distance réelle entre l'enceinte centrale, les enceintes arrières et le caisson d'infragraves.

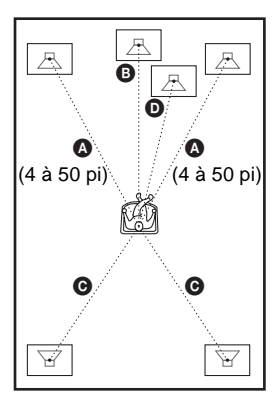

Chaque fois que vous déplacez les enceintes, veillez à modifier ces valeurs dans le menu de réglage. Commencez à partir de l'enceinte avant. Les réglages par défaut sont indiqués entre parenthèses.

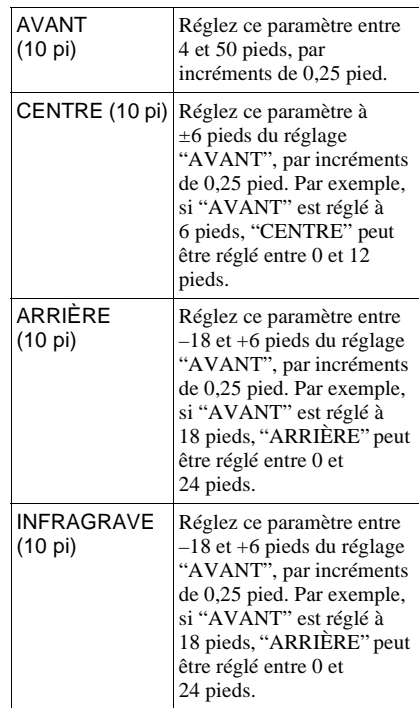

#### **Remarque**

Si l'une des enceintes avant ou arrière n'est pas placée à la même distance que l'autre par rapport à la position d'écoute, réglez la distance en fonction de l'enceinte la plus rapprochée.

#### <span id="page-93-1"></span>◆**NIVEAU (AVANT)**

Permet de régler le niveau de volume des enceintes avant. Réglez "TEST TONALITÉ" à "OUI" pour faciliter le réglage.

Les réglages par défaut sont indiqués entre parenthèses.

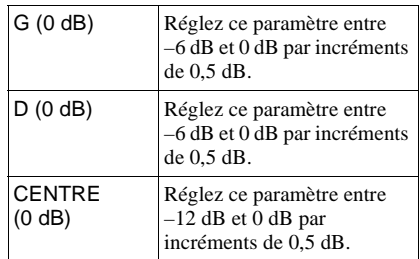

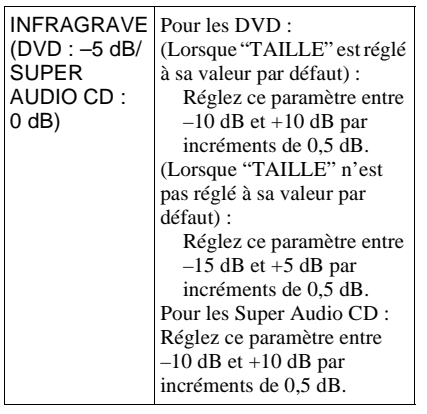

#### ◆ **NIVEAU (ARRIÈRE)**

Permet de régler le niveau de volume des enceintes arrière. Réglez "TEST TONALITÉ" à "OUI" pour faciliter le réglage.

Les réglages par défaut sont indiqués entre parenthèses.

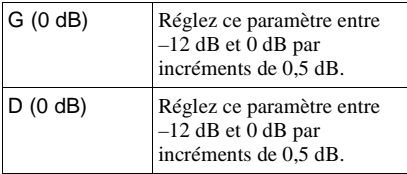

#### **Pour régler simultanément le volume de toutes les enceintes**

Utilisez la commande de volume de l'amplificateur (récepteur).

#### <span id="page-94-1"></span>◆ **TEST TONALITÉ**

Lorsque ce réglage est actif, les enceintes émettent une tonalité d'essai. Utilisez cette tonalité pour le réglage de "NIVEAU (AVANT)" et "NIVEAU (ARRIÈRE)" si vous utilisez les connecteurs 5.1CH OUTPUT.

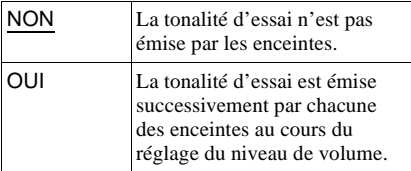

## <span id="page-94-0"></span>**Réglage du niveau et du volume des enceintes**

- **1 Sélectionnez "RÉGLAGE H-P" dans le menu de réglage.**
- **2 Sélectionnez "TEST TONALITÉ" et réglez ce paramètre à "OUI".** La tonalité d'essai est émise successivement par chacune des enceintes.
- **3 Depuis votre position d'écoute, sélectionnez "NIVEAU (AVANT)" ou "NIVEAU (ARRIÈRE)" et réglez la valeur avec les touches ↑/↓.** La tonalité d'essai est émise simultanément par les enceintes gauche et droite.
- **4 Pour désactiver la tonalité d'essai, sélectionnez "TEST TONALITÉ" puis réglez "NON".**

#### **Remarque**

La prise numérique n'émet pas les signaux de tonalité d'essai.

#### <span id="page-95-0"></span>**Informations complémentaires**

# **Dépannage**

Si vous rencontrez l'une des difficultés suivantes lors de l'utilisation du lecteur, consultez ce guide de dépannage pour tenter de remédier au problème. Si le problème persiste, contactez votre détaillant Sony le plus proche.

## **Alimentation**

#### **Le lecteur ne se met pas sous tension.**

, Vérifiez que le cordon d'alimentation est solidement branché.

#### **Image**

#### **Aucune image n'apparaît ou l'image comporte des parasites.**

- Rebranchez solidement le câble de raccordement.
- **→** Les câbles de raccordement sont endommagés.
- **→** Vérifiez le raccordement à votre téléviseur ([page 22](#page-21-0)) et commutez le sélecteur d'entrée du téléviseur de manière à ce que le signal provenant du lecteur apparaisse sur l'écran du téléviseur.
- $\rightarrow$  Le disque est sale ou défectueux.
- $\rightarrow$  Si le signal émis par le lecteur passe par votre magnétoscope avant d'arriver au téléviseur, ou si le lecteur est raccordé à un combiné téléviseur-magnétoscope, le signal de protection contre la copie de certains disques DVD est susceptible d'affecter la qualité de l'image. Si les problèmes persistent, même lorsque vous raccordez le lecteur directement à votre téléviseur, essayez de raccorder le lecteur à l'entrée S-VIDÉO du téléviseur ([page 22\)](#page-21-0).
- ◆ Vous avez réglé "COMPONENT OUT" à "PROGRESSIVE" dans le menu "RÉGLAGE DE L'ÉCRAN" alors que votre téléviseur ne prend pas en charge les signaux progressifs. Dans ce cas, réglez le commutateur COMPONENT VIDEO OUT/SCAN SELECT situé sur le panneau arrière du lecteur à la position INTERLACE. Réglez ensuite "COMPONENT OUT" à "INTERLACE" lorsque l'image s'affiche correctement à

l'écran du téléviseur, puis replacez le commutateur COMPONENT VIDEO OUT/SCAN SELECT à la position SELECTABLE.

- $\rightarrow$  Même si votre téléviseur est compatible avec les signaux au format progressif 480 p, l'image peut être affectée lorsque vous réglez "COMPONENT OUT" à "PROGRESSIVE". Dans ce cas, réglez "COMPONENT OUT" à "INTERLACE".
- , Vous avez sélectionné VIDEO OFF [\(page 39](#page-38-0)).

#### **L'image ne remplit pas l'écran, même si le format d'écran est réglé à "TYPE TÉLÉ" dans "RÉGLAGE DE L'ÉCRAN".**

 $\rightarrow$  Le format d'image est fixé sur votre DVD pour ce disque.

#### **Son**

#### **Il n'y a pas de son.**

- Rebranchez solidement le câble de raccordement.
- $\rightarrow$  Le câble de raccordement est endommagé.
- $\rightarrow$  Le lecteur n'est pas raccordé au bon connecteur d'entrée de l'amplificateur (récepteur) [\(page 29](#page-28-0), [30](#page-29-0), [31](#page-30-0)).
- $\rightarrow$  La source d'entrée de l'amplificateur (récepteur) n'est pas réglée correctement.
- $\rightarrow$  Le lecteur se trouve en mode de pause ou de lecture au ralenti.
- $\rightarrow$  Le lecteur se trouve en mode d'avance rapide ou de retour rapide.
- $\rightarrow$  Si le signal audio n'est pas émis par la prise DIGITAL OUT (OPTICAL ou COAXIAL), vérifiez les réglages du son [\(page 91](#page-90-2)).
- $\rightarrow$  La prise numérique ne transmet pas les signaux audio des Super Audio CD.

#### **Le son comporte des distorsions.**

→ Dans "RÉGLAGE AUDIO", réglez "ATT.AUDIO" à "OUI" [\(page 90](#page-89-0)).

#### **Le volume est très faible.**

- $\rightarrow$  Le volume est très faible sur certains DVD. Le volume peut s'améliorer si vous réglez "DRC AUDIO" à "TV" ([page 90\)](#page-89-1).
- → Dans "RÉGLAGE AUDIO", réglez "ATT.AUDIO" à "NON" [\(page 90\)](#page-89-0).

#### **L'effet ambiophonique est difficile à déceler lorsque vous lisez une piste audio Dolby Digital ou DTS.**

- **→** Vérifiez le raccordement et le réglage des enceintes [\(page 31](#page-30-0), [34](#page-33-0), [91](#page-90-3)).
- **→** Le son du disque en cours de lecture n'est pas enregistré dans un format à 5.1 canaux.

#### **Le son est diffusé uniquement par l'enceinte centrale.**

 $\rightarrow$  Selon les disques, il se peut que le son soit diffusé uniquement par l'enceinte centrale.

## **Fonctionnement**

#### **La télécommande ne fonctionne pas.**

- $\rightarrow$  Les piles de la télécommande sont faibles.
- $\rightarrow$  Des obstacles séparent la télécommande du lecteur.
- $\rightarrow$  La télécommande est trop éloignée du lecteur.
- $\rightarrow$  La télécommande n'est pas pointée vers le capteur de télécommande du lecteur.
- $\rightarrow$  Le réglage du mode de commande de la télécommande n'est pas adapté au réglage du lecteur [\(page 19](#page-18-0)).

#### **La lecture du disque ne démarre pas.**

- $\rightarrow$  Le disque est introduit à l'envers. Placez le disque sur le plateau de lecture avec la face de lecture orientée vers le bas.
- $\rightarrow$  Le disque est inséré de travers.
- $\rightarrow$  Le lecteur ne peut pas lire certains disques [\(page 6\)](#page-5-0).
- **→** Le code local apparaissant sur le DVD n'est pas compatible avec le lecteur.
- **→** De l'humidité s'est condensée à l'intérieur du lecteur [\(page 3](#page-2-0)).
- **→** Le lecteur ne peut pas lire les DVD-R, DVD-RW, CD-R ou CD-RW qui ne sont pas finalisés ([page 7\)](#page-6-0).

#### **Une plage audio MP3 ne peut pas être lue ([page 47\)](#page-46-0).**

- $\rightarrow$  Le DATA CD n'est pas enregistré dans un format MP3 conforme à la norme ISO 9660 niveau 1 ou 2 ou au format d'extension Joliet.
- $\rightarrow$  La plage audio MP3 ne possède pas l'extension ".MP3".
- $\rightarrow$  Les données ne sont pas au format MP3, même si le fichier comporte l'extension ".MP3".
- $\rightarrow$  Les données ne sont pas au format MPEG 1 couche audio 3.
- $\rightarrow$  Ce lecteur ne peut pas lire les plages audio au format MP3PRO.

#### **Pendant la lecture d'un DVD-RW, le message "Verrouillage copyright" s'affiche et l'écran devient bleu.**

 $\rightarrow$  Les images provenant d'un système de diffusion numérique, etc., peuvent comporter des signaux de protection contre la copie, tels que les signaux de protection totale contre la copie, les signaux de copie unique et les signaux non restrictifs. Lors de la lecture d'images comportant un signal de protection contre la copie, il se peut qu'un écran bleu s'affiche au lieu de l'image. La recherche d'images pouvant être lues peut prendre un certain temps.

#### **Le titre de l'album ou de la plage audio MP3 ne s'affiche pas correctement.**

 $\rightarrow$  Le lecteur ne peut afficher que les chiffres et les lettres de l'alphabet. Tout autre caractère est remplacé par le symbole "\*".

#### **La lecture ne démarre pas à partir du début du disque.**

- $\rightarrow$  Le mode de lecture programmée, aléatoire, répétée ou répétée A-B a été sélectionné ([page 49](#page-48-0)).
- **→** La fonction de reprise de la lecture est activée ([page 42\)](#page-41-0).

#### **Le lecteur entame automatiquement la lecture du disque.**

- $\rightarrow$  Le disque possède une fonction de lecture automatique.
- → Dans "RÉGLAGE PERSONNALISÉ". "LECTURE AUTO" est réglée à "OUI" ([page 88](#page-87-0)).

#### **La lecture s'arrête automatiquement.**

**→** Pendant la lecture de disques possédant un signal de pause automatique, le lecteur interrompt la lecture au signal de pause automatique.

**Certaines fonctions, telles que l'arrêt de lecture, la recherche ou la lecture au ralenti, répétée, aléatoire ou programmée ne peuvent pas être exécutées.**

 $\rightarrow$  En fonction du disque, il se peut que vous ne puissiez pas utiliser certaines des fonctions ci-dessus. Reportez-vous au mode d'emploi fourni avec le disque.

#### **Impossible de changer la langue de la bande sonore.**

- **→** Essayez d'utiliser le menu du DVD au lieu de la touche de défilement de la télécommande [\(page 43](#page-42-0)).
- $\rightarrow$  Le DVD en cours de lecture ne contient pas de bandes sonores multilingues.
- $\rightarrow$  Le DVD ne permet pas de changer la langue de la bande sonore.

#### **Impossible de changer la langue des sous-titres ou de les désactiver.**

- **→** Essayez d'utiliser le menu du DVD au lieu de la touche de défilement de la télécommande [\(page 43](#page-42-0)).
- $\rightarrow$  Le DVD en cours de lecture ne contient pas de sous-titres multilingues.
- **→** Le DVD ne permet pas de changer les sous-titres.

#### **Impossible de changer l'angle de vue.**

- **→** Essayez d'utiliser le menu du DVD au lieu de la touche de défilement de la télécommande [\(page 43](#page-42-0)).
- $\rightarrow$  Le DVD en cours de lecture ne contient pas d'angles de vue multiples.
- $\rightarrow$  L'angle de vue peut uniquement être modifié lorsque l'indicateur "ANGLE" s'allume dans la fenêtre d'affichage du panneau frontal ([page 10\)](#page-9-0).
- **→** Le DVD ne permet pas de changer l'angle de vue.

#### **Le lecteur ne fonctionne pas correctement.**

 $\rightarrow$  Si de l'électricité statique ou un autre facteur entraîne un problème de fonctionnement du lecteur, débranchez-le.

#### **Rien n'apparaît dans la fenêtre d'affichage du panneau frontal.**

 $\rightarrow$  Dans "RÉGLAGE PERSONNALISÉ". "RHÉOSTAT" est réglé à "NON" ou à "ARRÊT AUTO". Réglez "RHÉOSTAT" à un réglage autre que "NON" ou "ARRÊT AUTO" ([page 89](#page-88-0)).

#### **Un code de cinq chiffres ou lettres s'affiche à l'écran et dans la fenêtre d'affichage du panneau frontal.**

 $\rightarrow$  La fonction d'autodiagnostic est activée. [\(Reportez-vous au tableau de la page 99.](#page-98-0))

#### **Le plateau de lecture ne s'ouvre pas et l'indication "LOCKED" apparaît dans la fenêtre d'affichage du panneau frontal.**

 $\rightarrow$  Le verrouillage enfants est activé [\(page 40](#page-39-0)).

**Le plateau de lecture ne s'ouvre pas et l'indication "TRAY LOCKED" apparaît dans la fenêtre d'affichage du panneau frontal.**

**→** Contactez votre détaillant Sony ou un centre de service après-vente Sony agréé.

#### **Le message "Erreur de données" s'affiche à l'écran du téléviseur pendant la lecture d'un DATA CD.**

- $\rightarrow$  La plage audio MP3 que vous souhaitez écouter est défectueuse.
- $\rightarrow$  Les données ne sont pas au format MPEG 1 couche audio 3.

# <span id="page-98-0"></span>**Fonction d'autodiagnostic (lorsque des chiffres et des lettres s'affichent)**

La fonction d'autodiagnostic vise à prévenir les problèmes de fonctionnement du lecteur. Lorsqu'elle est activée, un numéro de service à cinq caractères (C 13 50, par exemple) comportant une lettre et quatre chiffres s'affiche à l'écran et dans la fenêtre d'affichage du panneau frontal. Dans ce cas, consultez le tableau suivant.

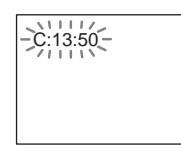

#### **Trois premiers Cause et/ou action caractères du numéro de service corrective**

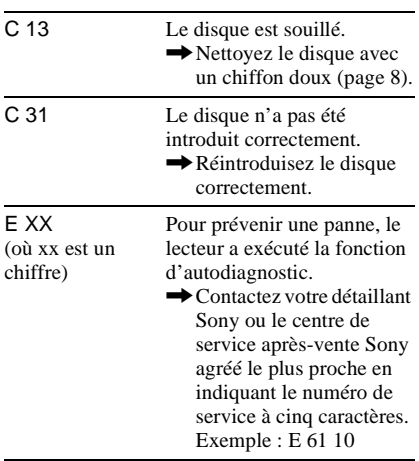

# **Glossaire**

#### <span id="page-98-1"></span>**Chapitre [\(page 10\)](#page-9-0)**

Sections d'un film ou d'un enregistrement musical plus courtes que les titres. Un titre comporte plusieurs chapitres. Selon le disque, il est possible qu'aucun chapitre ne soit enregistré.

#### <span id="page-98-2"></span>**Dolby Digital ([page 31](#page-30-0), [92](#page-91-1))**

Technologie de compression audio numérique mise au point par Dolby Laboratories. Cette technologie est compatible avec le son ambiophonique à 5.1 canaux. Dans ce format, le canal arrière fonctionne en stéréo et comporte un canal discret pour le caisson d'infragraves. La technologie Dolby Digital offre les mêmes 5.1 canaux discrets numériques de grande qualité audio que les systèmes de son ambiophonique "Dolby Digital". Une séparation efficace des canaux est rendue possible par l'enregistrement distinct des données pour chaque canal. En outre, le traitement entièrement numérique des données garantit une détérioration minimale du son.

#### <span id="page-98-4"></span>**Dolby Surround (Pro Logic) ([page 30](#page-29-0))**

Technologie de traitement du signal audio mise au point par Dolby Laboratories pour la production de l'effet ambiophonique (surround). Lorsque le signal d'entrée contient une composante ambiophonique, le traitement Pro Logic émet des signaux avant, centraux et arrière. Le canal arrière fonctionne en mono.

#### <span id="page-98-3"></span>**DTS [\(page 31](#page-30-0), [92\)](#page-91-2)**

Technologie de compression audio numérique mise au point par Digital Theater Systems, Inc. Cette technologie est compatible avec le son ambiophonique à 5.1 canaux. Dans ce format, le canal arrière fonctionne en stéréo et comporte un canal discret pour le caisson d'infragraves. Le mode DTS offre 5.1 canaux discrets numériques de grande qualité audio.

Une séparation efficace des canaux est rendue possible par l'enregistrement distinct de toutes les données pour chaque canal. En outre, le traitement entièrement numérique des données garantit une détérioration minimale du son.

#### <span id="page-99-1"></span>**DVD VIDÉO [\(page 6\)](#page-5-0)**

Type de disque pouvant contenir jusqu'à huit heures d'images animées, bien que son diamètre soit le même que celui d'un CD. La capacité d'enregistrement d'un DVD à couche unique et à une seule face est de 4,7 Go (giga-octets), soit sept fois la capacité d'un CD. La capacité d'enregistrement d'un DVD double-couche à une seule face est de 8,5 Go ; un DVD à couche unique et à double face offre une capacité de 9,4 Go et un DVD double-couche à double face a une capacité de 17 Go.

Les données d'image sont enregistrées au format MPEG 2, une des normes internationales de la technologie de compression numérique. En moyenne, les données d'image sont comprimées à environ 1/40 de leur taille d'origine. Le DVD utilise également une technologie d'encodage à débit variable qui modifie l'attribution des données en fonction du statut de l'image. Les informations audio sont enregistrées dans un format multicanal, tel que le format Dolby Digital, ce qui permet de produire une ambiance sonore plus réaliste. En outre, diverses fonctions avancées sont

également offertes sur les DVD, entre autres les fonctions d'angles de vue multiples, de bande sonore multilingue et de contrôle parental.

#### <span id="page-99-3"></span>**DVD-RW [\(page 6\)](#page-5-1)**

Un DVD-RW est un disque enregistrable et réinscriptible de même capacité qu'un DVD VIDEO. Le DVD-RW peut être enregistré dans deux modes différents : le mode VR et le mode vidéo. Les DVD-RW créés en mode Vidéo ont le même format qu'un DVD VIDEO, alors que les disques créés en mode VR (enregistrement vidéo) permettent de programmer et de monter le contenu.

#### <span id="page-99-2"></span>**DVD+RW (page 6)**

Un DVD+RW (plus RW) est un disque enregistrable et réinscriptible. Les DVD+RWs utilisent un format d'enregistrement comparable au format DVD VIDEO.

#### <span id="page-99-0"></span>**Format entrelacé [\(page 87](#page-86-1))**

Le format entrelacé est la technologie standard d'affichage des images de télévision. Dans de type d'image, une ligne sur deux est affichée en tant que champ distinct. Le champ pair affiche les lignes paires d'une image, tandis que le champ impair affiche les lignes impaires.

#### **Format progressif ([page 87\)](#page-86-1)**

Tandis que le format entrelacé affiche l'un après l'autre deux jeux de lignes (champs) pour la reproduction de chaque image, le format progressif affiche l'image entière en une seule étape. Tandis que le format entrelacé ne peut afficher que 30 images (60 champs) par seconde, le format progressif permet d'afficher 60 images par seconde. Ainsi, la qualité de l'image est augmentée, ainsi que la netteté des images fixes, du texte et des lignes horizontales.

#### <span id="page-99-4"></span>**Index (CD) et index vidéo (CD VIDÉO) [\(page 10](#page-9-1))**

Numéro qui divise une piste sonore en sections et permet de trouver facilement un passage sur un CD VIDÉO ou un CD. Selon le disque, il est possible qu'aucun index ne soit enregistré.

#### **Logiciel basé sur un film ou sur une bande vidéo [\(page 69](#page-68-0) )**

Les DVD sont des logiciels qui sont créés soit à partir de films, soit à partir de bandes vidéo. Les images des DVD basés sur des films sont du même type que les films de cinéma (24 images par seconde). Les images des DVD provenant d'une bande vidéo, par exemple des émissions de télévision dramatiques ou de comédies, affichent les images à 30 images (ou 60 champs) par seconde.

#### **Méthode de conversion progressive ([page 69\)](#page-68-0)**

• Conversion d'un logiciel produit à partir d'une bande vidéo

Le format d'affichage vidéo reproduit une image en affichant en alternance une ligne de l'image sur deux (champs), à raison de 30 images, soit 60 champs, par seconde (format entrelacé).

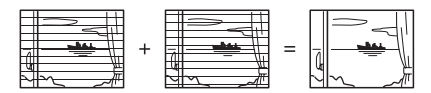

Le format entrelacé affiche 30 images, soit 60 champs, par seconde, en affichant une ligne sur deux de l'image, ce qui entraîne l'apparition de lignes de balayage dans l'image. De plus, étant donné qu'uniquement la moitié de l'image apparaît à la fois, la quantité d'informations contenues dans l'image est limitée.

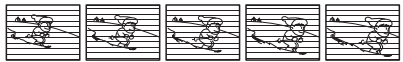

Le format progressif affiche 60 images entières par seconde. Pour ce faire, le lecteur convertit chaque champ en image en utilisant soit une méthode de conversion basée sur les champs, soit une méthode de conversion basée sur les images. Le lecteur sélectionne automatiquement la méthode appropriée selon le mouvement des images à l'écran. Si le mouvement à l'écran est lent, la méthode de conversion basée sur les images emprunte des informations des champs adjacents pour trouver l'information manquante. Si le mouvement à l'écran est rapide, la méthode de conversion basée sur les champs crée les informations manquantes en prévoyant le mouvement des images à l'écran d'un champ à l'autre. Le résultat final est une image de meilleure qualité par rapport à celles obtenues avec le format entrelacé.

Images au format entrelacé

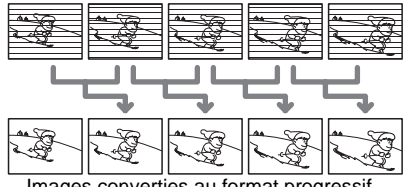

Images converties au format progressif

• Conversion d'un logiciel produit à partir d'un film

Un film reproduit les images en affichant une image entière à la fois, à raison de 24 images par seconde. Lorsque vous regardez un film à la télévision, le téléviseur affiche une ligne sur deux de l'image en tant que champ, réduisant ainsi le niveau d'informations et la clarté de l'image du film.

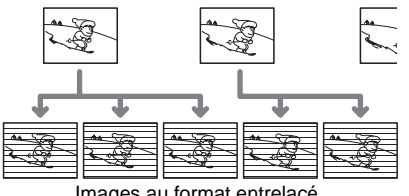

Images au format entrelacé

Ce lecteur permet de résoudre le problème en augmentant la vitesse à laquelle les images s'affichent, montrant consécutivement 3 images identiques suivies de 2 images identiques, dans le même temps qu'il faut normalement pour montrer 2 images consécutives. Au bout du compte, ce ne sont plus 24 images par seconde qui sont affichées, mais 60, ce qui est la vitesse à laquelle les signaux vidéo progressifs sont affichés.

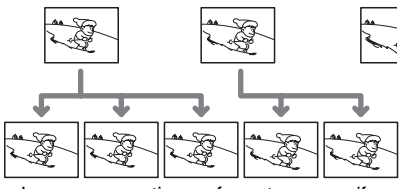

Images converties au format progressif

Cette fonction permet non seulement de visualiser des films dans un format basé sur des images, mais augmente également la clarté et la précision des images, caractéristiques du format progressif.

#### <span id="page-101-0"></span>**Plage [\(page 10](#page-9-0))**

Sections d'un film ou d'un enregistrement musical sur un CD ou un CD VIDÉO (de la longueur d'une chanson).

#### <span id="page-101-1"></span>**Scène ([page 10\)](#page-9-0)**

Sur un CD VIDÉO doté de fonctions PBC (commande de lecture), les menus à l'écran, les images animées et les images fixes sont divisés en sections appelées "scènes".

#### <span id="page-101-2"></span>**Super Audio CD [\(page 6](#page-5-0))**

Un Super Audio CD permet une reproduction sonore d'une grande fidélité grâce à la technologie DSD (Direct Stream Digital). Cette technologie utilise une fréquence d'échantillonnage de 2,8224 MHz, soit 64 fois supérieure à la fréquence d'échantillonnage d'un CD conventionnel, ainsi qu'une quantification de 1 bit qui permet d'enregistrer quatre fois plus d'informations que sur un CD ordinaire au format PCM. Les Super Audio CD sont de plusieurs types :

• Super Audio CD (disque à une seule couche)

Ce disque comporte une seule couche HD\*. \*Couche de signal à haute densité pour les Super Audio CD

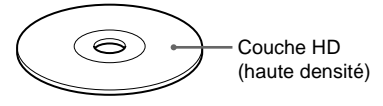

• Super Audio CD (disque double-couche) Ce type de disque comporte deux couches HD et permet une longue période de lecture ininterrompue.

Par ailleurs, étant donné que les deux couches HD d'un disque double-couche sont enregistrées sur la même face, il n'est pas nécessaire de retourner le disque pendant la lecture.

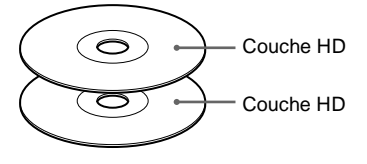

• Super Audio CD + CD (disque hybride) Ce type de disque se compose d'une couche HD et d'une couche CD. Par ailleurs, étant donné que ces deux couches sont enregistrées sur la même face, il n'est pas nécessaire de retourner le disque pendant la lecture. La couche CD peut être écoutée avec un lecteur CD conventionnel.

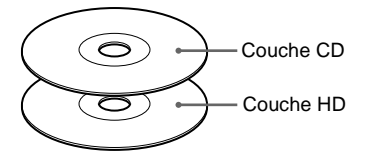

• Super Audio CD multicanal + 2 canaux Ce disque se compose d'une zone de lecture à deux canaux et d'une zone de lecture multicanal.

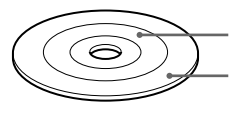

Zone de lecture à deux canaux Zone de lecture multicanal

#### <span id="page-101-3"></span>**Titre [\(page 10\)](#page-9-0)**

La plus longue séquence d'images ou de musique d'un DVD, d'un film, etc., dans un logiciel vidéo ou la totalité de l'album dans un logiciel audio.

# **Caractéristiques techniques**

**Système**

**Laser :** Laser à semi-conducteur **Format du signal :** NTSC

#### **Caractéristiques audio**

- **Réponse en fréquence :** DVD VIDÉO (PCM 96 kHz) : 2 Hz à 44 kHz (44 kHz : –2 dB ±1 dB), Super Audio CD : 2 Hz à 100 kHz (50 kHz : –3 dB ±1 dB), CD : 2 Hz à 20 kHz  $(\pm 0.5$  dB)
- **Distorsion harmonique :** DVD VIDEO/ Super Audio CD : 0,0012 %, CD : 0,0016 %
- **Plage dynamique :** DVD VIDÉO/Super Audio CD : 103 dB, CD : 99 dB
- **Pleurage et scintillement :** En dessous du seuil mesurable (crête  $\pm$  0.001 % W)

#### **Sorties**

- (**Désignation de la prise :** type de prise/ niveau de sortie/impédance de charge)
- **AUDIO OUT 1/2 :** Prise phono/2 V eff./ 10 kilohms
- **DIGITAL OUT (OPTICAL) :** Prise de sortie optique/– 18 dBm (longueur d'onde : 660 nm)
- **DIGITAL OUT (COAXIAL) :** Prise phono /0,5 Vc-c/75 ohms
- **5.1CH OUTPUT :** Prise phono/2 V eff./ 10 kilohms
- COMPONENT VIDEO OUT  $(Y, P_B, P_R)$ : Prise phono/ $Y : 1,0$  Vc-c/ $P_B$ ,  $P_R$ : entrelacé\*=0,648 Vc-c, progressif ou entrelacé\*\*=0,7 Vc-c/75 ohms
- \* NIVEAU NOIR réglé à OUI
- \*\* NIVEAU NOIR réglé à NON
- **VIDEO OUT 1/2 :** Prise phono/1,0 Vc-c/ 75 ohms
- **S VIDEO OUT 1/2 : Commutateur mini-**DIN à 4 broches/Y : 1,0 Vc-c, C : 0,286 Vc-c/75 ohms

**Généralités Alimentation requise :**  120 V CA, 60 Hz **Consommation électrique :**  20 W **Dimensions (approx.) :**  $430 \times 113 \times 349$  mm  $(17 \times 4$   $1/2 \times 13$   $3/4$ po) (largeur/hauteur/profondeur), y compris les parties saillantes **Poids (approx.) :** 6,4 kg (14 lb 2 oz) **Température de fonctionnement :**  5 °C à 35 °C (41 °F à 95 °F) **Humidité de fonctionnement :** 25 % à 80 %

#### **Accessoires fournis**

Reportez-vous à la [page 18.](#page-17-0)

La conception et les caractéristiques techniques sont sujettes à modification sans préavis.

ENERGY STAR<sup>®</sup> est une marque déposée aux États-Unis. En tant que partenaire ENERGY STAR<sup>®</sup>, Sony Corporation a déterminé que ce produit est conforme aux recommandations d'ENERGY STAR<sup>®</sup> relatives à l'économie d'énergie.

# <span id="page-103-0"></span>**Liste des codes de langue**

Pour plus de détails, reportez-vous aux pages [63](#page-62-0), [67](#page-66-0) et [85.](#page-84-2) L'orthographe des noms de langues est conforme à la norme ISO 639 : 1988 (E/F).

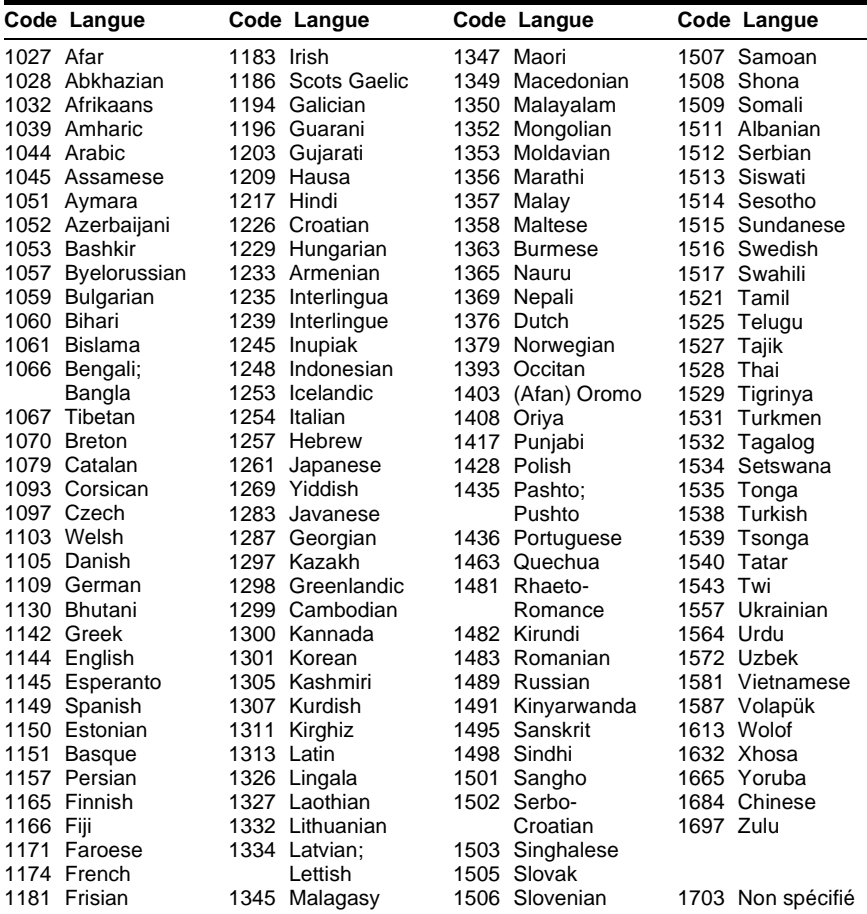

# **Index**

### **Chiffres**

[16:9 86](#page-85-0) [4:3 LETTER BOX 86](#page-85-1) [4:3 PAN SCAN 86](#page-85-2) [480 p 88](#page-87-1) [48kHz/96kHz PCM 92](#page-91-3)

## **A**

[A-B RÉPÉTER 53](#page-52-0) Affichage [Fenêtre d'affichage du](#page-9-0)  panneau frontal 10 [Menu de commande 15](#page-14-0) [Menu de réglage 83](#page-82-1) [Album 47](#page-46-1) [ALÉATOIRE 51](#page-50-0) [ANGLE 66](#page-65-0) [ARRET AUTOMATIQUE 88](#page-87-2) [ARRIÈRE-PLAN 86](#page-85-3) [ATT. AUDIO 90](#page-89-0) [AUDIO 63,](#page-62-0) [85](#page-84-3) [AVANCÉ 61](#page-60-0)

## **C**

[CD 38](#page-37-0) [CD DIRECT 90](#page-89-2) [CD VIDÉO 6,](#page-5-2) [38](#page-37-0) [CHAPITRE 54](#page-53-0) [Chapitre 99](#page-98-1) [CHOIX DE LA LANGUE 85](#page-84-2) [COMMAND MODE 19](#page-18-0) [COMPONENT OUT 87](#page-86-1) [Configuration rapide 34,](#page-33-0) [84](#page-83-0) [CONTRÔLE PARENTAL 76](#page-75-1)

# **D**

[DATA CD 6,](#page-5-3) [46](#page-45-0) [Dépannage 96](#page-95-0) [Disques compatibles 6](#page-5-0) [DISTANCE 94](#page-93-0) [DOLBY DIGITAL 31,](#page-30-1) [63,](#page-62-1) [92,](#page-91-1)  [99](#page-98-2) [DRC AUDIO 90](#page-89-1) [DTS 31,](#page-30-1) [63,](#page-62-2) [92,](#page-91-2) [99](#page-98-3) [DVD 6,](#page-5-4) [38,](#page-37-0) [100](#page-99-1) [DVD+RW 6,](#page-5-5) [100](#page-99-2) [DVD-RW 6,](#page-5-0) [43,](#page-42-1) [100](#page-99-3)

## **E**

[ÉCONOMISEUR D'ÉCRAN](#page-85-4)  86 [ÉCRANS 85](#page-84-4) [EFFACER LES SIGNETS 90](#page-89-3) Enceintes [Raccordement 26](#page-25-1) [ENTRÉE DE MÉMO DE](#page-72-0)  DISQUE 73

### **F**

[Fenêtre d'affichage du](#page-9-0)  panneau frontal 10 [FILTRE AUDIO 91](#page-90-4)

## **I**

[INDEX 54](#page-53-0) [Index 100](#page-99-4) [INTERLACE 87](#page-86-2)

### **L**

[LCD 14](#page-13-0) [LECT. DÉCOMP. 57](#page-56-1) [Lecture aléatoire 51](#page-50-0) [LECTURE AUTO 88](#page-87-0) Lecture continue [DVD 38](#page-37-0) [Super Audio CD, CD et CD](#page-37-0)  VIDÉO 38 [Lecture PBC 45](#page-44-0) [Lecture programmée 49](#page-48-1) [Lecture répétée 52](#page-51-0) [Localisation d'un passage en](#page-39-1)  regardant l'écran du téléviseur 40

#### **M**

[Manipulation des disques 8](#page-7-0) [Mémo de disque 59,](#page-58-0) [73](#page-72-0) [MÉMOIRE D'ÉTAT 89](#page-88-1) [MENU 85](#page-84-5) Menu [Menu du DVD 43](#page-42-2) [Menu principal 43](#page-42-3) [Menu de commande 15](#page-14-0) [Menu de réglage 83](#page-82-2) Menus à l'écran [Menu de commande 15](#page-14-0) [Menu de réglage 83](#page-82-2) [MIXAGE AVAL 91](#page-90-5) [MODE DE PAUSE 89](#page-88-2) [Mode Jog 41](#page-40-0) [Mode molette 41](#page-40-1) [Molette multifonction 41](#page-40-2) [MP3 6,](#page-5-6) [46](#page-45-1)

#### **N**

[NAVIGATION PAR](#page-54-0)  IMAGES 55 [NIVEAU 94](#page-93-1) [NIVEAU NOIR 87](#page-86-3)

#### **O**

[ORIGINAL 43](#page-42-4) [ORIGINAL/PLAY LIST 43](#page-42-5)

#### **P**

[PERSONNALISÉ 83](#page-82-2) [Piles 18](#page-17-1) [PLAGE 54](#page-53-0) [Plage 102](#page-101-0) [PLAY LIST 43](#page-42-6) [PRO LOGIC 30,](#page-29-1) [91,](#page-90-5) [99](#page-98-4) [PROGRAMMÉE 49](#page-48-1) [PROGRESSIVE 87](#page-86-4)

#### **R**

[Raccordement 22](#page-21-1) [RAPIDE 84](#page-83-1) [Recherche 40](#page-39-1) [RÉGLAGE 83](#page-82-2) [RÉGLAGE AUDIO 90](#page-89-4) [RÉGLAGE D'IMAGE 68](#page-67-0) [RÉGLAGE DE L'ECRAN 86](#page-85-5) [RÉGLAGE H-P 93](#page-92-0) RÉGLAGE [PERSONNALISÉ 88](#page-87-3) [RÉINITIALISATION 84](#page-83-2) [RÉPÉTER 52](#page-51-1) [REPLAY 39](#page-38-1) [Reprise de la lecture 42](#page-41-0) [REPRISE MULTI-DISQUE](#page-41-0)  [42,](#page-41-0) [90](#page-89-5) [RHÉOSTAT 89](#page-88-0)

#### **S**

[SCÈNE 54](#page-53-0) [Scène 102](#page-101-1) [SÉLECTION DE PLAGE 89](#page-88-3) [SIGNET 55](#page-54-0) Son ambiophonique [\(surround\) à 5.1 canaux 26,](#page-25-2)  [31](#page-30-2) [SORTIE 4:3 88](#page-87-4) [SORTIE NUMÉRIQUE 91](#page-90-2) [Sortie numérique 91](#page-90-3) [Sortie S VIDEO 22](#page-21-0) [SOUS-TITRE 67,](#page-66-0) [85](#page-84-6) [Super Audio CD 6,](#page-5-7) [44,](#page-43-0) [102](#page-101-2) [SURROUND 26,](#page-25-2) [65](#page-64-0)

# **T**

[TAILLE 93](#page-92-1) [Télécommande 18,](#page-17-1) [80](#page-79-1) [TEMPS/MÉMO 54,](#page-53-0) [73](#page-72-1) [TEMPS/TEXTE 54,](#page-53-1) [58](#page-57-0) [TEST TONALITÉ 95](#page-94-1) [TITRE 54](#page-53-0) [Titre 102](#page-101-3) [TOP MENU 43](#page-42-0) [TYPE TÉLÉ 86](#page-85-6)

## **V**

[Verrouillage enfants 40](#page-39-2) VERROUILLAGE PARENTAL [PERSONNALISÉ 74](#page-73-1) [VIDEO OFF 39](#page-38-0) [VISUALISER ANGLE 57](#page-56-2) [VISUALISER CHAPITRE 55](#page-54-0) [VISUALISER PLAGE 55](#page-54-0) [VISUALISER TITRE 55](#page-54-0)

http://www.sony.net/

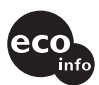

Imprimé sur papier 100 % recyclé avec de l'encre à base d'huile végétale sans CCO de l'encre a base u nuire voyonne contratte.<br>
COV (composés organiques volatils).

Sony Corporation Printed in Japan